Утвержден РУСБ.10144-01-УД

 $\sqrt{ }$ 

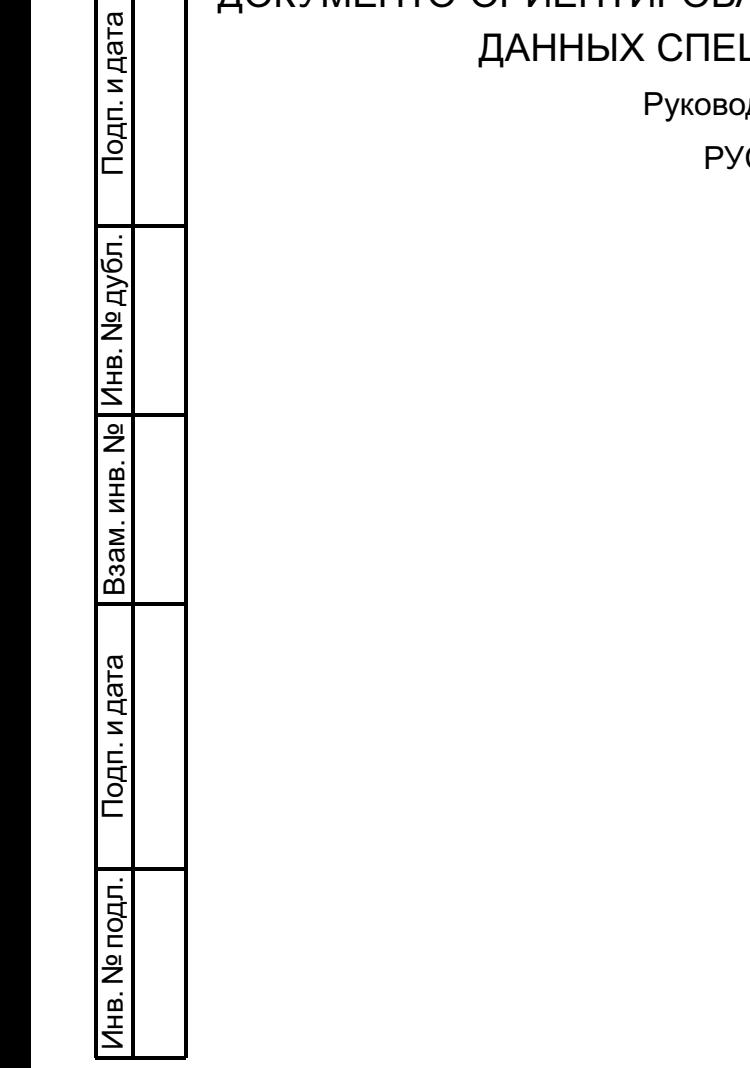

# ДОКУМЕНТО-ОРИЕНТИРОВАННАЯ СИСТЕМА УПРАВЛЕНИЯ БАЗАМИ ДИАЛЬНОГО НАЗНАЧЕНИЯ

дство администратора

СБ.10144-01 95 01

Листов [94](#page-93-0)

### *RNUATOHHA*

Настоящий документ является руководством администратора документоориентированной базами системы управления данных специального назначения РУСБ.10144-01 (далее по тексту - ДОСУБД).

В документе приведено назначение ДОСУБД и описание ее установки и настройки.

Рассмотрены вопросы повышения отказоустойчивости и производительности с помощью технологий репликации и шардинга.

Описаны серверные службы ДОСУБД и утилиты командной строки, включая инструменты резервного копирования и восстановления данных.

Приводится информация о взаимодействии администратора с СЗИ, в том числе управление учетными записями пользователей и выполнение санкционированных операций по управлению правилами разграничения доступа как с помощью интерактивного командного интерфейса доступа к ДОСУБД, так и с помощью прикладного программного интерфейса ДОСУБД на языках С и С++.

Описано тестирование мандатного разграничения доступа ДОСУБД.

Приведен список сообщений об ошибках.

# **СОДЕРЖАНИЕ**

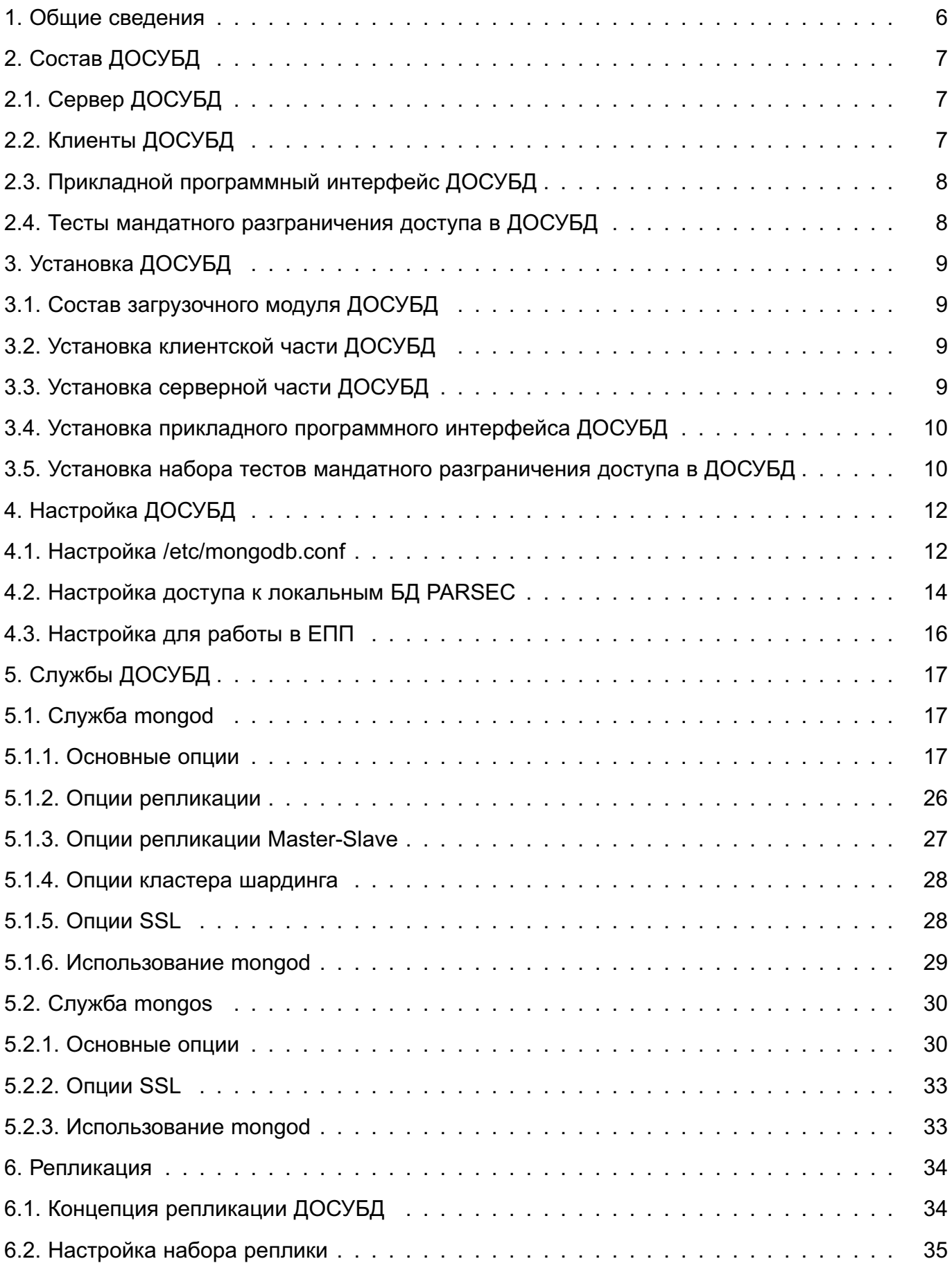

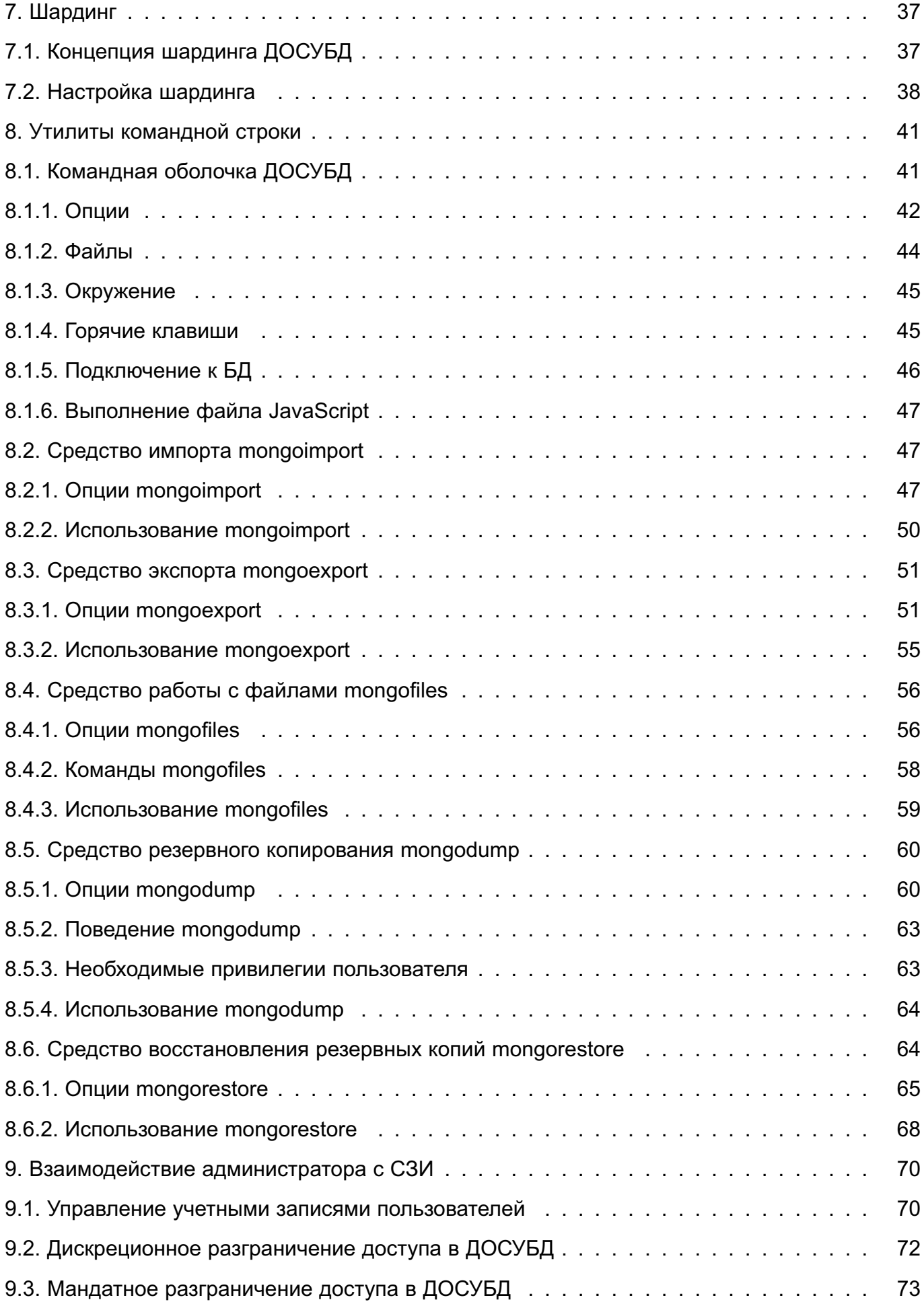

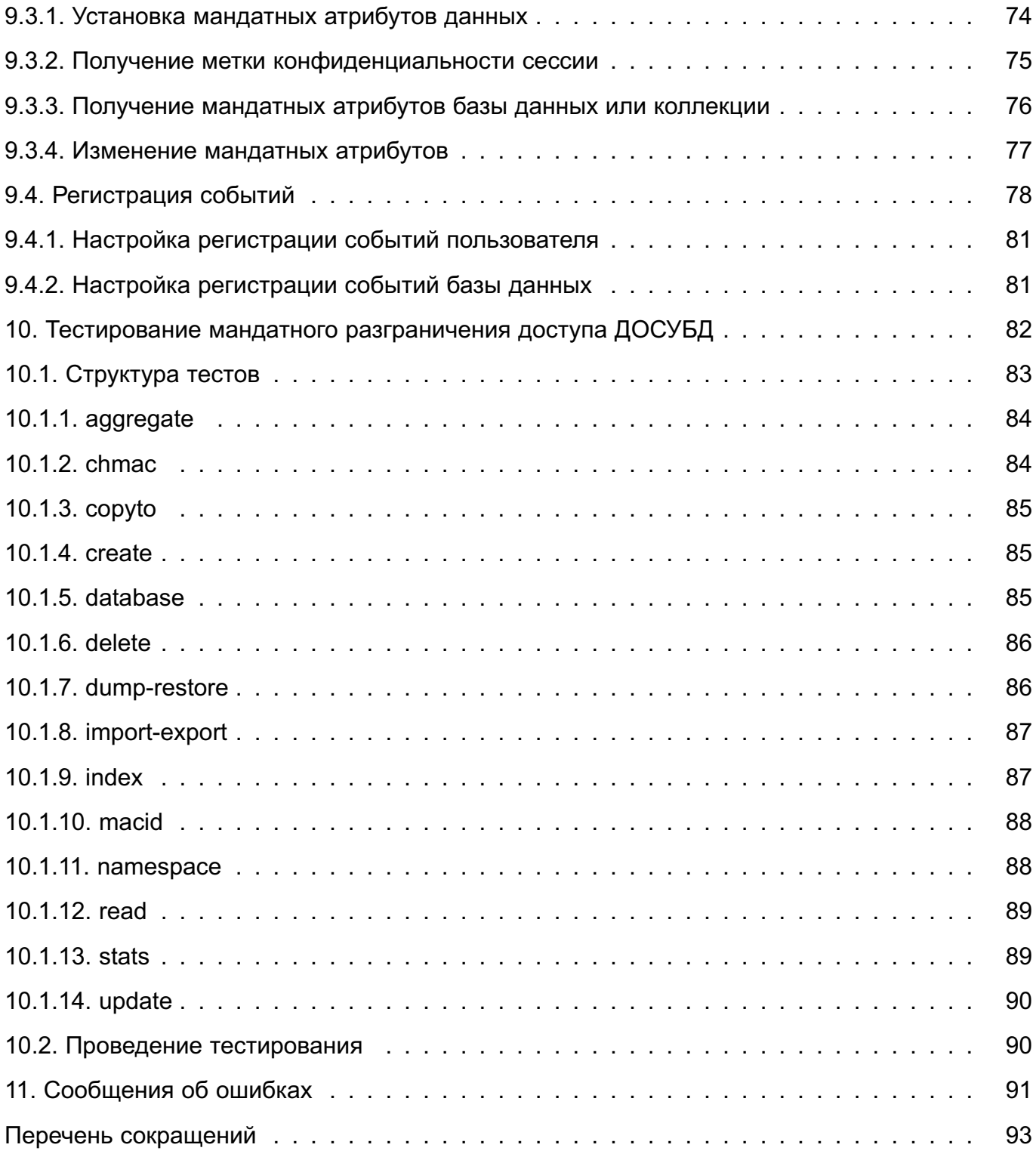

### 1. ОБЩИЕ СВЕДЕНИЯ

<span id="page-5-0"></span>ДОСУБД предназначена для создания информационных и управляющих систем в составе автоматизированных систем, обрабатывающих информацию ограниченного распространения.

ДОСУБД функционирует под управлением операционной системы специального назначения Astra Linux Special Edition PУСБ. 10015-01 (далее по тексту – ОС СН).

ДОСУБД по своим функциональным возможностям соответствует документоориентированной системе управления базами данных с открытыми исходными текстами MongoDB.

ДОСУБД обеспечивает выполнение требований специального нормативного документа ФСТЭК России «Руководящий документ. Защита от несанкционированного доступа к информации. Часть 1. Программное обеспечение средств защиты информации. Классификация по уровню контроля отсутствия недекларированных возможностей» по 3 уровню контроля.

ДОСУБД обеспечивает решение следующих задач, связанных с обработкой информации ограниченного доступа, на основе интеграции средств разграничения доступа ДОСУБД к защищаемым объектам объектам ДОСУБД со средствами защиты информации из состава ОС CH:

- поддержка конфиденциальности хранимых данных с использованием дискреционного разграничения доступа:

- поддержка конфиденциальности хранимых данных с использованием мандатного разграничения доступа;

- документо-ориентированная организация хранения данных;
- манипулирование данными и обеспечение эффективного доступа к ним:
- поддержка отказоустойчивости и масштабируемости;
- обеспечение копирования и восстановления данных:
- регистрация попыток доступа к защищаемым объектам ДОСУБД;
- регистрация действий по изменению правил разграничения доступа.

## **2. СОСТАВ ДОСУБД**

<span id="page-6-0"></span>В состав ДОСУБД входят следующие компоненты:

– «Сервер ДОСУБД»;

– «Клиенты ДОСУБД»;

– «Прикладной программный интерфейс ДОСУБД»;

– «Тесты мандатного разграничения доступа в ДОСУБД».

Данные компоненты являются составными частями ДОСУБД и взаимодействуют между собой в процессе ее функционирования, и располагаются в соответствующих debпакетах.

## <span id="page-6-1"></span>**2.1. Сервер ДОСУБД**

Компонент «Сервер ДОСУБД» содержит набор программ сервера ДОСУБД:

– mongod — основная сервисная служба ДОСУБД, реализующая сервер СУБД, и обеспечивающая обработку запросов, управление форматом данных и выполняющая фоновые операции обслуживания БД;

– mongos — сервисная служба ДОСУБД, управляющая шардингом, обеспечивающая обработку запросов на уровне приложения и определяющая расположение требуемых данных в кластере для выполнения запрашиваемой операции.

### <span id="page-6-2"></span>**2.2. Клиенты ДОСУБД**

Компонент «Клиенты ДОСУБД» содержит набор клиентских программ ДОСУБД:

– mongo — интерактивный командный интерфейс доступа к ДОСУБД, реализованный на JavaScript и предоставляющий интерфейс для системных администраторов, а также для разработчиков для проверки запросов непосредственно к серверу ДОСУБД. Утилита mongo также является полнофункциональной JavaScript-средой для работы с ДОСУБД;

– mongodump — клиентская утилита получения резервных копий с сервера ДОСУБД в двоичном формате BSON;

– mongoexport — клиентская утилита выгрузки с сервера ДОСУБД данных в текстовых форматах JSON или CSV;

– mongofiles — утилита прямого доступа к файлам ДОСУБД без необходимости запуска службы сервера;

– mongoinmport — клиентская утилита загрузки в указанную БД ДОСУБД данных в текстовых форматах JSON или CSV, выгруженных ранее с помощью утилиты mongoexport или подготовленных другими средствами;

– mongorestore — клиентская утилита импорта данных (восстановления) из ре-

зервной копии в двоичном формате BSON, созданной ранее с помощью утилиты mongodump, в указанную БД ДОСУБД;

- mongostat - клиентская утилита получения значений счетчиков операций в БД ДОСУБД. Утилита mongostat предоставляет информацию, агрегированную по типу доступа (вставка, запрос, обновление, удаление), что облегчает понимание распределения нагрузки на сервер.

### 2.3. Прикладной программный интерфейс ДОСУБД

<span id="page-7-0"></span>Компонент «Прикладной программный интерфейсы ДОСУБД» содержит библиотеки прикладного программного интерфейса доступа к ДОСУБД:

- libmongoclient - библиотека C++ драйвера для доступа к ДОСУБД;

- libbson, libmongoc - библиотека С драйвера для доступа к ДОСУБД.

### 2.4. Тесты мандатного разграничения доступа в ДОСУБД

<span id="page-7-1"></span>Компонент «Тесты мандатного разграничения доступа в ДОСУБД» содержит сценарии и эталоны результатов для тестирования функциональных возможностей по мандатному разграничению доступа, размещаемые в каталоге /usr/share/mongodb/setests/ при установке соответствующего компоненту пакета, указанного в п. 3.1.

### **3. УСТАНОВКА ДОСУБД**

<span id="page-8-0"></span>ДОСУБД функционирует под управлением ОС СН.

При установке ДОСУБД потребуется установить библиотеки, размещающиеся на следующих оптических носителях из состава ОС СН:

– РУСБ 10015-01 12 01-1 Текст программы. Загрузочный модуль. Часть 1;

– РУСБ 10015-01 12 01-1 Текст программы. Загрузочный модуль. Часть 2. Средства разработки.

### <span id="page-8-1"></span>**3.1. Состав загрузочного модуля ДОСУБД**

Загрузочный модуль поставляется в виде пакетов, которые приведены ниже:

– mongodb-server — сервер ДОСУБД;

– mongodb-clients — клиенты ДОСУБД;

– mongodb-dev — прикладной программный интерфейс ДОСУБД на языке C++;

– mongo-c-driver-dev — прикладной программный интерфейс ДОСУБД на языке

C;

– mongodb — мета-пакет ДОСУБД;

– mongodb-se-test — тесты мандатного разграничения доступа в ДОСУБД.

### **3.2. Установка клиентской части ДОСУБД**

<span id="page-8-2"></span>Установка выполняется от имени суперпользователя root или пользователя, имеющего право выполнять монтирование внешних носителей и установку пакетов ПО с использованием sudo. Для установки клиентской части ДОСУБД необходимо выполнить следующую последовательность действий:

1) Выполнить монтирование в корневую ФС оптического диска с дистрибутивом ДОСУБД с помощью команды:

sudo mount /dev/cdrom /mnt

2) Перейти в каталог, в котором находятся пакеты дистрибутива ДОСУБД:

cd /mnt

3) Выполнить следующую команду:

sudo dpkg -i mongo-clients\*

Будет выдано сообщение сообщение об ошибке из-за проблем зависимостей.

4) Для завершения установки необходимо выполнить команду:

sudo apt-get -f install

#### **3.3. Установка серверной части ДОСУБД**

<span id="page-8-3"></span>Установка выполняется от имени суперпользователя root или пользователя, имеющего право выполнять монтирование внешних носителей и установку пакетов ПО с использованием sudo.

Для установки серверной части ДОСУБД необходимо установить клиентскую часть ДОСУБД (см. [3.2\)](#page-8-2) и выполнить следующую последовательность действий:

1) Выполнить монтирование оптического диска с дистрибутивом ДОСУБД в корневую ФС с помощью команды:

sudo mount /dev/cdrom /mnt

2) Перейти в каталог, в котором находятся пакеты дистрибутива ДОСУБД:

cd /mnt

3) Выполнить следующую команду:

sudo dpkg -i mongodb-server\*

Будет выдано сообщение сообщение об ошибке из-за проблем зависимостей.

4) Для завершения установки необходимо выполнить команду:

sudo apt-get -f install

### **3.4. Установка прикладного программного интерфейса ДОСУБД**

<span id="page-9-0"></span>Установка выполняется от имени суперпользователя root или пользователя, имеющего право выполнять монтирование внешних носителей и установку пакетов ПО с использованием sudo. Для установки пакетов прикладного программного интерфейса ДОСУБД необходимо выполнить следующую последовательность действий:

1) Выполнить монтирование в корневую ФС оптического диска с дистрибутивом ДОСУБД с помощью команды:

sudo mount /dev/cdrom /mnt

2) Перейти в каталог, в котором находятся пакеты дистрибутива ДОСУБД:

cd /mnt

3) Выполнить следующие команды для установки пакетов прикладного программного интерфейса ДОСУБД на языке C++ и C, соответственно:

```
sudo dpkg -i mongodb-dev*
```
sudo dpkg -i mongo-c-driver-dev\*

Будет выдано сообщение сообщение об ошибке из-за проблем зависимостей.

4) Для завершения установки необходимо выполнить команду:

sudo apt-get -f install

### **3.5. Установка набора тестов мандатного разграничения доступа в ДОСУБД**

<span id="page-9-1"></span>Установка выполняется от имени суперпользователя root или пользователя, имеющего право выполнять монтирование внешних носителей и установку пакетов ПО с использованием sudo. Для установки набора тестов мандатного разграничения доступа в ДОСУБД необходимо установить серверную часть ДОСУБД (см. [3.3\)](#page-8-3) и выполнить следующую последовательность действий:

1) Выполнить монтирование в корневую ФС оптического диска с дистрибутивом ДОСУБД с помощью команды:

sudo mount /dev/cdrom /mnt

2) Перейти в каталог, в котором находятся пакеты дистрибутива ДОСУБД:

cd /mnt

3) Выполнить следующую команду:

sudo dpkg -i mongodb-se-test\*

Будет выдано сообщение сообщение об ошибке из-за проблем зависимостей.

4) Для завершения установки необходимо выполнить команду:

sudo apt-get -f install

### 4. НАСТРОЙКА ДОСУБД

<span id="page-11-0"></span>Процесс, являющийся клиентом ДОСУБД, запускается с мандатным контекстом (мандатными атрибутами) установленным специальным РАМ-модулем. Указанный модуль использует библиотеку безопасности libparsec для извлечения информации о пользователе, необходимой для правильной настройки контекста безопасности PARSEC (см. документ РУСБ.10015-01 97 01-1 «Операционная система специального назначения «Astra Linux Special Edition». Руководство по КСЗ. Часть 1»). В такой контекст входят: мандатный контекст процесса, набор полномочий процесса, правила протоколирования процесса. Контекст безопасности передается по наследству процессам-потомкам. Таким образом, совокупность процессов, принадлежащих одному пользователю и имеющих общий контекст безопасности процесса, является пользовательской сессией, а контекст безопасности сессии - контекстом безопасности пользователя.

Для обеспечения надежности функционирования механизмов дискреционного и мандатного разграничения доступа пользователи ДОСУБД должны пройти процедуру идентификации и аутентификации.

ВНИМАНИЕ! Для обеспечения корректного функционирования мандатного разграничения доступа должно быть обеспечено однозначное соответствие пользователей ДОСУБД и пользователей ОС СН.

При реализации функций мандатного разграничения доступа ОС СН может функционировать в одном из двух режимов:

1) Локальный режим, в котором вся необходимая информация о мандатных атрибутах и привилегиях пользователей извлекается из соответствующих локальных БД подсистемы безопасности PARSEC OC CH. В этом случае необходимо обеспечить доступ на чтение к данным БД для учетной записи службы ДОСУБД (см. 4.2).

2) Режим ЕПП, в котором вся необходимая информация о мандатных атрибутах и привилегиях пользователей извлекается из БД ALD подсистемы безопасности PARSEC OC CH. В этом случае необходимо выполнить соответствующую настройку (см. 4.3). Дополнительная информация о ЕПП приведена в документе РУСБ.10015-01 95 01 «Операционная система специального назначения «Astra Linux Special Edition». Руководство администратора».

#### 4.1. Настройка /etc/mongodb.conf

<span id="page-11-1"></span>Значения параметров, определяющих порядок функционирования ДОСУБД, устанавливаются в конфигурационном файле /etc/mongodb.conf. Для установки значений всех параметров в этом файле используется следующая форма:

Параметры, значения которых должны быть определены для нормального функционирования ДОСУБД, и их описание представлены в таблице 1.

<span id="page-12-0"></span>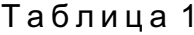

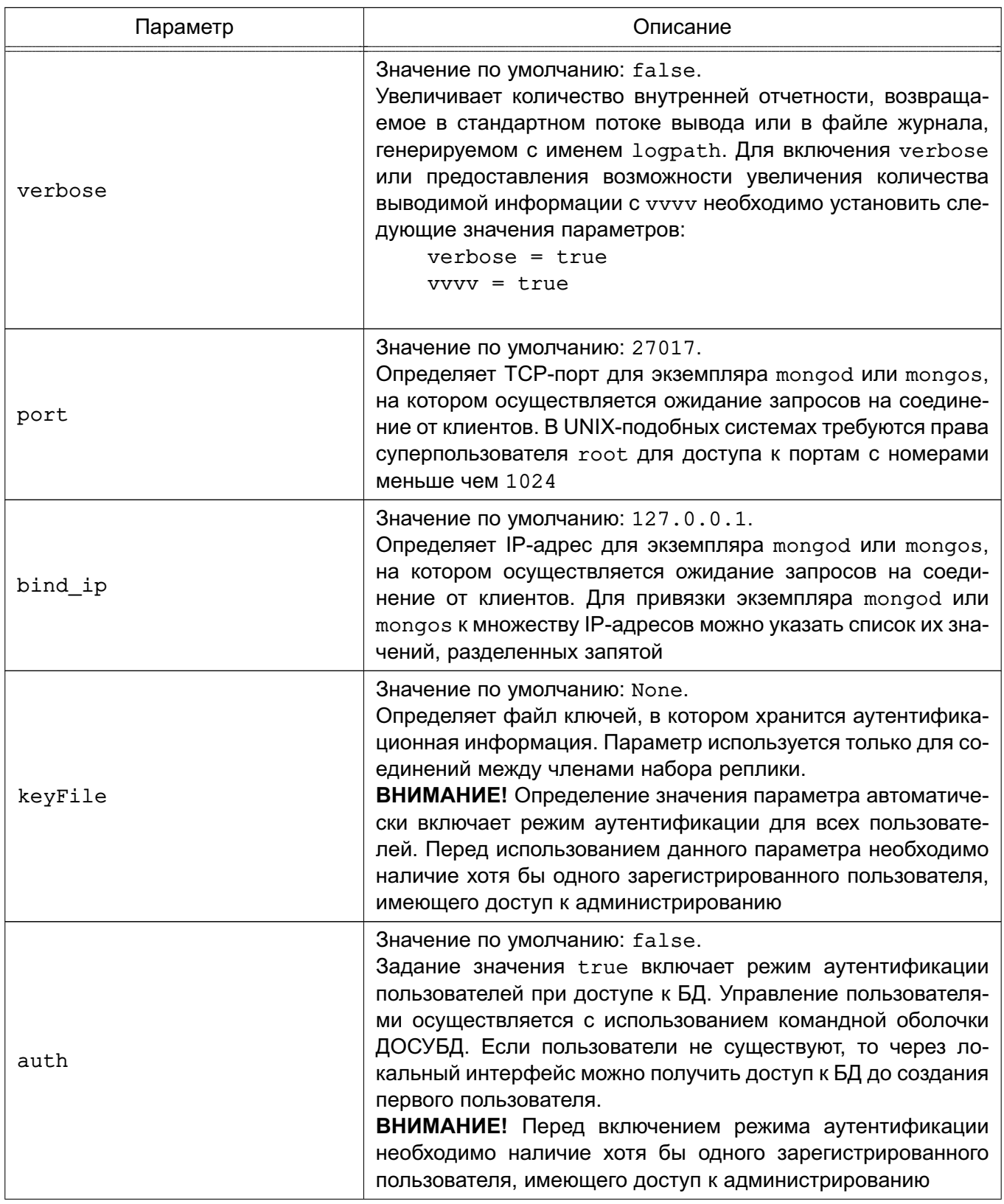

Окончание таблицы 1

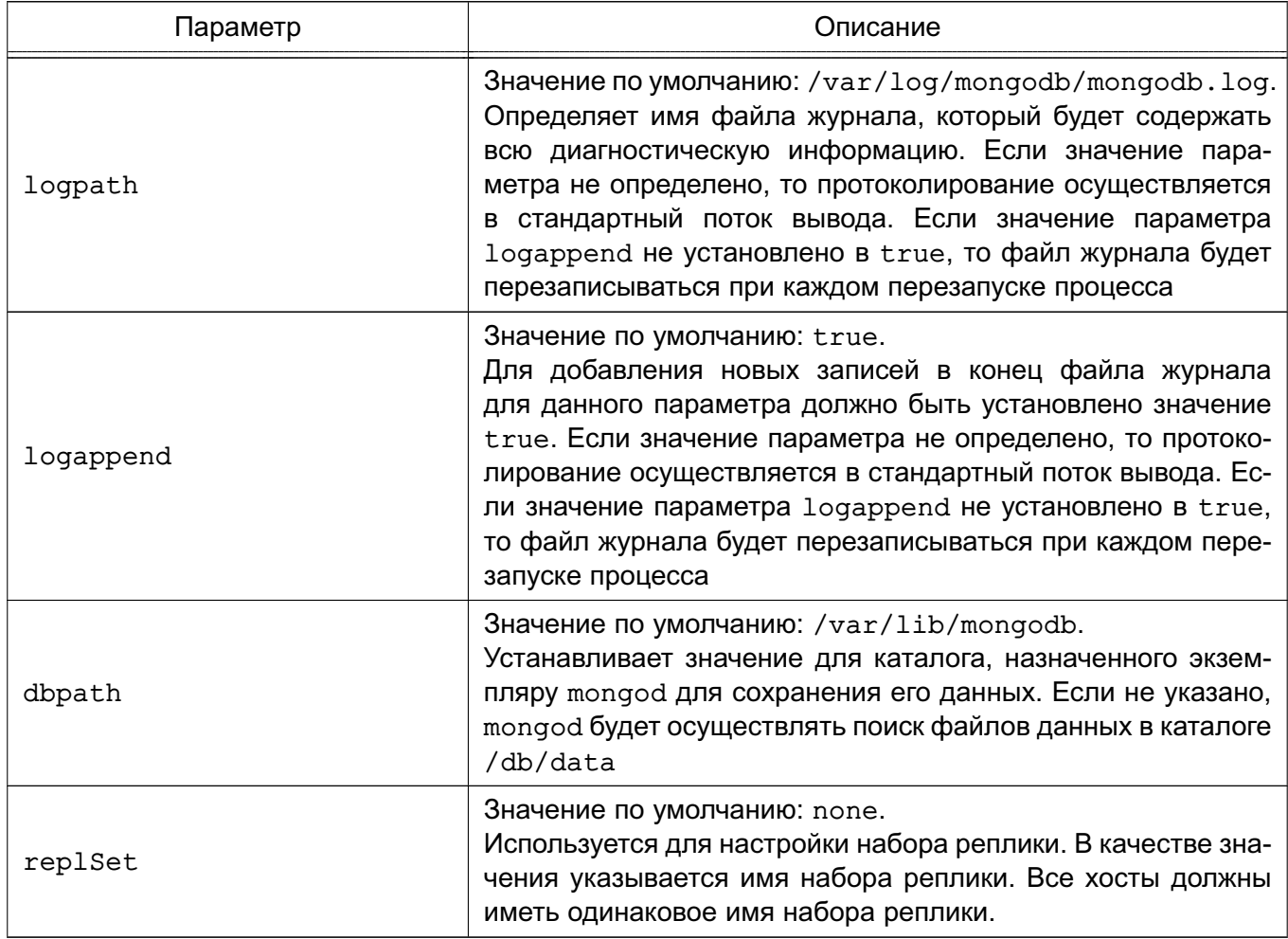

### 4.2. Настройка доступа к локальным БД PARSEC

<span id="page-13-0"></span>В случае использования локальной информации подсистемы безопасности PARSEC необходимо обеспечить доступ на чтение к соответствующим БД мандатных атрибутов и привилегий пользователей /etc/parsec/macdb и /etc/parsec/capdb подсистемы безопасности PARSEC ОС СН. Дополнительная информация о подсистеме безопасности PARSEC ОС СН приведена в документе РУСБ.10015-01 97 01-1. Для предоставления указанных прав доступа учетная запись службы ДОСУБД должна быть добавлена в списки контроля доступа (ACL - Access Control List) следующим образом:

1) Установить ACL по умолчанию для каталога с БД мандатных атрибутов подсистемы безопасности PARSEC для локальных пользователей. Данный ACL будет автоматически устанавливаться ОС СН для нового файла локального пользователя, создаваемого в каталоге с БД мандатных атрибутов подсистемы безопасности PARSEC при первичной установке мандатных атрибутов для локального пользователя. ACL позволит пользователю mongodb, от имени которого функционирует ДОСУБД, получить доступ на чтение к файлу с мандатными атрибутами нового локального пользователя:

#setfacl -d -m u:mongodb:r /etc/parsec/macdb

2) Установить ACL, позволяющий пользователю mongodb, от имени которого функционирует ДОСУБД, получить доступ на чтение к файлам всех пользователей, существующих к моменту настройки ДОСУБД в каталоге с БД мандатных атрибутов подсистемы безопасности PARSEC для локальных пользователей:

#setfacl -R -m u:mongodb:r /etc/parsec/macdb

3) Установить ACL, позволяющий пользователю mongodb, от имени которого функционирует ДОСУБД, получить доступ на чтение содержимого каталога с БД мандатных атрибутов подсистемы безопасности PARSEC для локальных пользователей:

#setfacl -m u:mongodb:rx /etc/parsec/macdb

4) Установить ACL БД  $\overline{10}$ умолчанию для каталога  $\mathbf{C}$ привилегий безопасности PARSEC для локальных пользователей. Данный ACL будет автоматически устанавливаться ОС СН для нового файла локального пользователя, создаваемого в каталоге с БД привилегий подсистемы безопасности PARSEC при первичной установке привилегий для локального пользователя. ACL позволит пользователю mongodb, от имени которого функционирует ДОСУБД, получить доступ на чтение к файлу с привилегиями PARSEC нового локального пользователя:

#setfacl -d -m u:mongodb:r /etc/parsec/capdb

5) Установить ACL, позволяющий пользователю mongodb, от имени которого функционирует ДОСУБД, получить доступ на чтение к файлам всех пользователей, существующих к моменту настройки ДОСУБД в каталоге с БД привилегий подсистемы безопасности PARSEC для локальных пользователей:

#setfacl -R -m u:mongodb:r /etc/parsec/capdb

6) Установить ACL, позволяющий пользователю mongodb, от имени которого функционирует ДОСУБД, получить доступ на чтение содержимого каталога с БД привилегий подсистемы безопасности PARSEC для локальных пользователей:

#setfacl -m u:mongodb:rx /etc/parsec/capdb

**ВНИМАНИЕ!** Помимо файла журнала, определенного параметром logpath в конфигурационном файле /etc/mongodb.conf (см. 4.1), ДОСУБД осуществляет регистрацию событий с использованием средств протоколирования подсистемы безопасности PARSEC ОС СН. Регистрация событий осуществляется на основе шаблона, определенного в файле /etc/parsec/mlog/events mongo.conf. Запрешено изменение указанного файла вручную.

### 4.3. Настройка для работы в ЕПП

<span id="page-15-0"></span>Для работы ДОСУБД в ЕПП необходимо обеспечить доступ к серверу домена, выполнив в соответствии с документацией на ОС СН (см. руководства man по утилитам ОС СН) следующие действия:

1) Создать в БД ALD с помощью утилиты администрирования ald-admin ALDпринципала, соответствующего настраиваемой ДОСУБД. Принципал создается с автоматически сгенерированным случайным ключом:

ald-admin service-add mongodb/server.my domain.org

При этом server.my domain - полное доменное имя системы, под управлением которой должен функционировать конкретный экземпляр ДОСУБД.

2) ввести данного принципала в группу сервисов тас для предоставления принципалу ДОСУБД доступа к мандатным атрибутам и привилегиям пользователей, хранящимся в БД ALD, выполнив команду:

ald-admin sgroup-svc-add mongodb/server.my domain.org --sgroup=mac

3) Создать файл ключа Kerberos в системе, под управлением которой должна функционировать ДОСУБД. В соответствии с документацией на ОС СН создание данного файла может быть выполнено с помощью утилиты администрирования ALD ald-client с помощью выполнения следующей команды:

ald-client update-svc-keytab mongodb/server.my domain.org

--ktfile="/var/lib/mongodb/mongodb.keytab"

Полученный файл должен быть доступен пользователю, от имени которого должна функционировать ДОСУБД на чтение:

chown mongodb /var/lib/mongodb/mongodb.keytab

chmod 400 /var/lib/mongodb/mongodb.keytab

ВНИМАНИЕ! Путь к файлу ключа Kerberos задается переменной окружения KRB5 KTNAME при запуске службы сервера и имеет значение по умол-/var/lib/mongodb/mongodb.keytab B службы чанию скрипте запуска /etc/init.d/mongodb. Значение может быть переопределено установкой описанной переменной в файле /etc/default/mongodb.

## 5. СЛУЖБЫ ДОСУБД

### <span id="page-16-0"></span>Основными компонентами ДОСУБД являются:

- mongod - служба, являющаяся процессом ядра СУБД (см. 5.1);

- mongos - служба, являющаяся контроллером и маршрутизатором запросов для кластера шардинга (см. 5.2);

- mongo - командная оболочка ДОСУБД (см. 8.1).

### 5.1. Служба mongod

<span id="page-16-1"></span>Процесс службы mongod является первичным для ДОСУБД. Он обрабатывает запросы к данным, управляет форматами данных и выполняет служебные операции в фоновом режиме.

## 5.1.1. Основные опции

<span id="page-16-2"></span>Опции командной строки mongod приведены в таблице 2. Опции в первую очередь полезны для тестирования. В общем случае необходимо использовать опции конфигурационного файла для управления поведением ДОСУБД, которые полностью совместимы с опциями mongod.

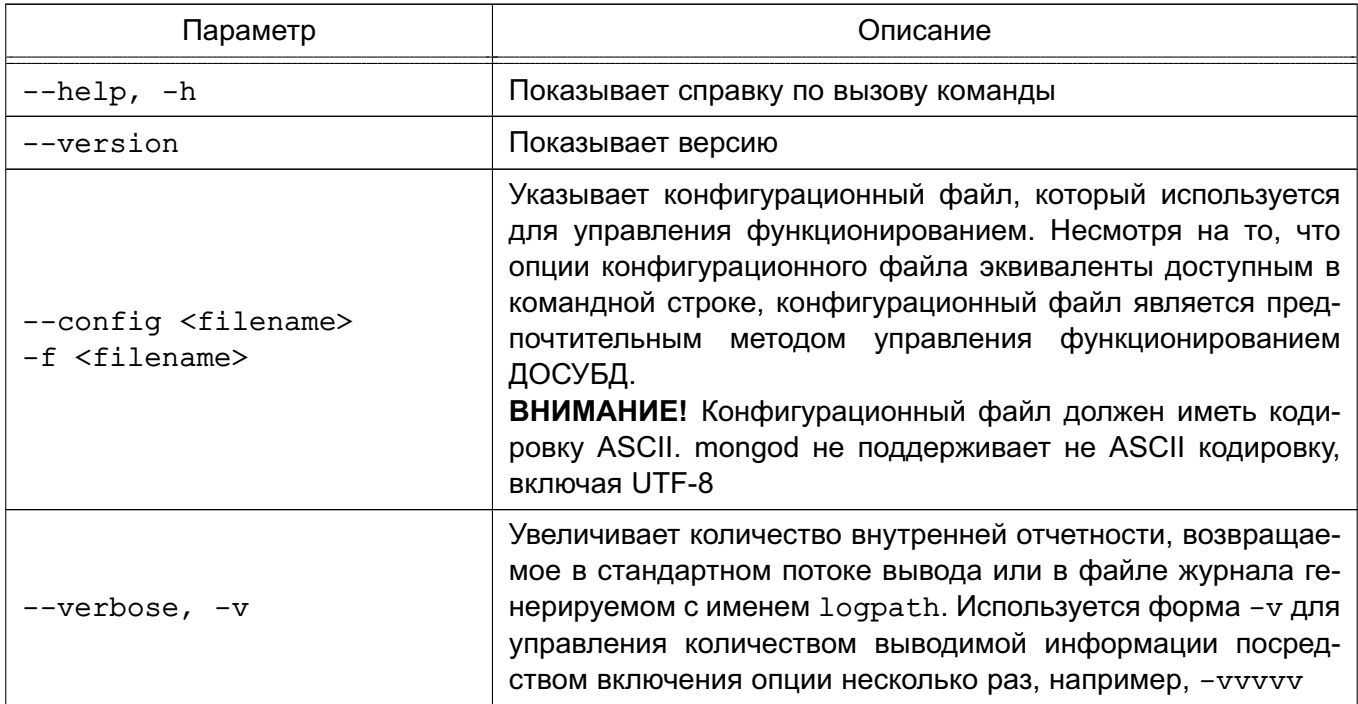

<span id="page-16-3"></span>Таблица 2

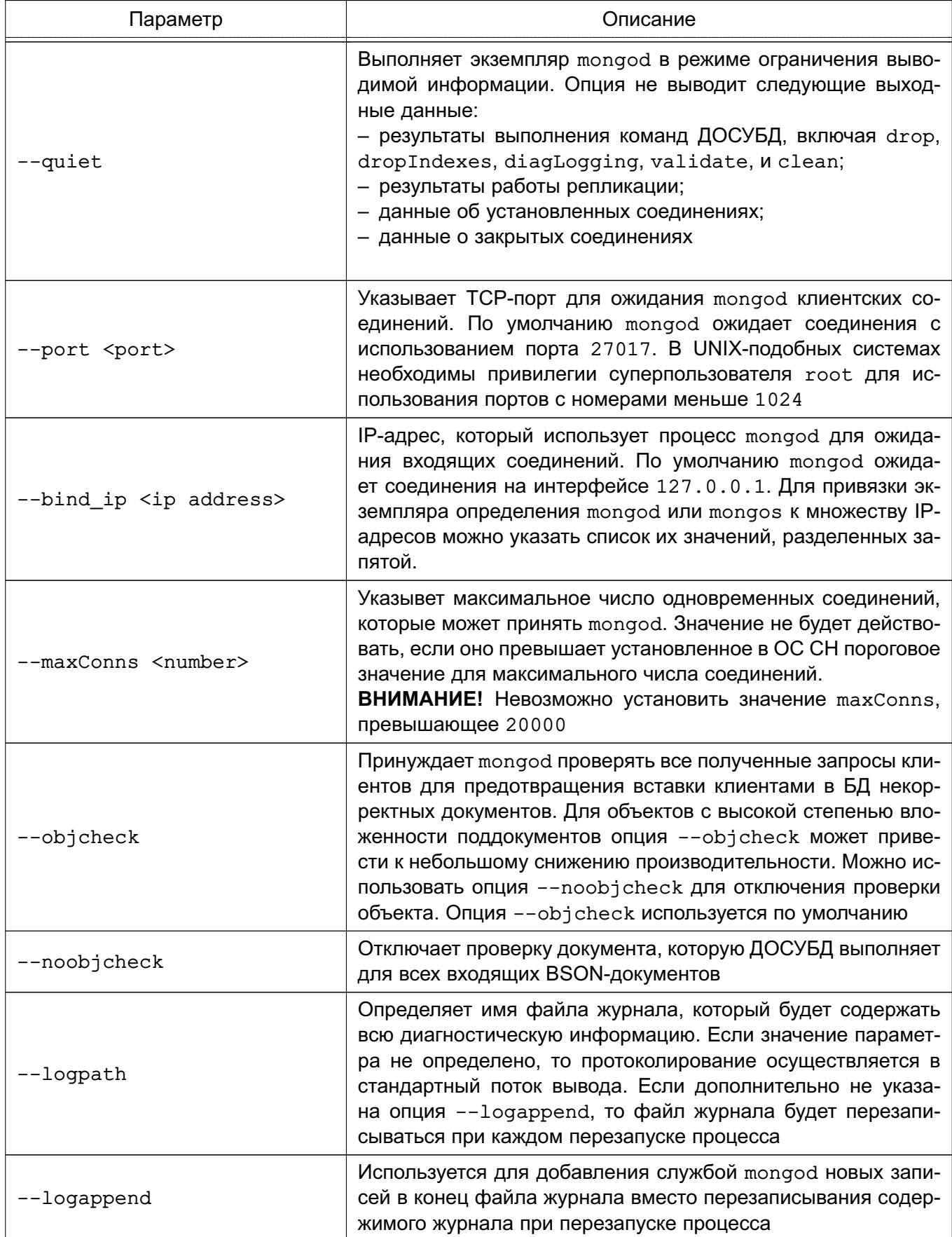

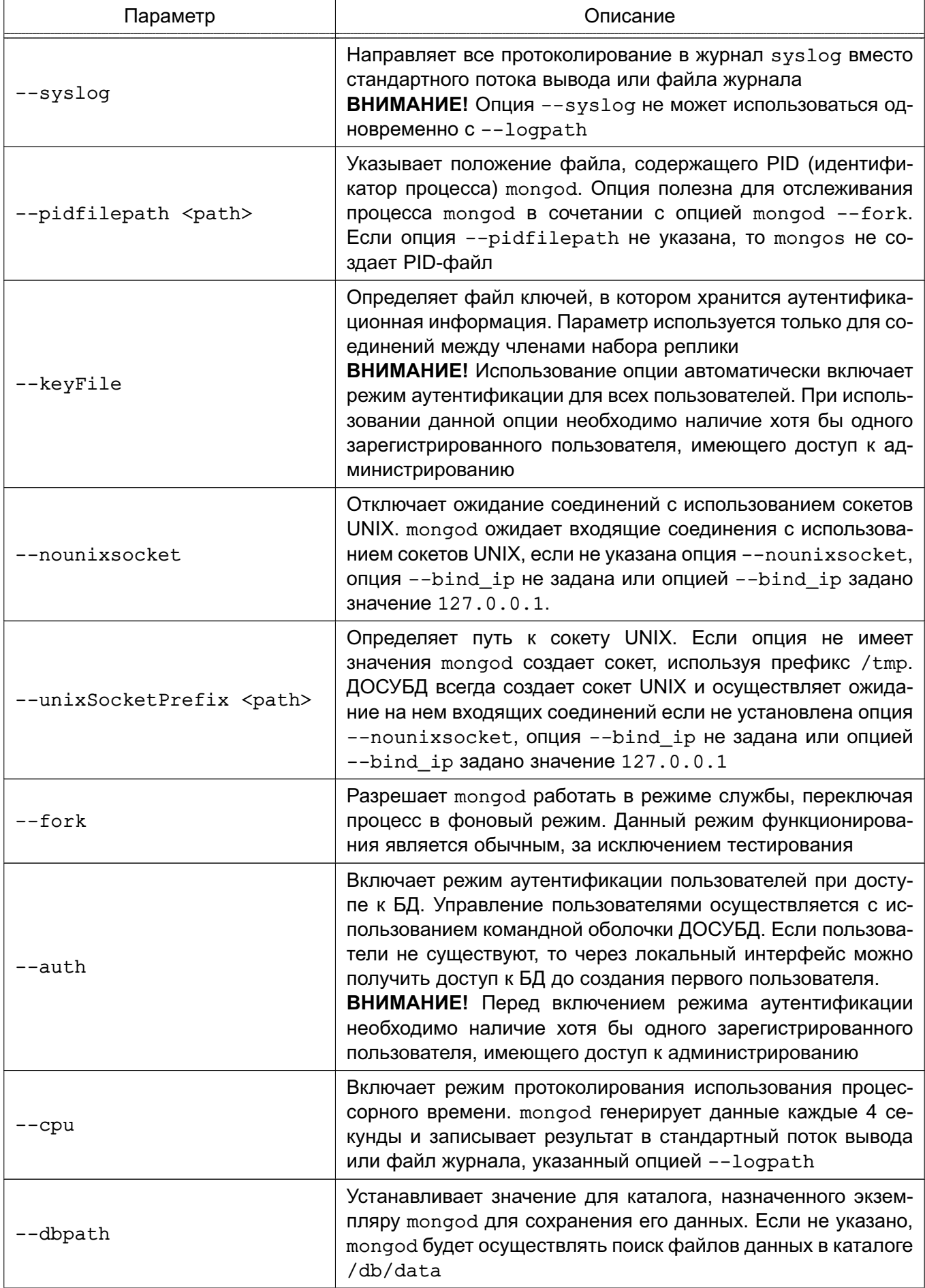

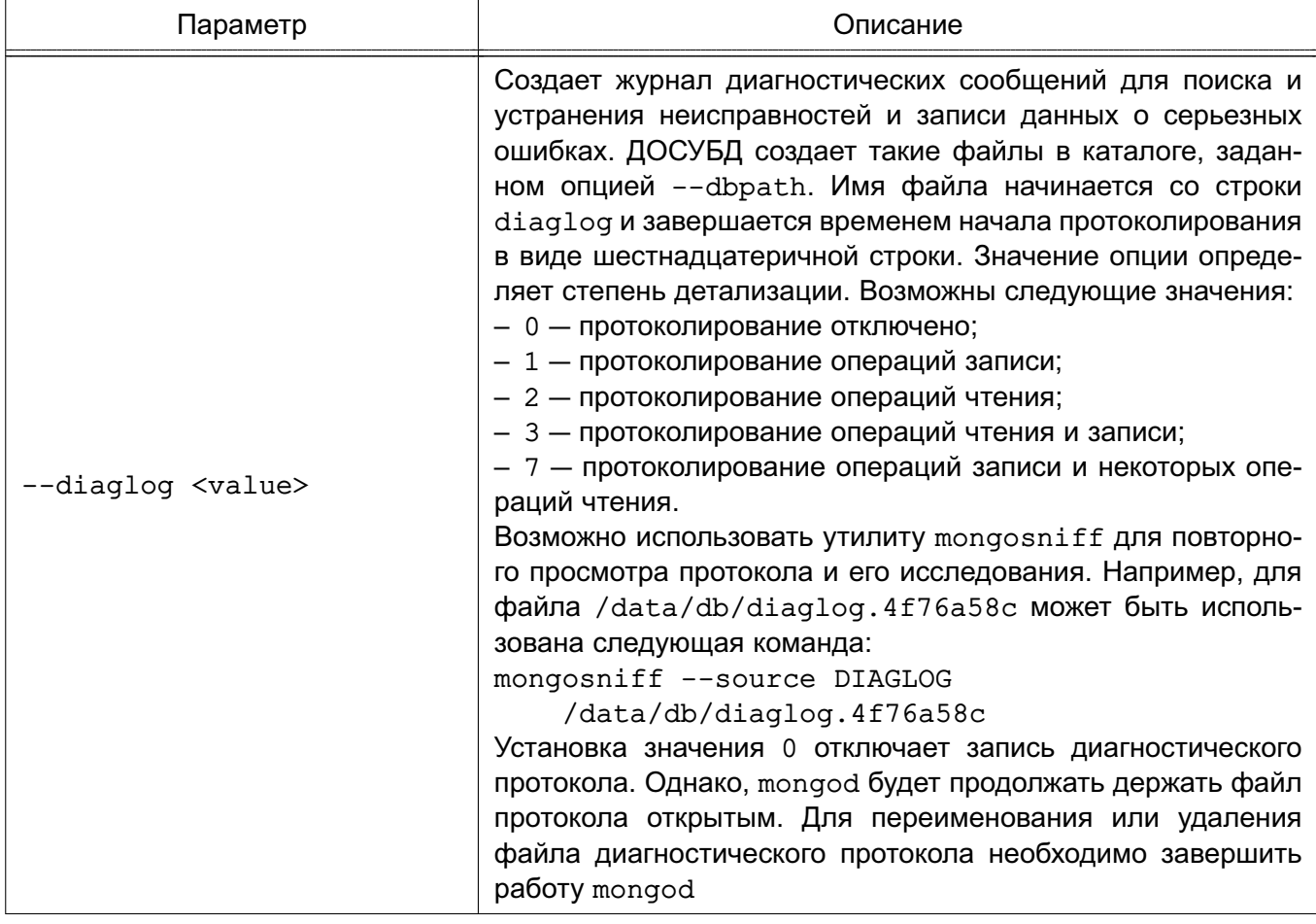

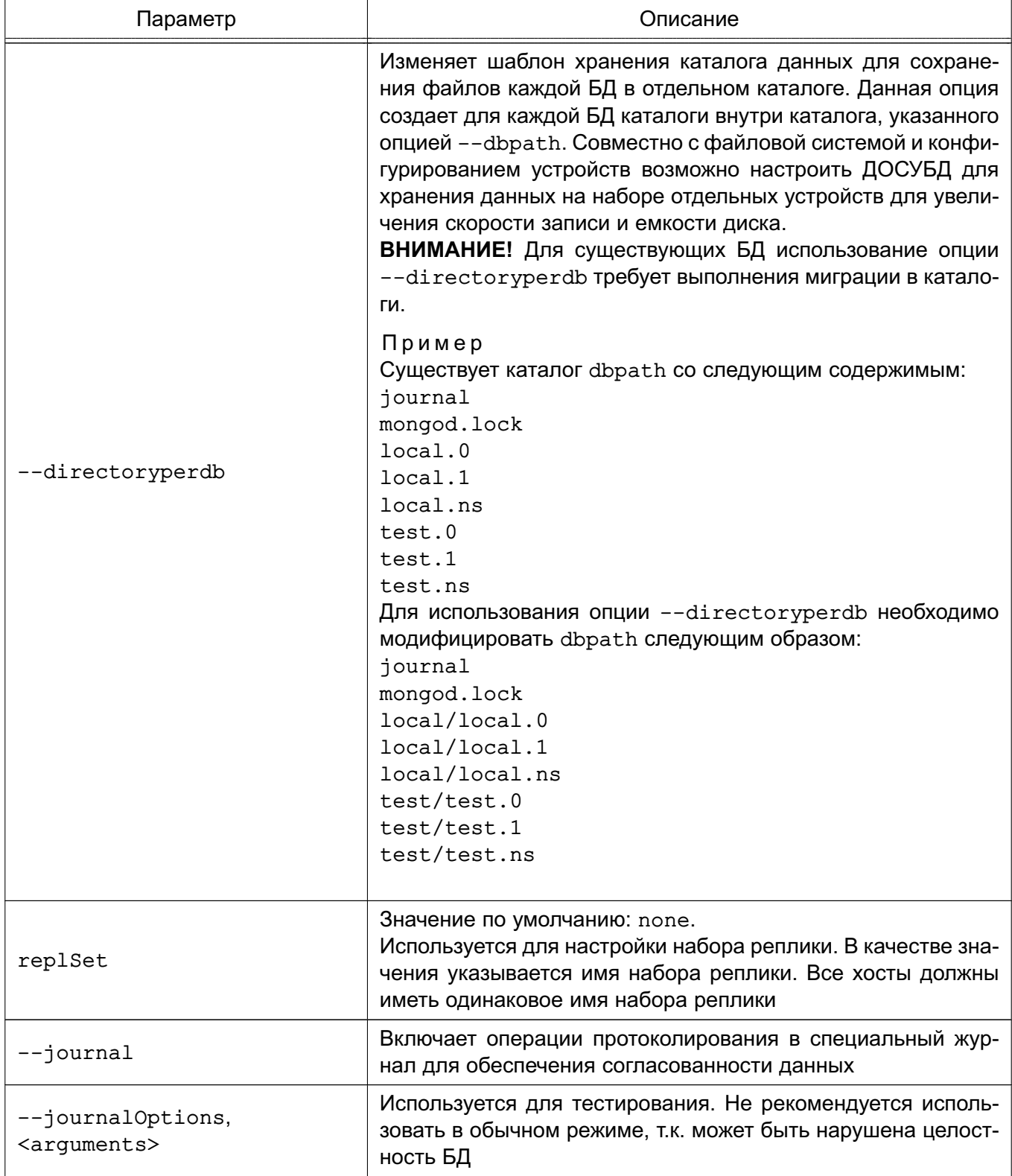

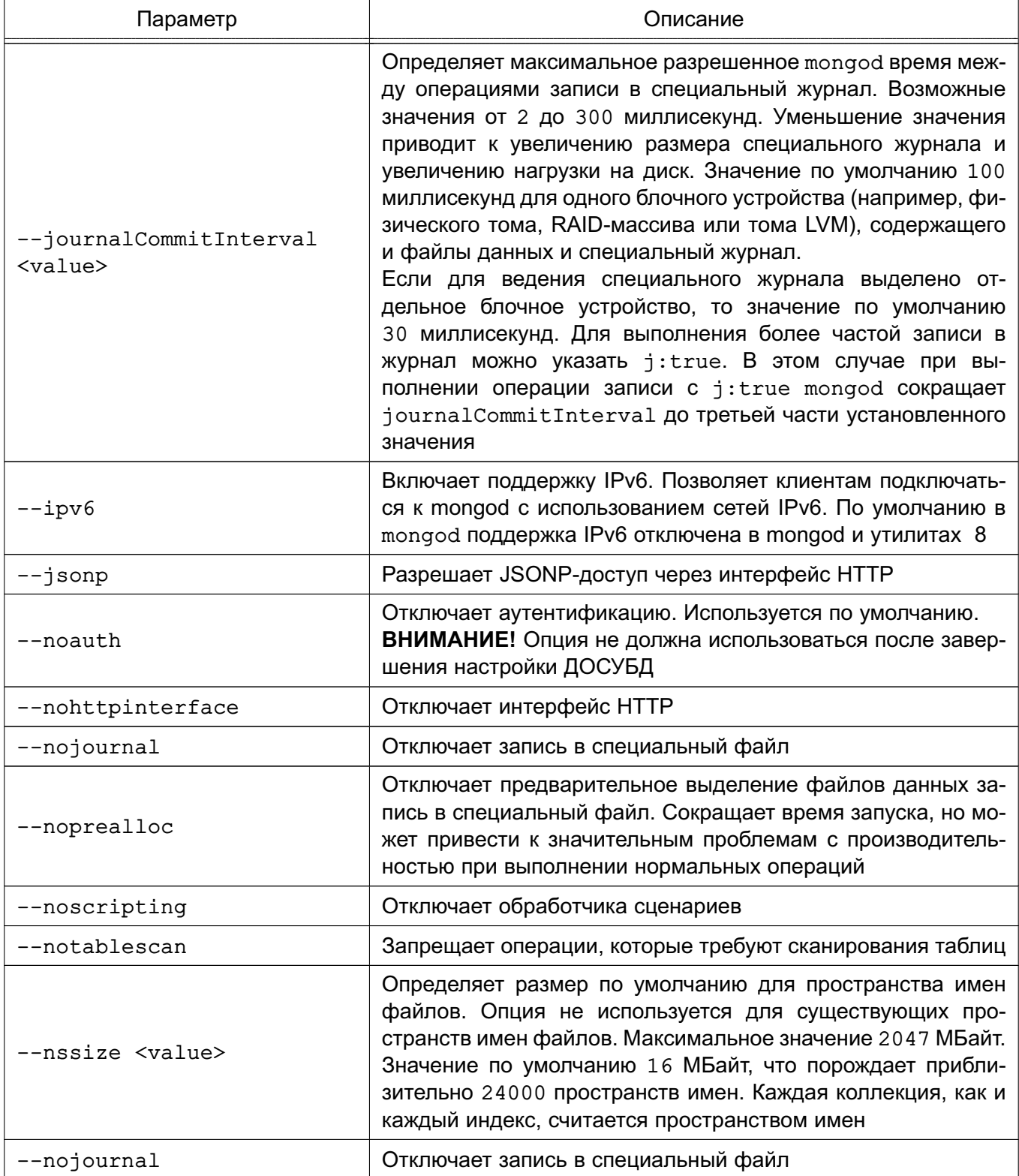

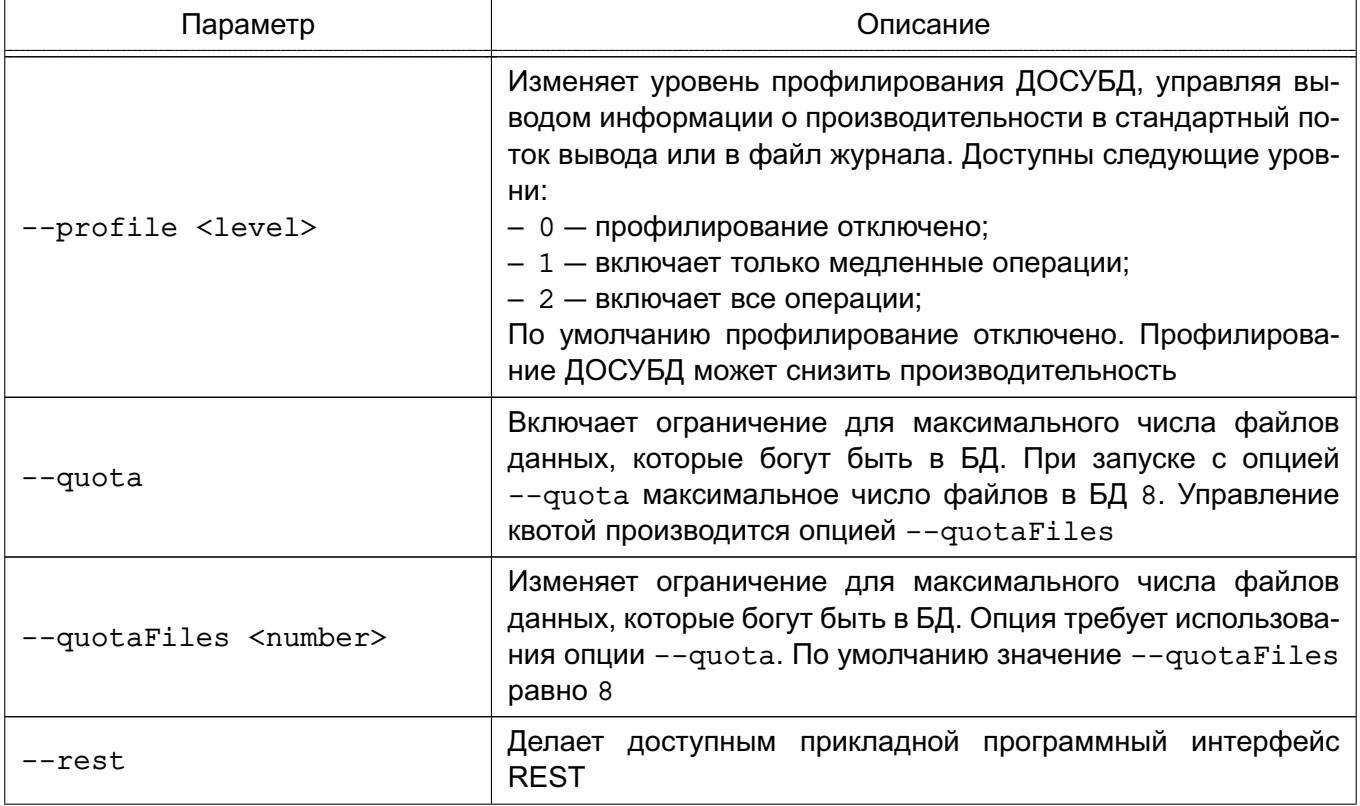

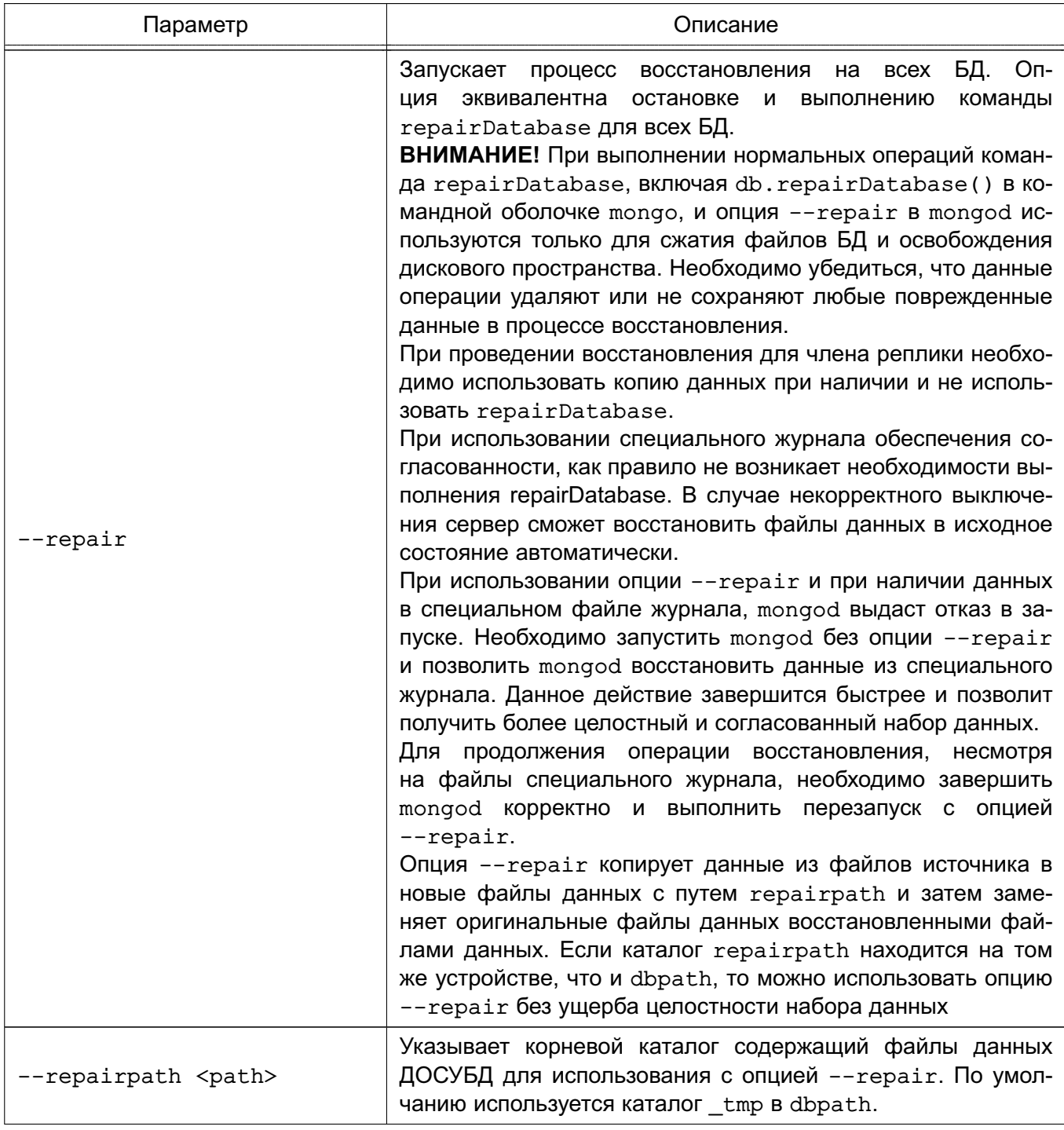

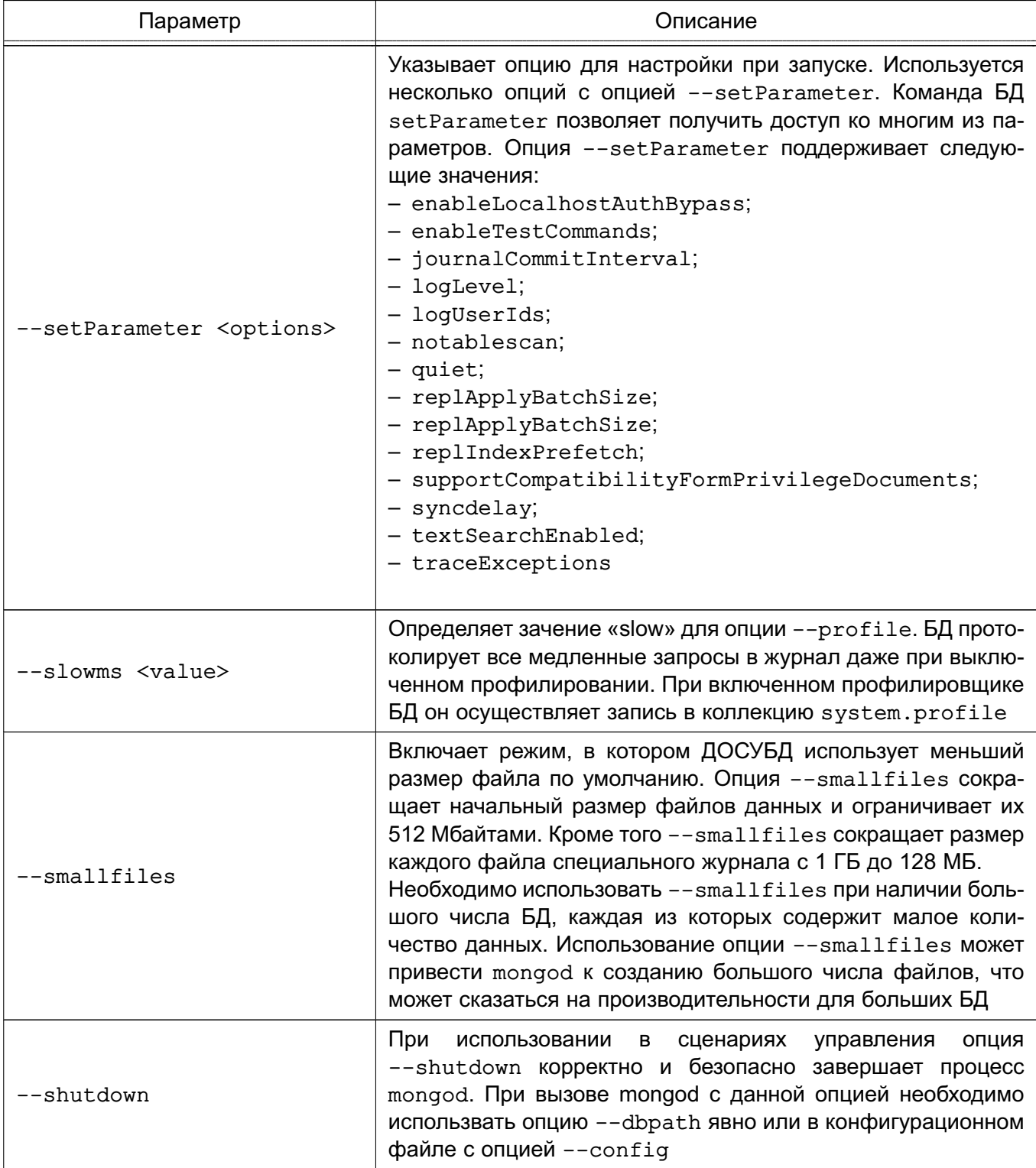

Окончание таблицы 2

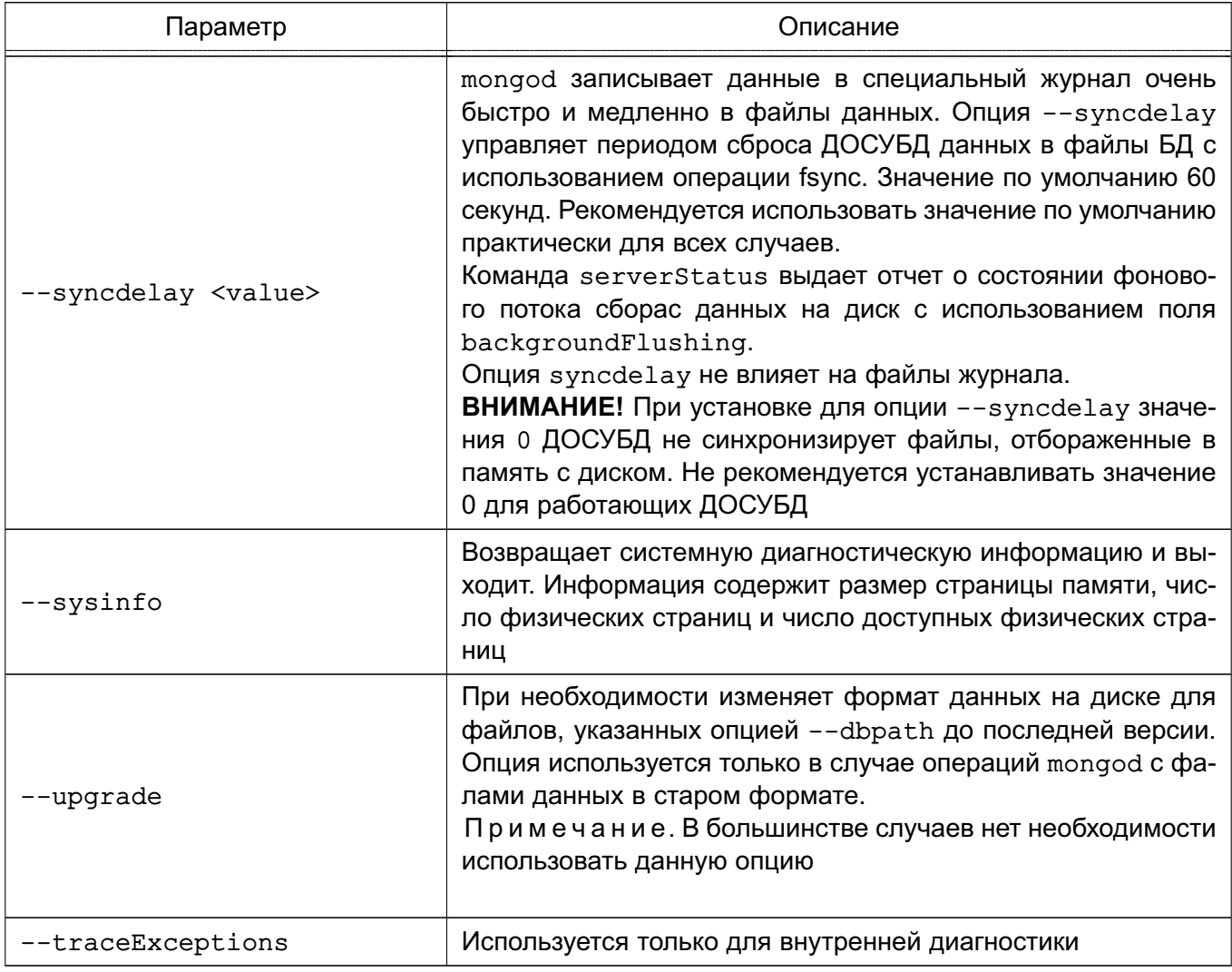

# <span id="page-25-0"></span>5.1.2. Опции репликации

Опции репликации mongod приведены в таблице 3.

# <span id="page-25-1"></span>Таблица 3

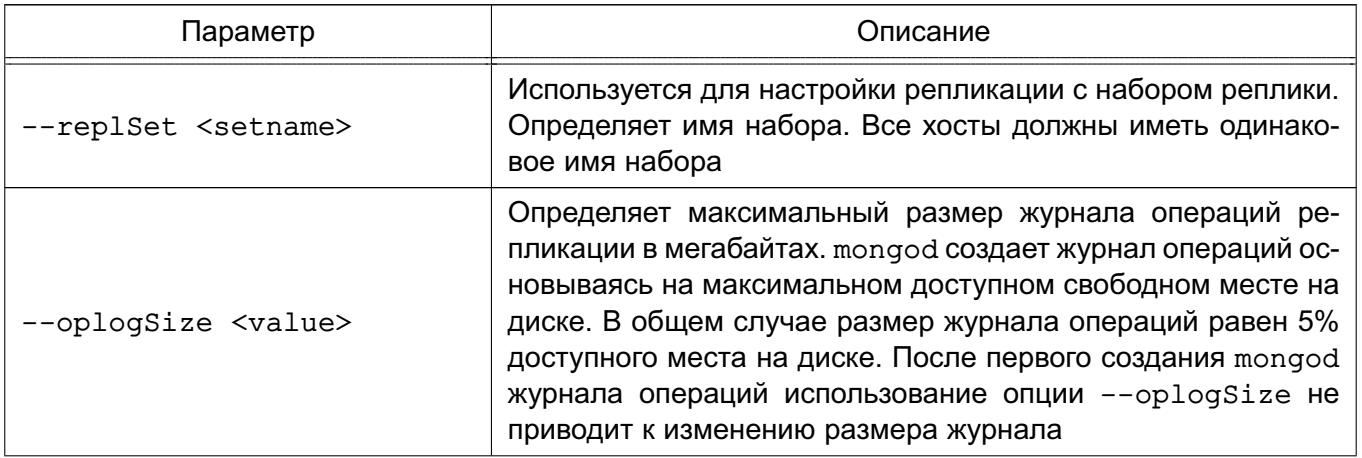

Окончание таблицы 3

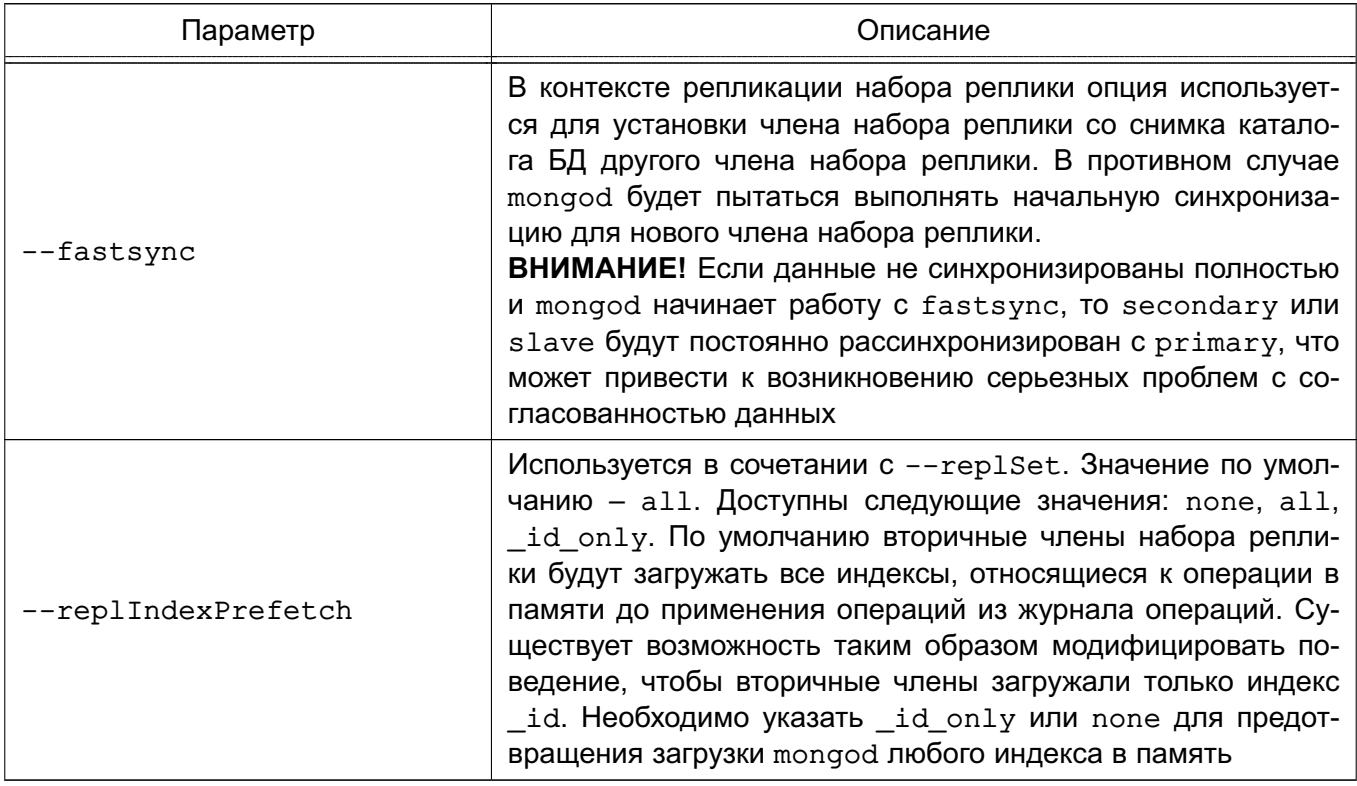

## 5.1.3. Опции репликации Master-Slave

<span id="page-26-0"></span>Опции репликации Master-Slave mongod приведены в таблице 4. Указанные опции предоставляют доступ к БД репликации master-slave. Наличие данных опций делает предпочтительной конфигурацию набора реплики для репликации БД.

<span id="page-26-1"></span>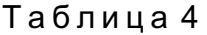

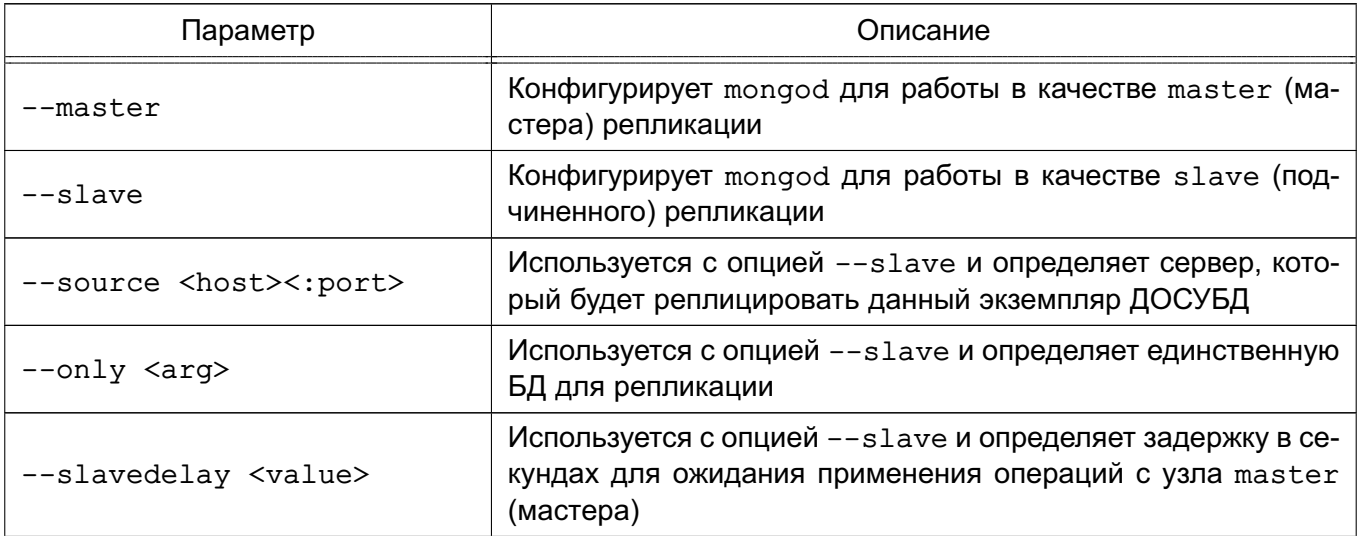

Окончание таблицы 4

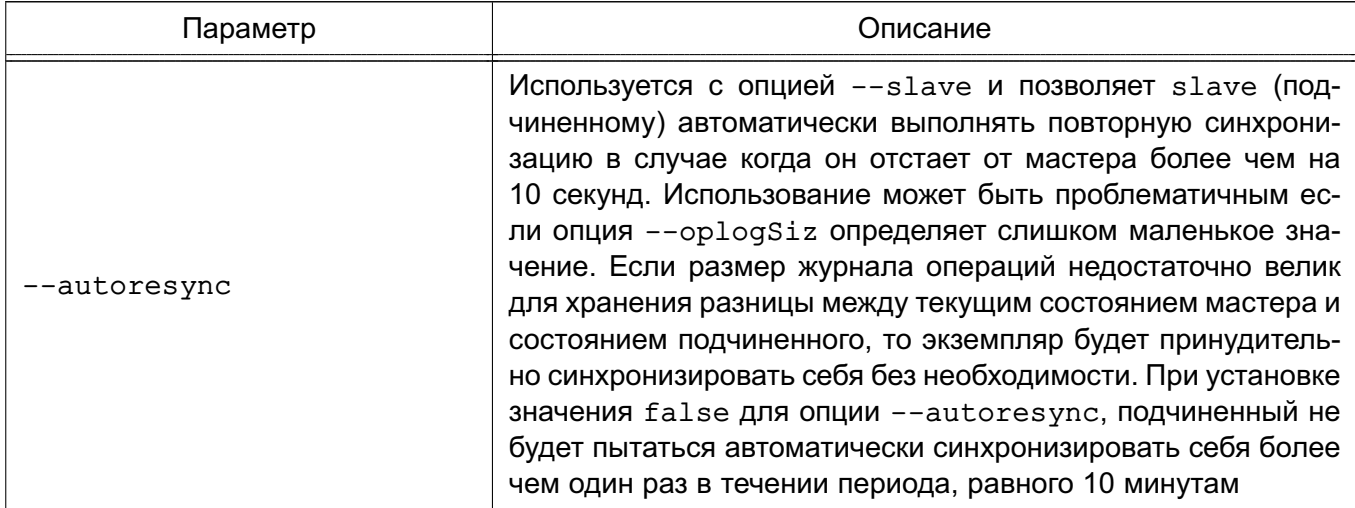

# <span id="page-27-0"></span>5.1.4. Опции кластера шардинга

Опции mongod для кластера шардинга приведены в таблице 5.

<span id="page-27-2"></span>Таблица 5

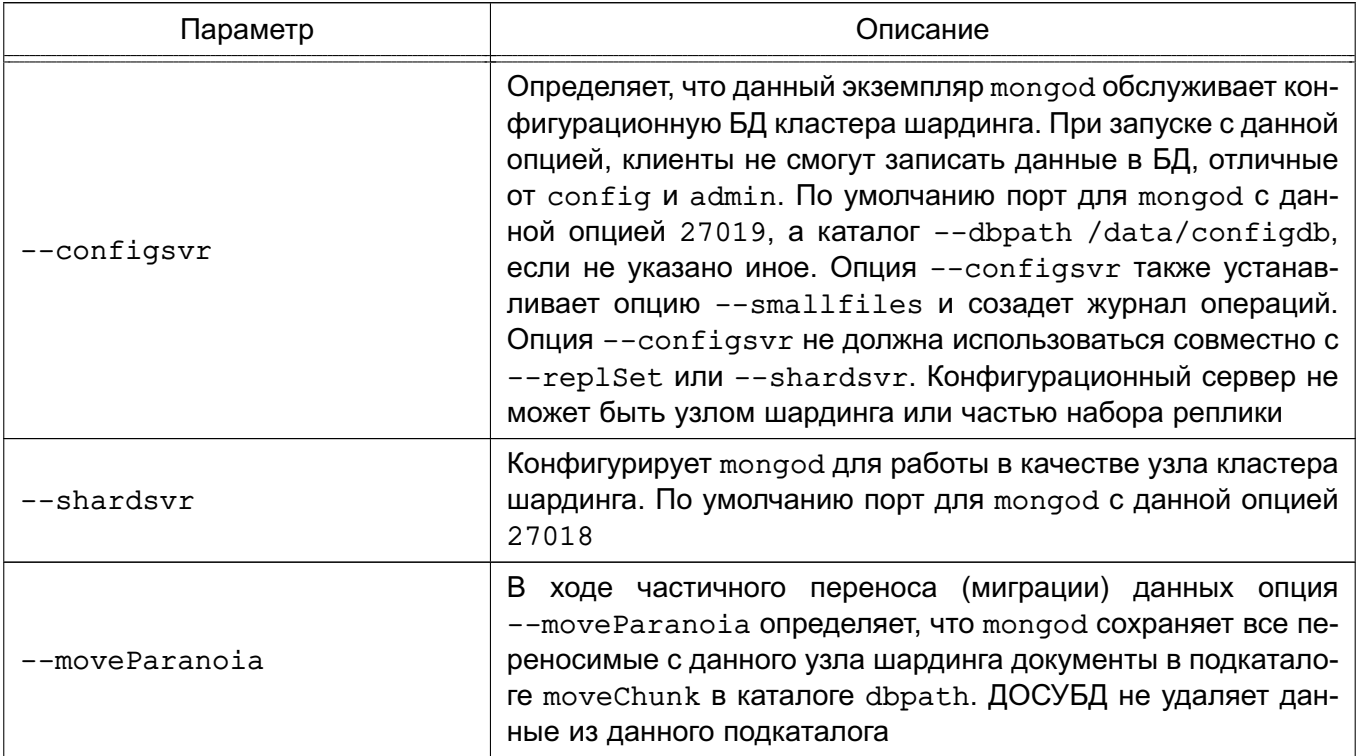

# <span id="page-27-1"></span>5.1.5. Опции SSL

Опции для использования SSL в mongod приведены в таблице 6.

# <span id="page-28-1"></span>Таблица 6

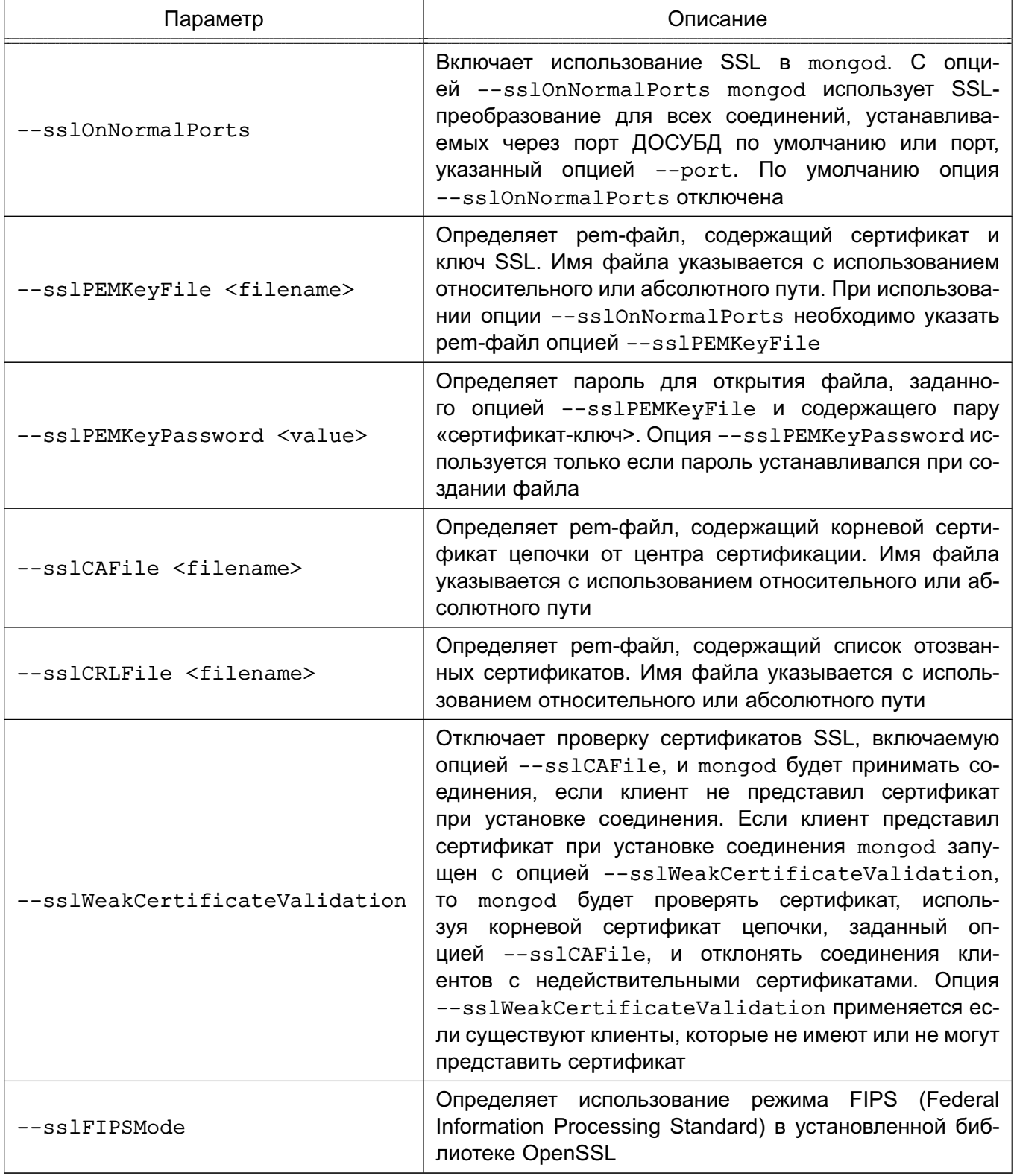

## 5.1.6. Использование mongod

<span id="page-28-0"></span>В общем случае вызов mongod в контексте сценария инициализации или управления будет выглядеть следующим образом:

mongod --config /etc/mongodb.conf

## 5.2. Служба mongos

<span id="page-29-0"></span>Процесс службы mongos является сервисом маршрутизации для кластера шардинга ДОСУБД, который обрабатывает запросы на уровне приложений, определяя положение необходимых данных в кластере шардинга. Как приложение mongos ведет себя аналогично другим экземплярам ДОСУБД.

## <span id="page-29-1"></span>5.2.1. Основные опции

Опции командной строки mongos приведены в таблице 7.

<span id="page-29-2"></span>Таблица 7

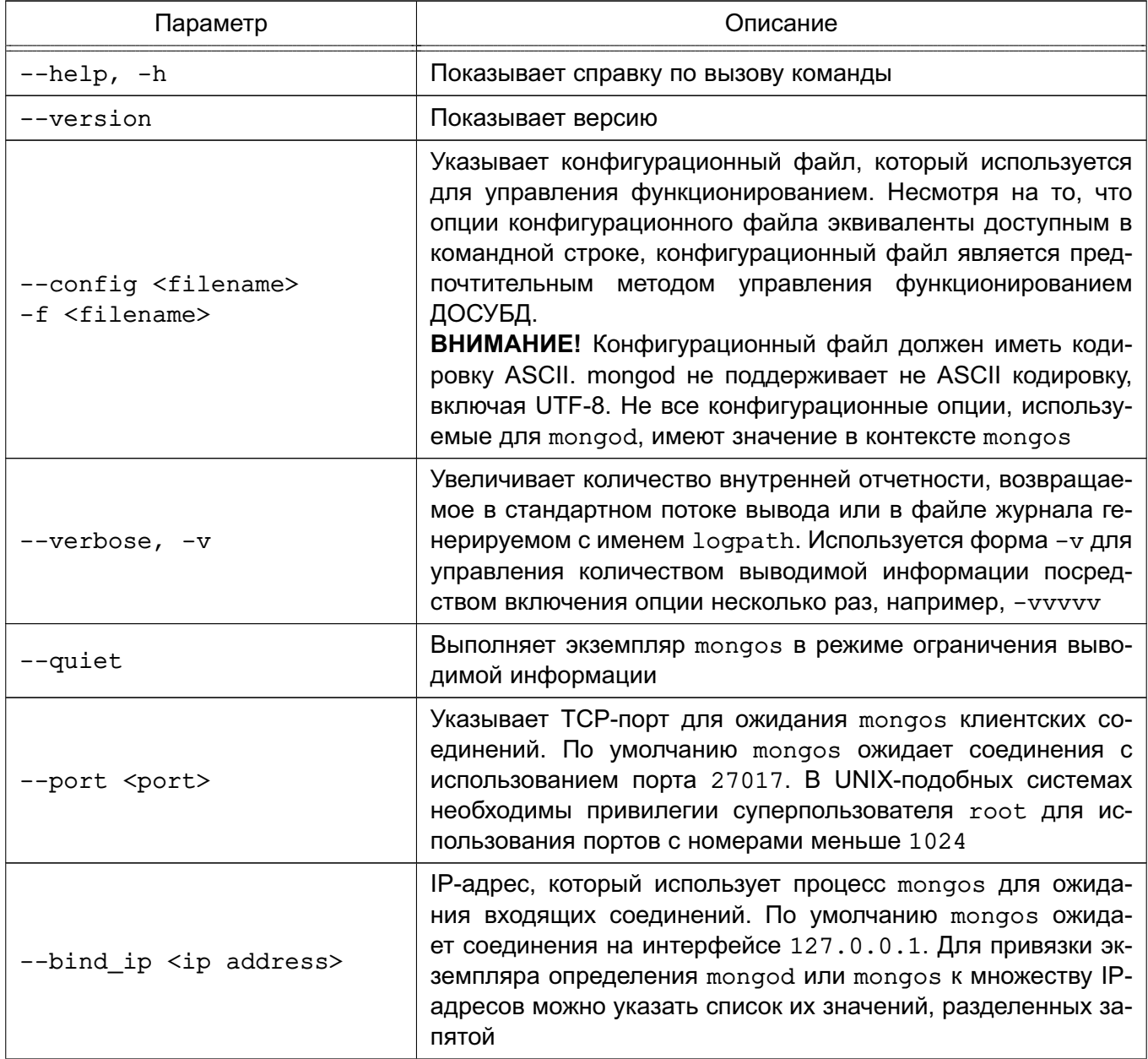

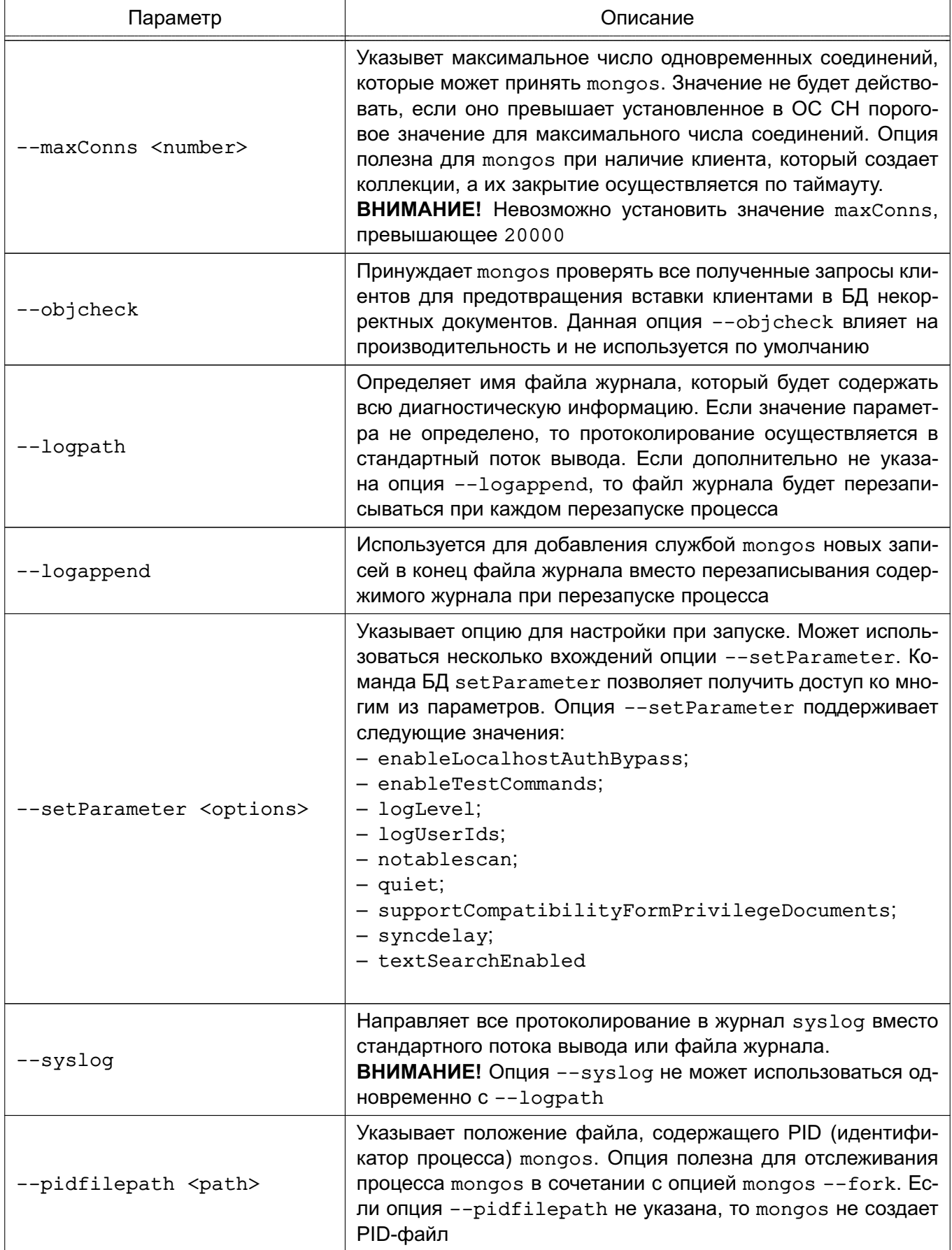

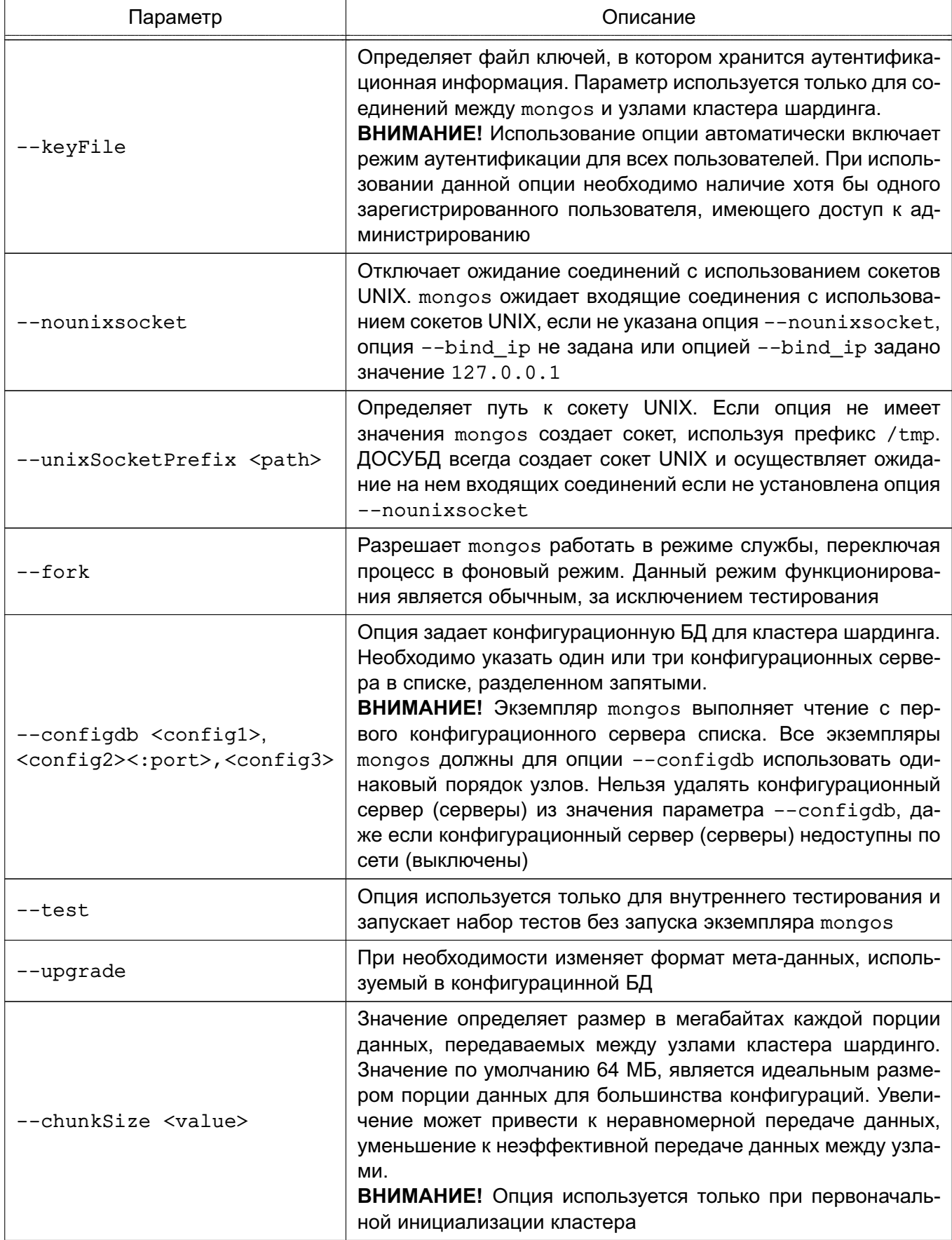

Окончание таблицы 7

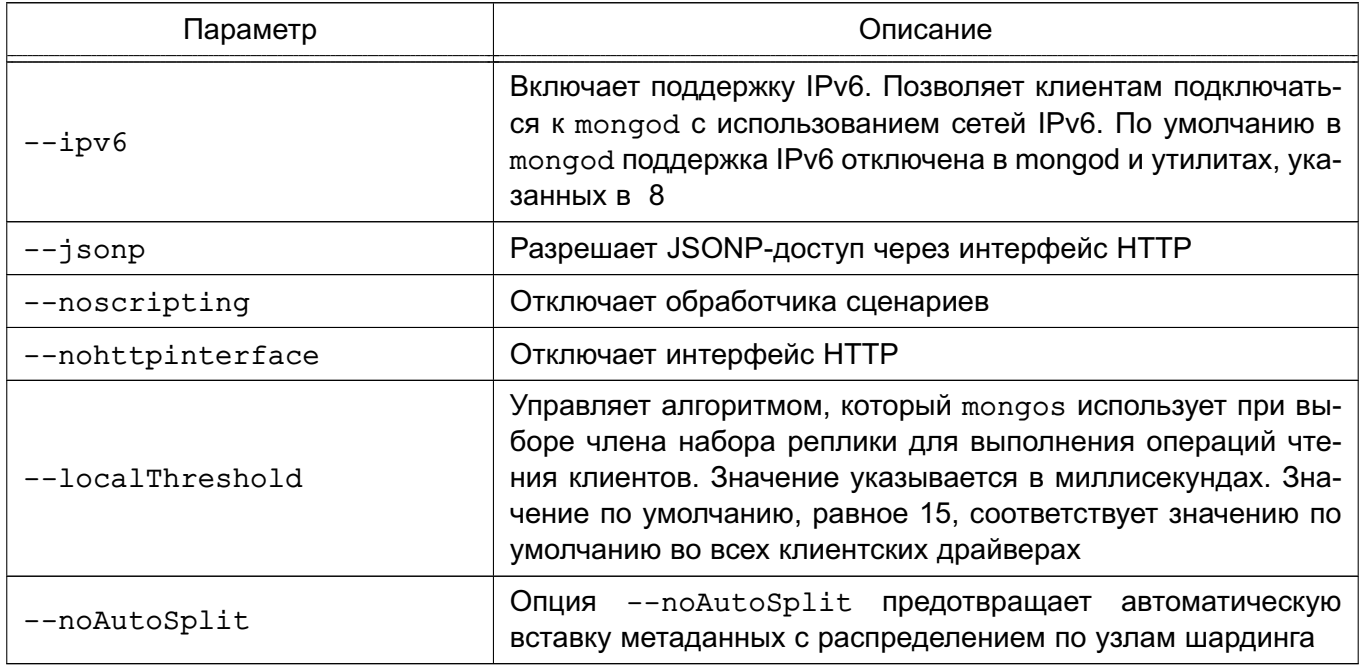

## <span id="page-32-0"></span>5.2.2. Опции SSL

Использование опций SSL в mongos аналогично mongod (см. 5.1.5).

## 5.2.3. Использование mongod

<span id="page-32-1"></span>В общем случае вызов mongos в контексте сценария инициализации или управления будет выглядеть следующим образом:

mongos --config /etc/mongodb.conf

### **6. РЕПЛИКАЦИЯ**

<span id="page-33-0"></span>Репликация обеспечивает избыточность, резервное копирование и восстановление после сбоев и осуществляется в группах серверов, известных как наборы реплики.

### **6.1. Концепция репликации ДОСУБД**

<span id="page-33-1"></span>В ДОСУБД набором реплики является кластер экземпляров mongod, выполняющих репликацию между собой и обеспечивающих автоматическое восстановление после сбоев. Как правило, набор реплики состоит из двух или более экземпляров mongod, из которых как минимум один является первичным, а остальные вторичными членами. Клиенты выполняют запись непосредственно на первичный член группы, в то время как вторичные выполняют с него асинхронную репликацию. Набор реплики ДОСУБД обеспечивает автоматическое восстановление после сбоев: если возникает сбой первичного члена, то оставшиеся автоматически производят выбор нового первичного из числа вторичных. Модель репликации приведена на рис. [1.](#page-33-2)

Все операции выполняются на первичном члене набора реплики и регистрируются в журнале операций репликации, расположенном в системной коллекции локальной БД local.oplog.rs Вторичные члены периодически обращаются к журналу операций первичного и определяют по метке времени список операций для исполнения.

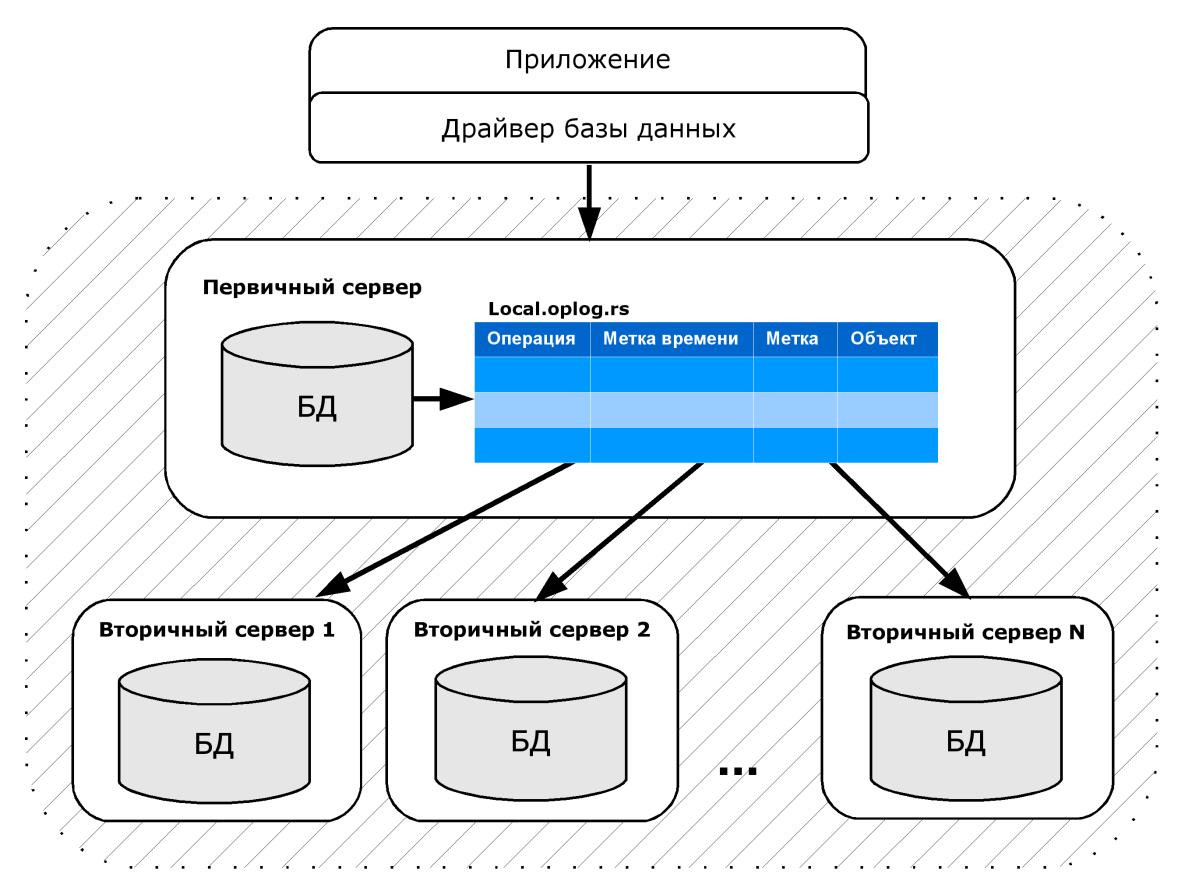

<span id="page-33-2"></span>Рис. 1 – Модель репликации

34

Примечание. ДОСУБД поддерживает и традиционную модель репликации ведущий/ведомый (master/slave), которая функционирует схожим образом с набором реплики, но не обеспечивает автоматического восстановления после сбоев. Набор реплики является рекомендуемым решением, но может содержать не более 12 членов, из которых только 7 имеют право голоса. Если решение требует наличия более чем 11 вторичных членов, то следует выбирать модель ведущий/ведомый.

#### 6.2. Настройка набора реплики

<span id="page-34-0"></span>Набор реплики может содержать от 2 до 12 серверов ДОСУБД (экземпляров mongod). Каждый набор реплики имеет свое имя, которое указывается для всех членов набора, например rs0. Для указания имени набора реплики используется опция командной строки --replSet или одноименный параметр конфигурационого файла mongo.conf  $(CM. 4.10.$ 

Примечание. В целях тестирования возможно создание набора реплики на одном сервере запуском нескольких экземпляров службы mongod. При этом для каждого экземпляра должен быть задан и существовать свой путь к месту хранения баз данных и указан свой порт для принятия входящих соединений.

Рассмотрим процесс создания набора реплики на примере трех экземпляров mongod, запущенных на одном сервере.

Для работы с набором реплики в командной оболочке ДОСУБД mongo предусмотрен объект rs. методами которого осуществляется конфигурирование, управление и просмотр состояния набора реплики.

Пример

1) Перед созданием набора реплики необходимо обеспечить надежное сетевое соединение между всеми членами набора. Конфигурация сети должна позволять все возможные соединения между любыми двумя членами набора.

2) Запускаются три сервера, при этом должны быть выполнены следующие усло-BNA.

а) для каждого сервера должны быть созданы необходимые пути к месту хранения баз данных и журналов, например:

mkdir -p /srv/mongodb/rs0-0 /srv/mongodb/rs0-1 /srv/mongodb/rs0-2 б) запускаются службы mongod, например:

```
mongod --port 27017 --dbpath /srv/mongodb/rs0-0 --replSet rs0
mongod --port 27018 --dbpath /srv/mongodb/rs0-1 --replSet rs0
mongod --port 27019 --dbpath /srv/mongodb/rs0-2 --replSet rs0
```
3) Запускается командная оболочка ДОСУБД mongo с установкой соединения к первому экземпляру mongod:

```
mongo --port 27017
```
4) С помощью командной оболочки ДОСУБД mongo создается следующий объект для инициализации набора реплики:

```
r<sub>second</sub> = {_id: "rs0",members: [
       \left\{ \right.id: 0,
          host: "<hostname>:27017"
      \mathcal{E}\mathbf{1}\mathcal{E}
```
5) Используя команду rs.initiate(), инициализируется набор реплики с одним текущим членом и конфигурацией по умолчанию:

```
rs.initiate(rsconf)
```
6) Просматривается текущая конфигурация набора реплики:

 $rs.comf()$ 

7) В конфигурацию набора реплики добавляются второй и третий сервер с помощью команды rs.add():

```
rs.add("<hostname>:27018")
```

```
rs.add("<hostname>:27019")
```
- 8) В любой момент времени может быть получен статус набора реплики:
- $rs. status()$

ВНИМАНИЕ! Для организации аутентификации между серверами набора реплики используется файл ключей, в котором хранится аутентификационная информация. Файл ключей задается параметром keyFile (см. 4.1.)
### 7. ШАРДИНГ

Одной из технологий обеспечения масштабируемости для повышения производительности доступа к данным и параллельных вычислений над очень большими наборами данных в компьютерных системах является шардинг, который подразумевает распределение единой базы данных между группой серверов, составляющих один кластер. При этом используется горизонтальное разбиение наборов документов на основании заданного ключа (условия) разбиения.

### 7.1. Концепция шардинга ДОСУБД

<span id="page-36-1"></span>ДОСУБД поддерживает технологию шардинга на уровне баз данных и коллекций документов. Модель шардинга представлена на рис. 2.

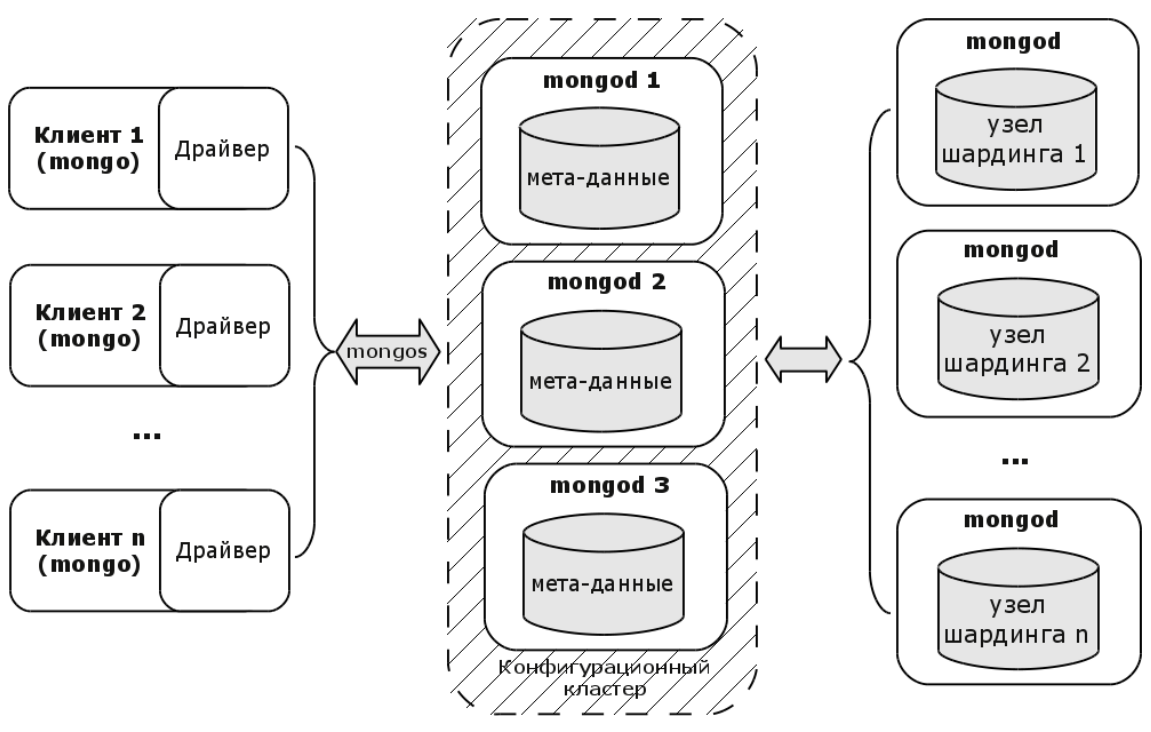

<span id="page-36-0"></span>Рис. 2 - Шардинг

После создания кластера для каждой базы данных задается режим разделения. В разделяемой базе данных для каждой коллекции, которая требует разделения, определяется ключ разделения, разбивающий все документы коллекции по диапазонам своего значения. Каждый сервер кластера, являющийся узлом шардинга (шард - от английского Shard — осколок), обрабатывает документы, попадающие в определенный диапазон значений ключа. Ключ может определяться как одним, так и несколькими полями документов.

Ключ разбиения сильно влияет на производительность, возможности и функционирование БД и кластера в целом, что определяет важность его правильного выбора. Идеальный ключ разбиения должен обладать следующими свойствами:

- легкость разбиения диапазонов своих значений для облегчения распределения

данных между шардами кластера, поскольку ключ содержащий недостаточное количество возможных значений может не позволить произвести необходимое число разбиений;

- значения ключа должны по возможности распределяться равномерно в зависимости от свойств документов для обеспечения равномерного распределения операций записи при добавлении документов по шардам, в противном случае какойнибудь из них может стать «узким местом»;

- являться первичным условием запрашиваемых данных для минимизации используемых для сбора результата шардов, т.к. использование в качестве условия полей с высокой степенью случайности своих значений может сильно снизить производительность за счет опроса большого количества серверов кластера.

Зачастую в существующих свойствах документов коллекции может не оказаться подходящего поля. В этом случае рекомендуется использовать либо составной ключ по нескольким полям, либо специальным образом созданный суррогатный ключ.

В пределах шарда коллекция документов также разбивается на части (Chunk), каждая из которых представляет небольшой поддиапазон значений из диапазона значений ключа конкретного шарда. Когда часть коллекции документов начинает превышать по объему заданное граничное значение, она разбивается на меньшие части также на основании ключа шардинга.

Механизм шардинга обеспечивает автоматическое распределение данных и нагрузки между серверами кластера (шардами). В случае завершения места на шарде, в состав кластера достаточно добавить еще один сервер, после чего данные в нем перераспределяться автоматически.

В случае использования шардинга взаимодействие клиента с ДОСУБД осуществляется через специальную службу шардинга (экземпляр сервера mongos), который обеспечивает перенаправление запроса на соответствующий сервер шарда. Аутентификация и разграничения доступа к базам данных и коллекциям осуществляется на сервере шардинга.

#### 7.2. Настройка шардинга

Шардинг реализуется в пределах кластера шардинга, который состоит из следующих компонентов:

1) Шарды. Каждый шард представляет собой или отдельный экземпляр сервера ДОСУБД топдод или набор реплики, содержащие часть коллекций базы данных.

2) Сервера конфигурации. Каждый сервер конфигурации представляет собой отдельный экземпляр сервера ДОСУБД mongod с конфигурационной базой данных, в

которой содержится информация о метаданных кластера. Функционирование кластера шарда обеспечивается тремя серверами конфигурации, при этом они организованы не как набор реплики, а взаимодействуют с помощью двухфазных транзакций, обеспечивающих согласованность и целостность метаданных.

Примечание. В целях тестирования возможно использование одного сервера конфигурации. При реальном использовании это категорически не рекомендуется.

3) Сервер шардинга. Сервер шардинга представляет отдельный экземпляр службы шардинга mongos, который обеспечивает перенаправление запросов на соответствующий сервер шарда.

Рассмотрим процесс создания шардинга с помощью служб, запущенных на одном сервере. При этом для каждого экземпляра сервера ДОСУБД mongod должен быть задан и существовать свой путь к месту хранения баз данных и указан свой порт для принятия входящих соединений.

Для работы с кластером шардинга в командной оболочке ДОСУБД mongo предусмотрен объект sh, методами которого осуществляется конфигурирование, управление и просмотр состояния кластера шардинга.

Пример

1) Подготовительные действия:

а) перед созданием необходимо обеспечить надежное сетевое соединение между всеми серверами кластера шардинга;

б) для каждого сервера должны быть созданы необходимые пути к месту хранения баз данных и журналов, например:

mkdir -p /srv/mongodb/sh-cfg /srv/mongodb/sh-1 /srv/mongodb/sh-2

2) Создание кластера шардинга:

а) запускается служба mongod конфигурационного сервера (для конфигурационного сервера используется порт по умолчанию 27019):

mongod --port 27019 --dbpath /srv/mongodb/sh-cfg --configsvr

б) запускается служба шардинга mongos, при этом должны быть указаны адреса всех конфигурационных серверов:

mongos --configdb <aдреса конфигурационных серверов>

в рассматриваемом примере:

mongos --configdb <hostname>:27019

3) Добавление шарда к кластеру:

а) запускается служба mongod сервера конкретного шарда, например:

mongod --port 27021 --dbpath /srv/mongodb/sh-1

mongod --port 27022 --dbpath /srv/mongodb/sh-2

б) запускается командная оболочка ДОСУБД mongo с установкой соединения к

### РУСБ.10144-01 95 01

```
служба шардинга mongos:
```
mongo --port 27017

в) с помощью команды sh.addShard() к кластеру добавляются шарды:

```
sh.addShard( "<hostname>:27021" )
```

```
sh.addShard( "<hostname>:27022" )
```
4) Включение разделения базы данных:

```
а) запускается командная оболочка ДОСУБД mongo с установкой соединения к
служба шардинга mongos:
```

```
mongo --port 27017
```
б) с помощью команды sh.enableSharding() выполняется включение разделения указанной базы данных:

```
sh.enableSharding( "<база данных>" )
```
5) Включение разделения коллекции:

а) запускается командная оболочка ДОСУБД mongo с установкой соединения к служба шардинга mongos:

```
mongo --port 27017
```
б) с помощью команды sh.shardCollection() выполняется включение разделения указанной коллекции:

sh.shardCollection( "<база данных>.<коллекция>", ключ\_разбиения ) например:

sh.shardCollection( "records.people", { "zipcode": 1, "name": 1 } ) в данном случае коллекция people базы данных records разделяется с использованием значения поля zipcode. Для документов, имеющих одинаковое значение названного поля, применяется разделение с использованием значения поля name.

**ВНИМАНИЕ!** Для эффективной работы механизма шардинга ключ разбиения должен обладать свойствами, описанными в [7.1](#page-36-1)

**ВНИМАНИЕ!** Для организации аутентификации между серверами используется файл ключей, в котором хранится аутентификационная информация. Файл ключей задается параметром keyFile (см. [4.1\)](#page-11-0).

### 8. УТИЛИТЫ КОМАНДНОЙ СТРОКИ

<span id="page-40-1"></span>Для начала работы пользователя с ДОСУБД необходимо наличие установленного и настроенного сервера ДОСУБД.

Работа с ДОСУБД требует установки соединения с сервером ДОСУБД, что при использовании клиентских утилит командной строки обеспечивается заданием свойств соединения с помощью аргументов (опций) командной строки, приведенных в таблице 8.

<span id="page-40-0"></span>Таблица 8

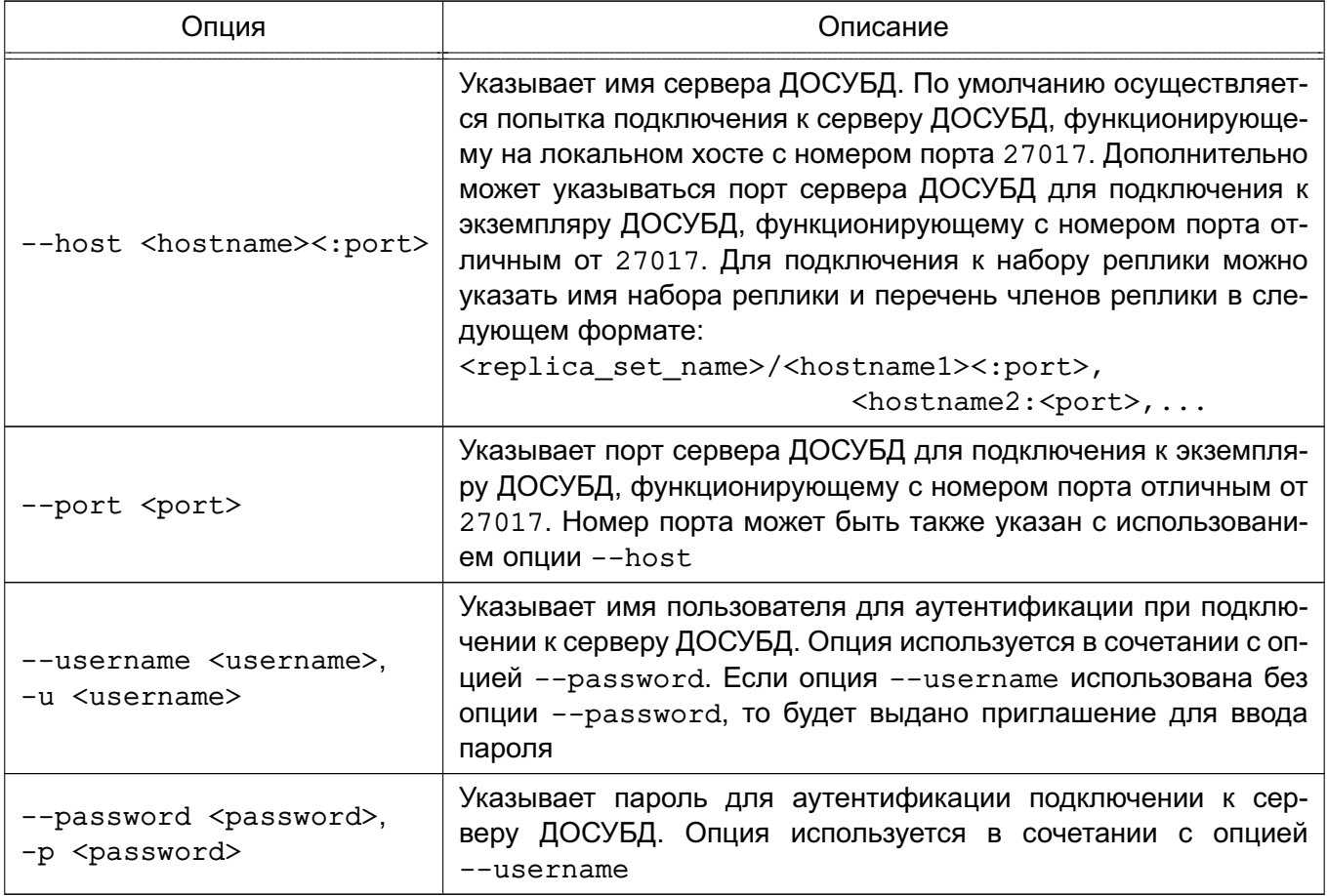

Информацию о версии и способе вызова утилит и допустимых аргументов можно получить с помошью аргументов:

--help - показать справку по вызову команды:

--version - показать версию.

### 8.1. Командная оболочка ДОСУБД

Основным средством пользователя для взаимодействия с ДОСУБД является командная оболочка ДОСУБД mongo, которая представляет собой интерактивный командный интерфейс доступа к ДОСУБД, реализованный на JavaScript. Подробная информация по работе с командной оболочкой приведена на страницах справочного руководства man.

# 8.1.1. Опции

Командная оболочка ДОСУБД имеет опции, приведенные в таблице 9.

<span id="page-41-0"></span>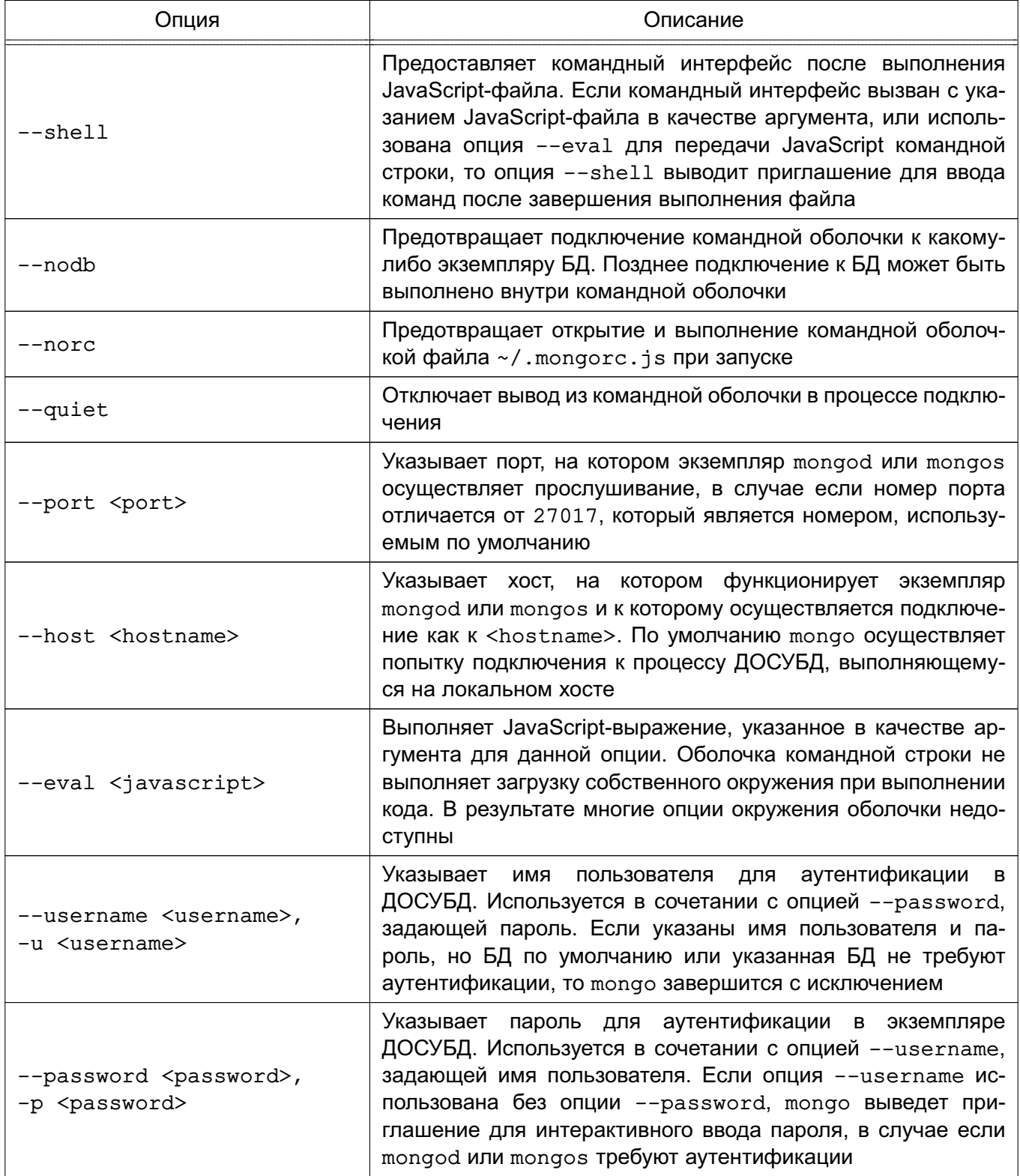

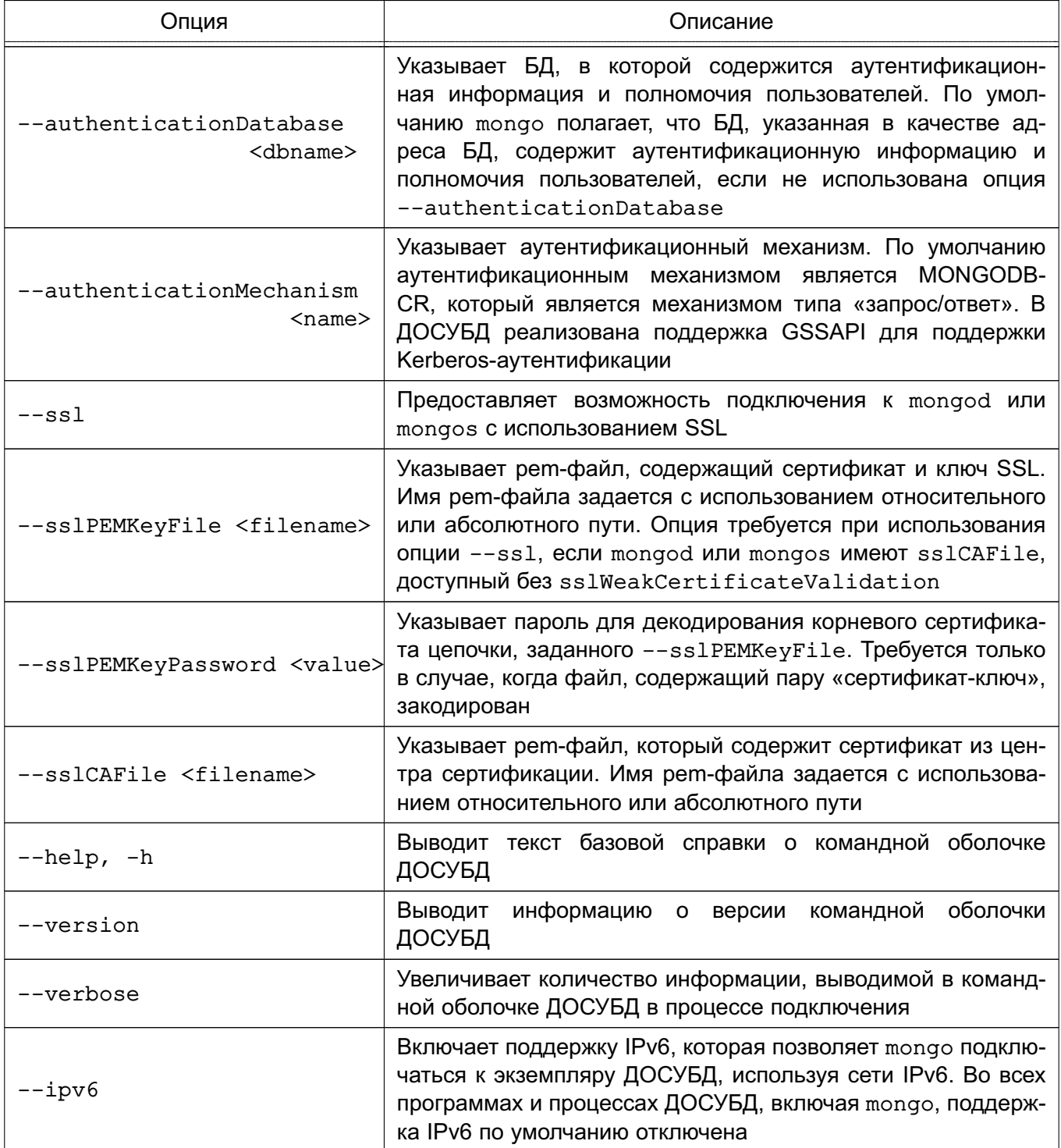

Окончание таблицы 9

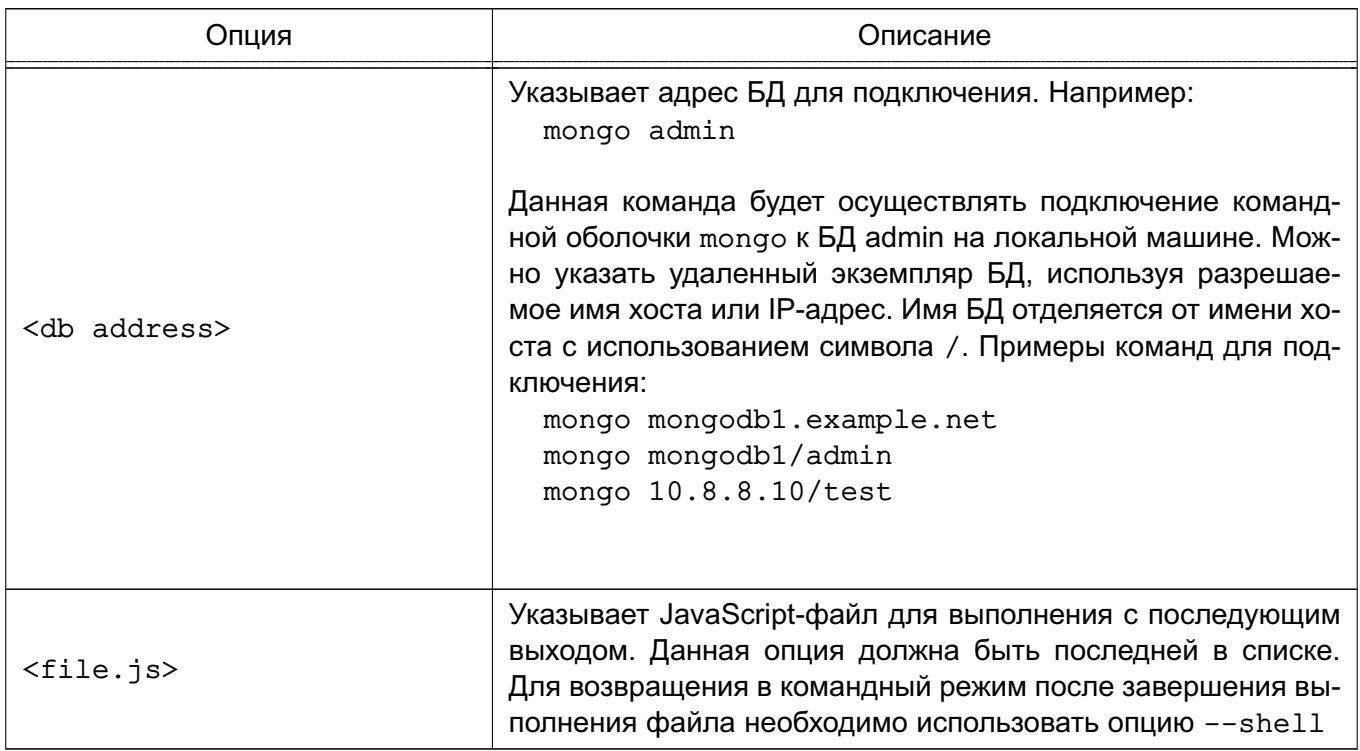

# 8.1.2. Файлы

Командная оболочка ДОСУБД использует файлы, приведенные в таблице 10.

<span id="page-43-0"></span>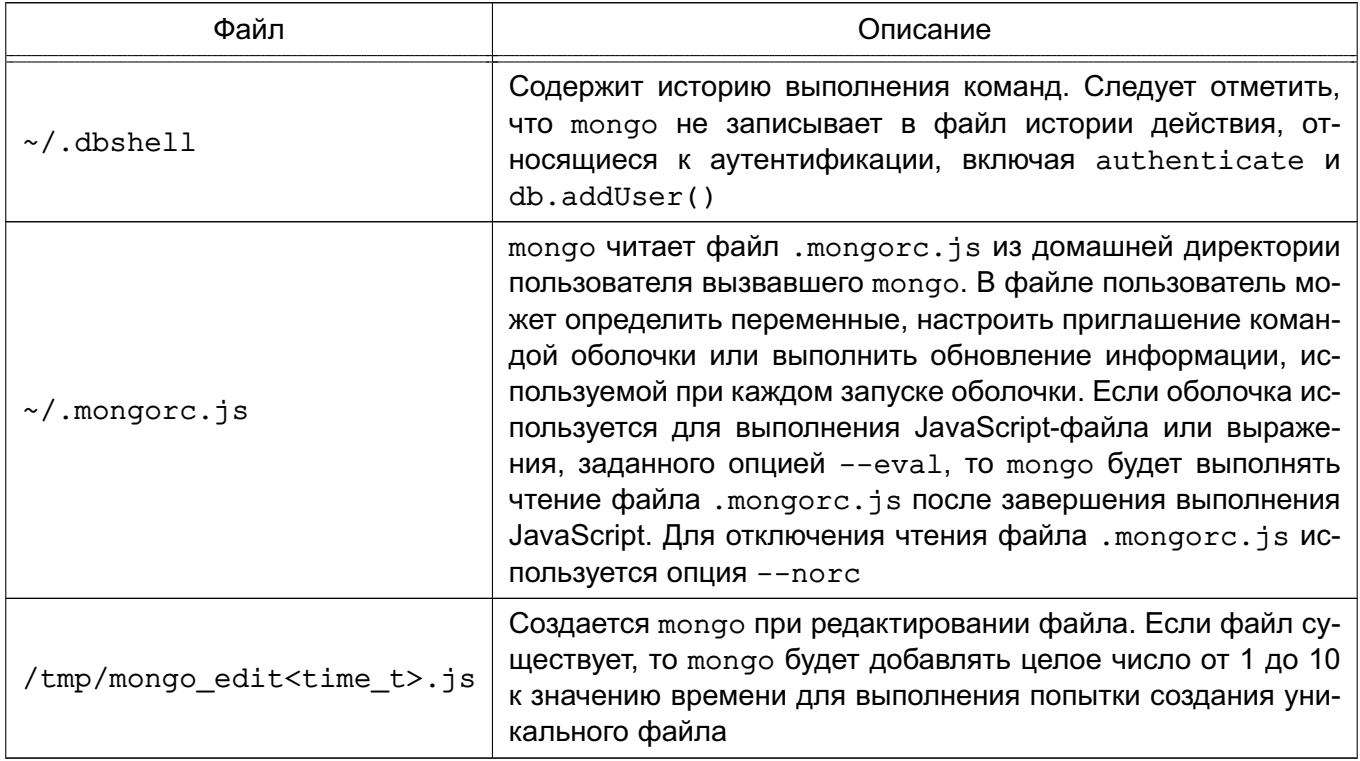

# РУСБ.10144-01 95 01

# **8.1.3. Окружение**

Командная оболочка ДОСУБД использует переменные окружения, приведенные в таблице [11.](#page-44-0)

<span id="page-44-0"></span>Таблица 11

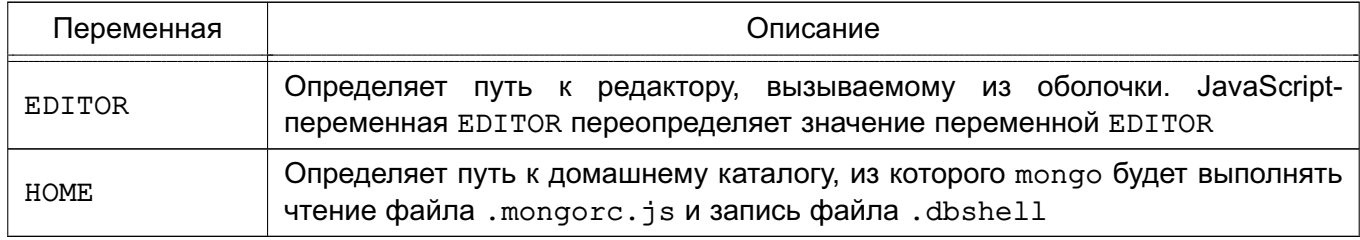

# **8.1.4. Горячие клавиши**

Командная оболочка mongo поддерживает «горячие клавиши», приведенные в таблице [12.](#page-44-1)

<span id="page-44-1"></span>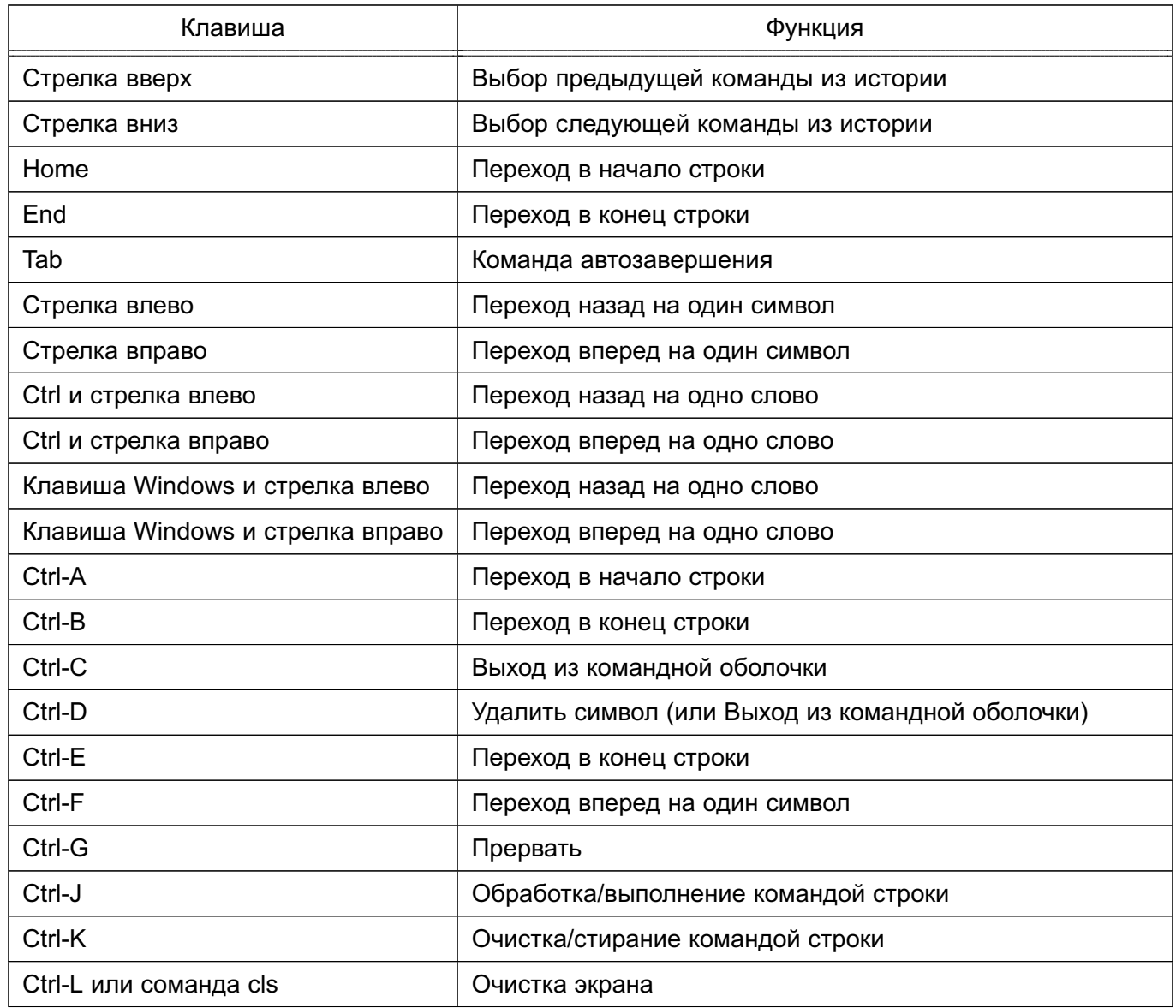

Окончание таблицы 12

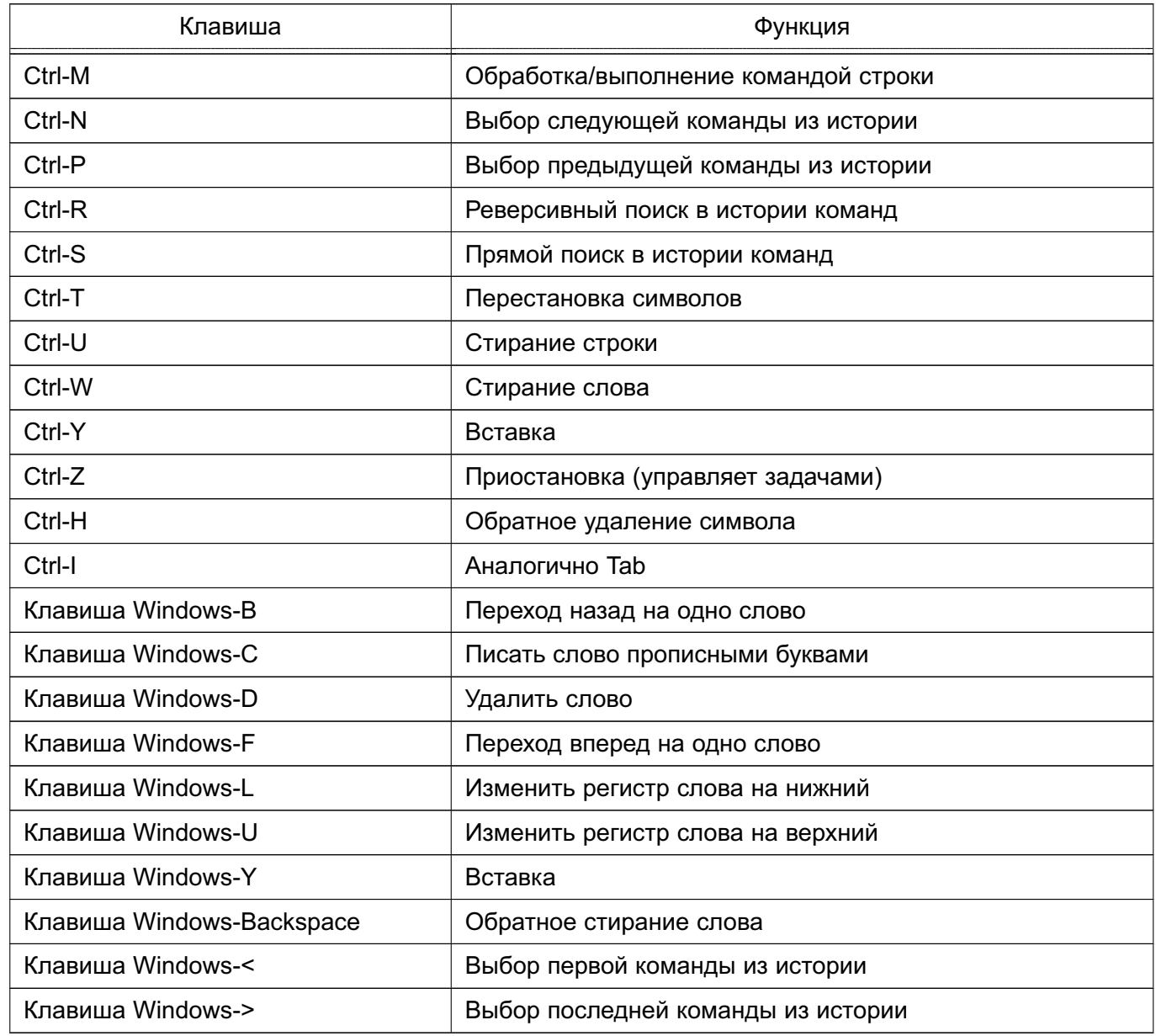

#### 8.1.5. Подключение к БД

Подключение к БД на удаленном хосте с использованием механизма аутентификации MONGODB-CR и номера порта не по умолчанию может быть выполнено следующей командой:

mongo --username <user> --password <pass> --hostname <host> --port 28015 или при помощи ее сокращенной формы:

mongo -u <user> -p <pass> --host <host> --port 28015

Необходимо заменить <user>, <pass> и <host> соответствующими значениями для имени пользователя, пароля и хоста, и указать номер порта или не использовать опцию --port.

#### 8.1.6. Выполнение файла JavaScript

Для выполнения JavaScript-файла без выполнения файла ~/.mongorc.js перед запуском сессии оболочки можно использовать с помощью следующей команды: mongo --shell --norc alternate-environment.js

Вывод результатов запроса JSON из командной строки с использованием опции --eval можно выполнить с помощью следующей команды:

mongo --eval 'db.collection.find().forEach(printjson)'

Необходимо заключить JavaScript в одинарные кавычки ', а также дополнительный JavaScript, который требуется для генерации выходных данных.

#### 8.2. Средство импорта mongoimport

Утилита mongoimport предоставляет возможность импорта содержимого файлов форматов JSON, CSV или TSV, созданных утилитой экспорта mongoexport или иной утилитой.

**ВНИМАНИЕ!** Не следует использовать утилиты mongoimport и mongoexport для работы с полной копией БД. Данные утилиты не обеспечивают надежную обработку типов данных. Необходимо использовать утилиты mongodump и mongorestore.

#### 8.2.1. Опции mongoimport

Опции утилиты mongoimport представлены в таблице 13.

<span id="page-46-0"></span>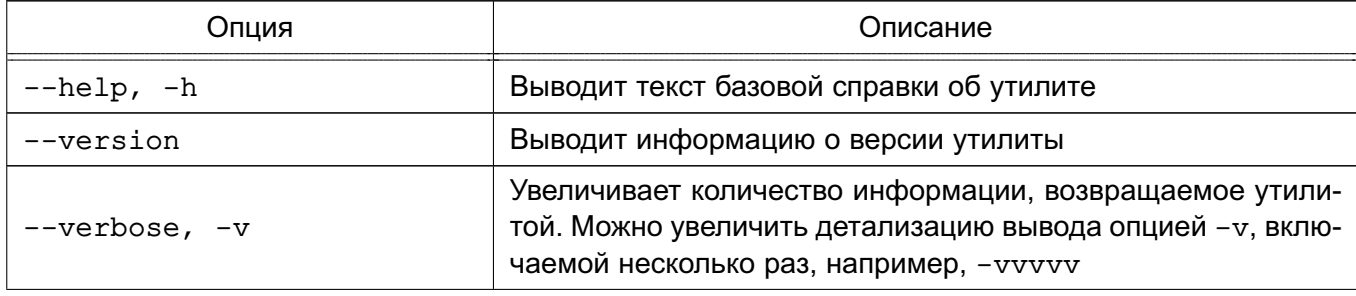

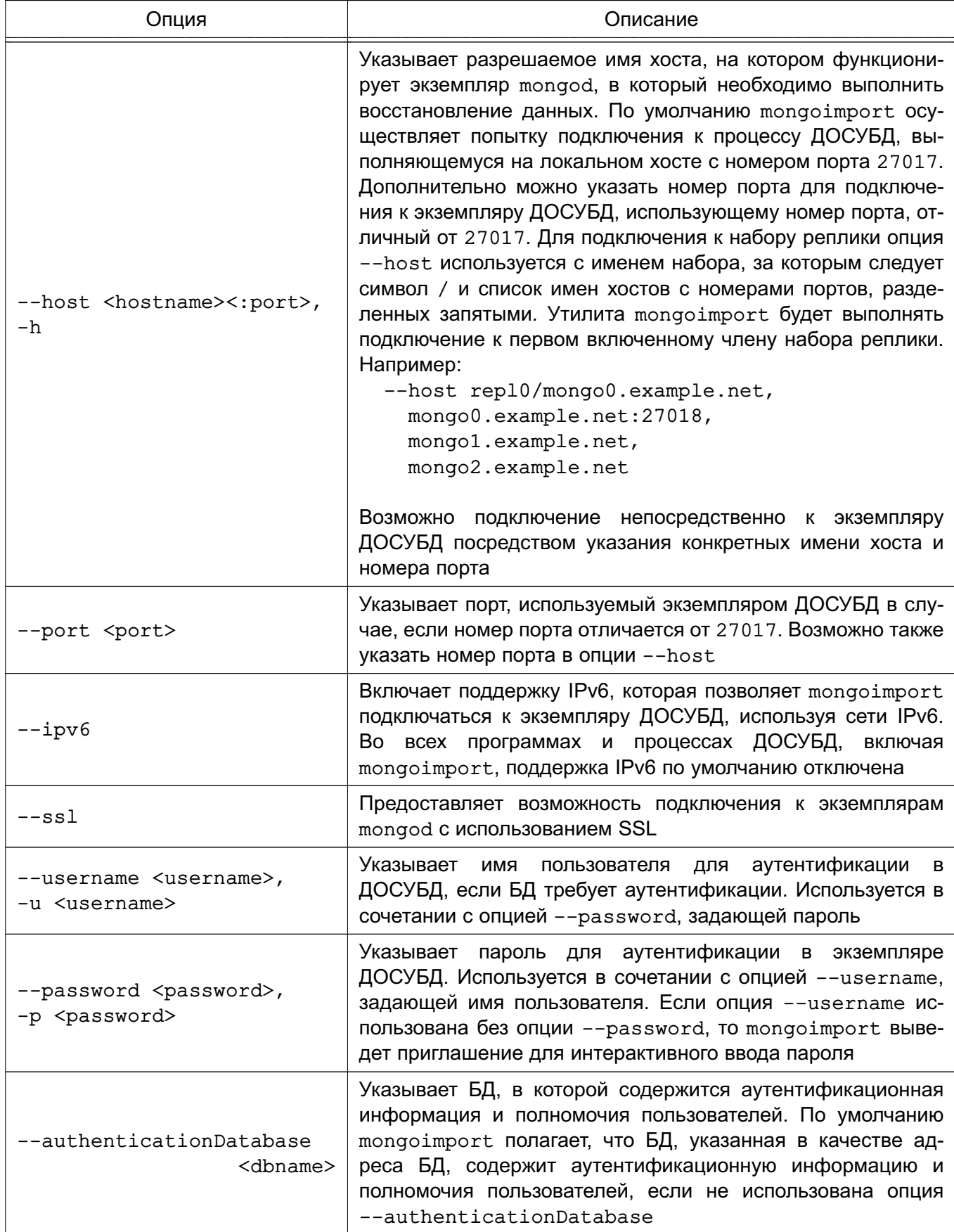

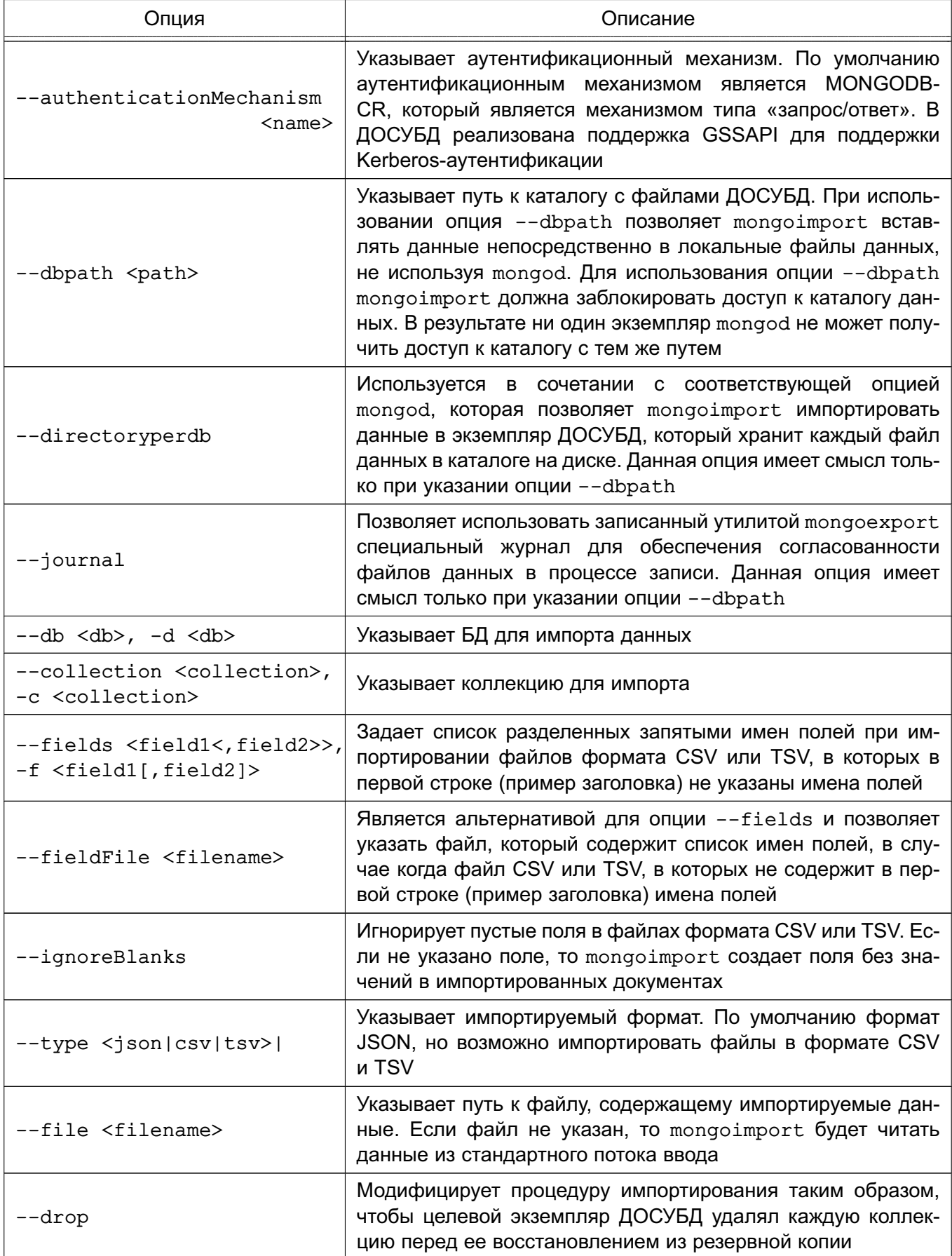

Окончание таблицы 13

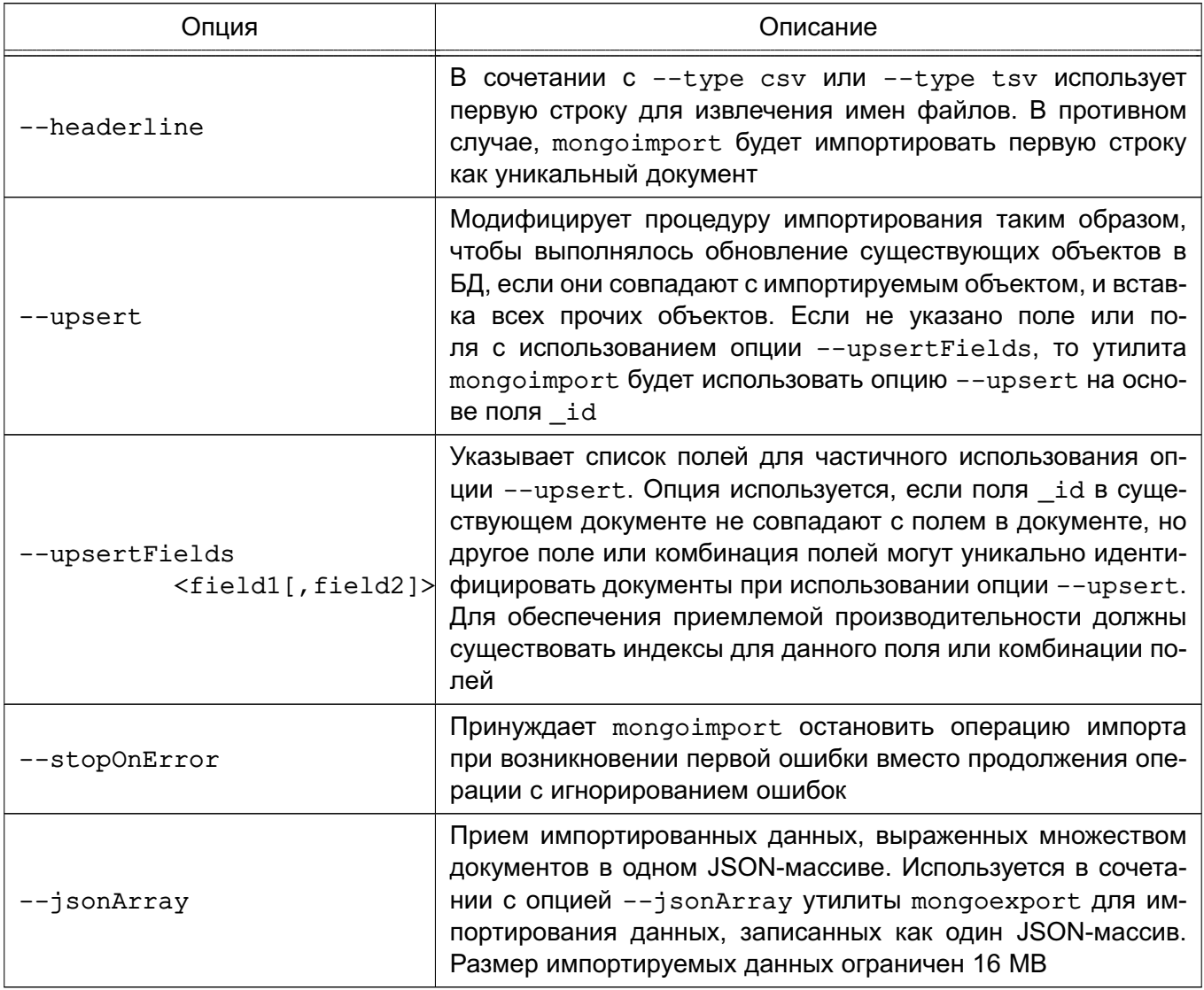

#### 8.2.2. Использование mongoimport

Примеры:

1. В данном примере осуществляется импорт данных утилитой mongoimport в формате CSV из файла /opt/backups/contacts.csv в коллекцию «contacts» в БД пользователей в экземпляре ДОСУБД, выполняющемся на локальном хосте с номером порта 27017.

```
mongoimport --db users --collection contacts --type csv
```
--file /opt/backups/contacts.csv

2. В данном примере осуществляется импорт данных утилитой mongoimport в формате JSON из файла contacts.json в коллекцию «contacts» в экземпляре ДОСУБД, выполняющемся на локальном хосте с номером порта 27017. Ведение журнала явно включено.

mongoimport --collection contacts --file contacts.json --journal

3. В данном примере mongoimport берет данные, переданные на стандартный поток ввода (например, через канал «|»), и импортирует данные в коллекцию «contacts» в БД «sales», в которой файлы данных размещены в каталоге /srv/mongodb/. Если при выполнении импорта возникает ошибка, то mongoimport останавливает работу использованием опции --stopOnError.

mongoimport --db sales --collection contacts --stopOnError

--dbpath /srv/mongodb/

4. В данном примере mongoimport импортирует данные из файла /opt/backups/mdb1-examplenet.json в коллекцию «contacts» в удаленную БД «marketing», Mongoimport подключается к экземпляру mongod, выполняющемуся на хосте mongodb1.example.net с номером порта 37017, который запрашивает имя пользователя user с паролем pass.

mongoimport --host mongodbl.example.net --port 37017 --username user

--password pass --collection contacts --db marketing

--file /opt/backups/mdb1-examplenet.json

#### 8.3. Средство экспорта mongoexport

Утилита mongoexport предоставляет возможность экспорта содержимого БД в файлы форматов JSON, CSV или TSV для последующего импорта утилитой mongoimport или другой утилитой.

**ВНИМАНИЕ!** Не следует использовать утилиты mongoimport и mongoexport для работы с полной копией БД. Данные утилиты не обеспечивают надежную обработку типов данных. Необходимо использовать утилиты mongodump и mongorestore.

#### 8.3.1. Опции mongoexport

Опции утилиты mongoexport представлены в таблице 14.

<span id="page-50-0"></span>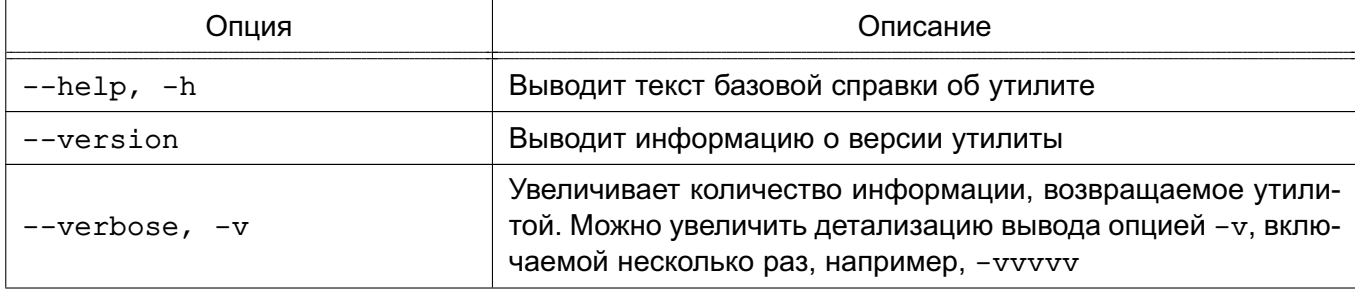

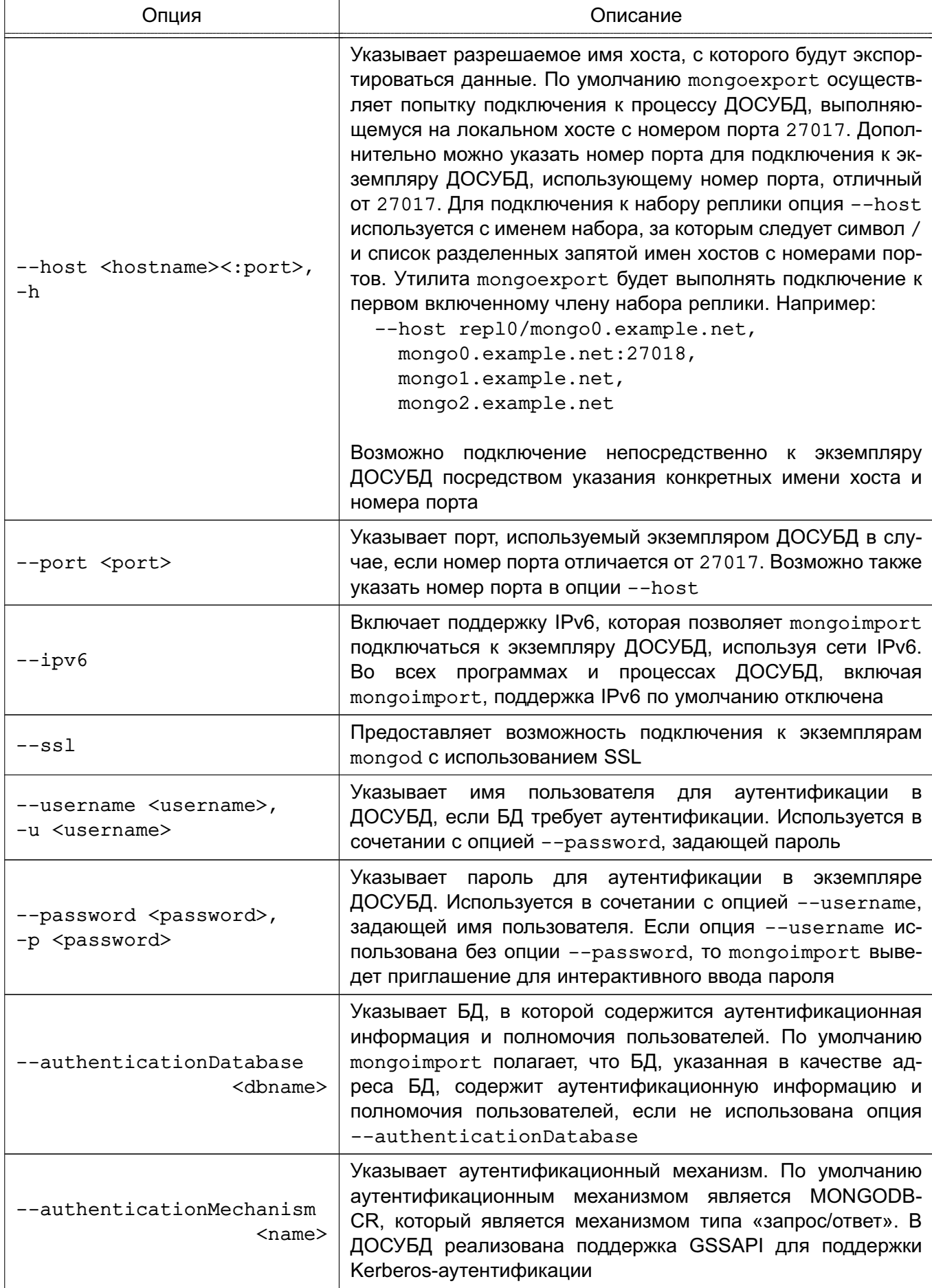

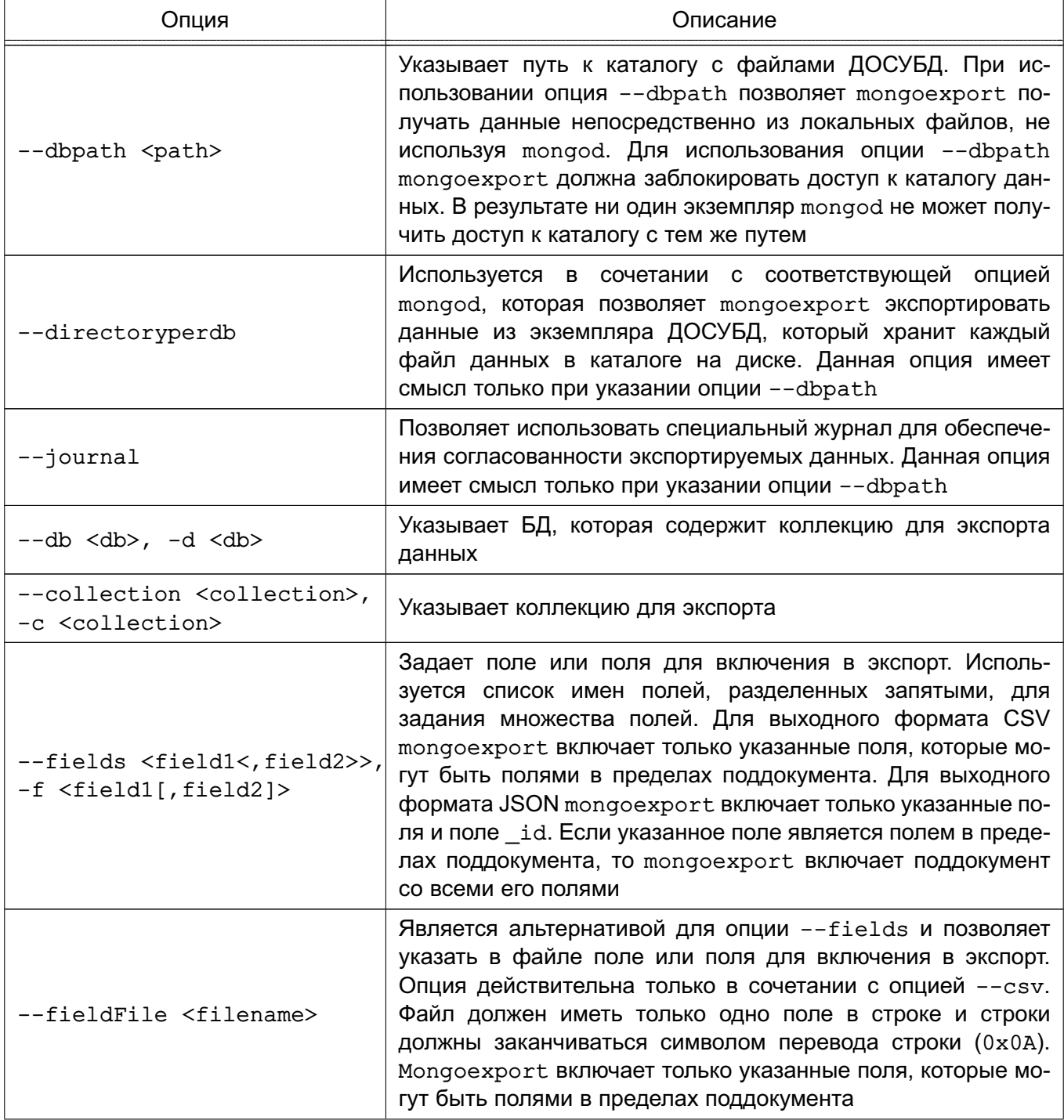

# РУСБ.10144-01 95 01

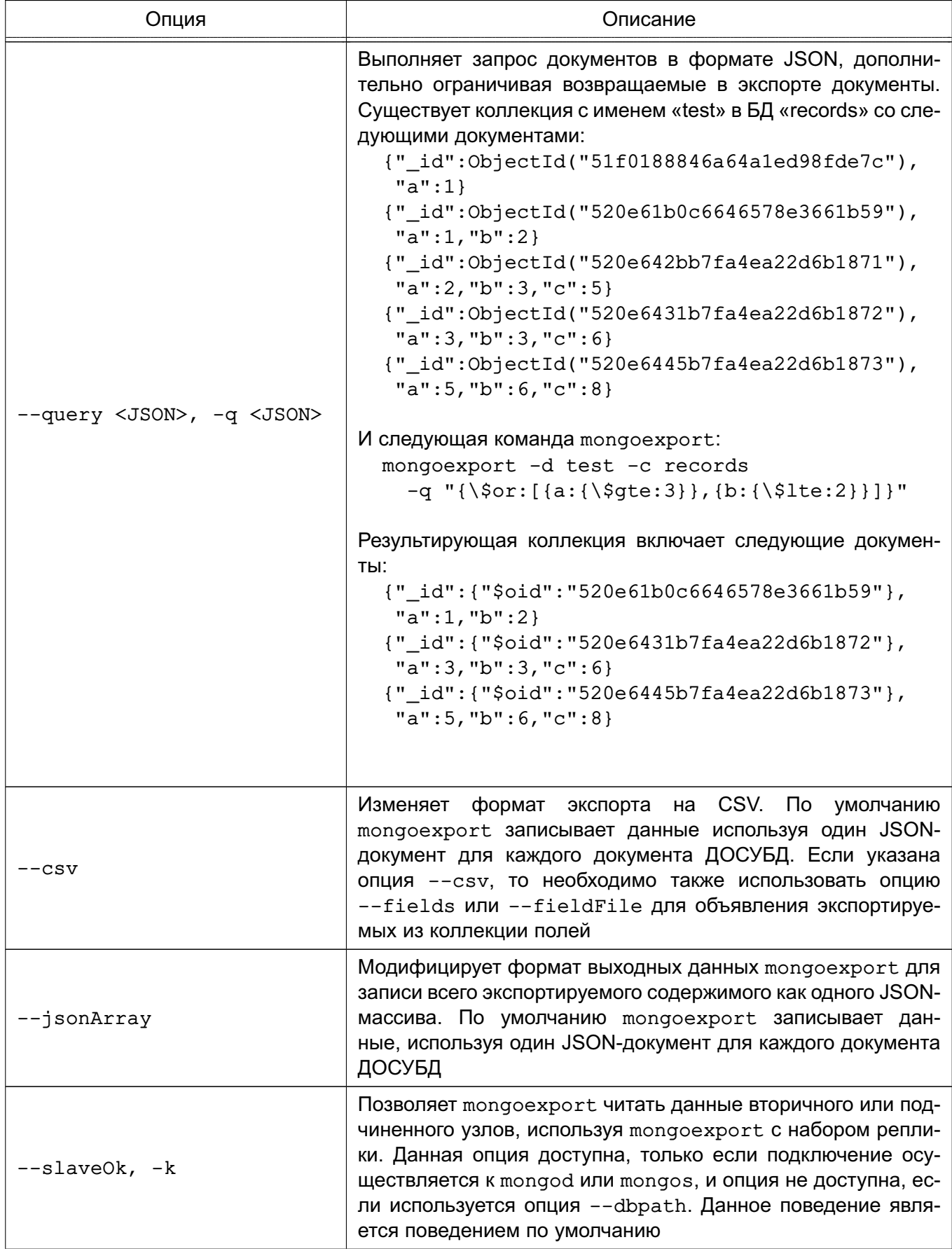

Окончание таблицы 14

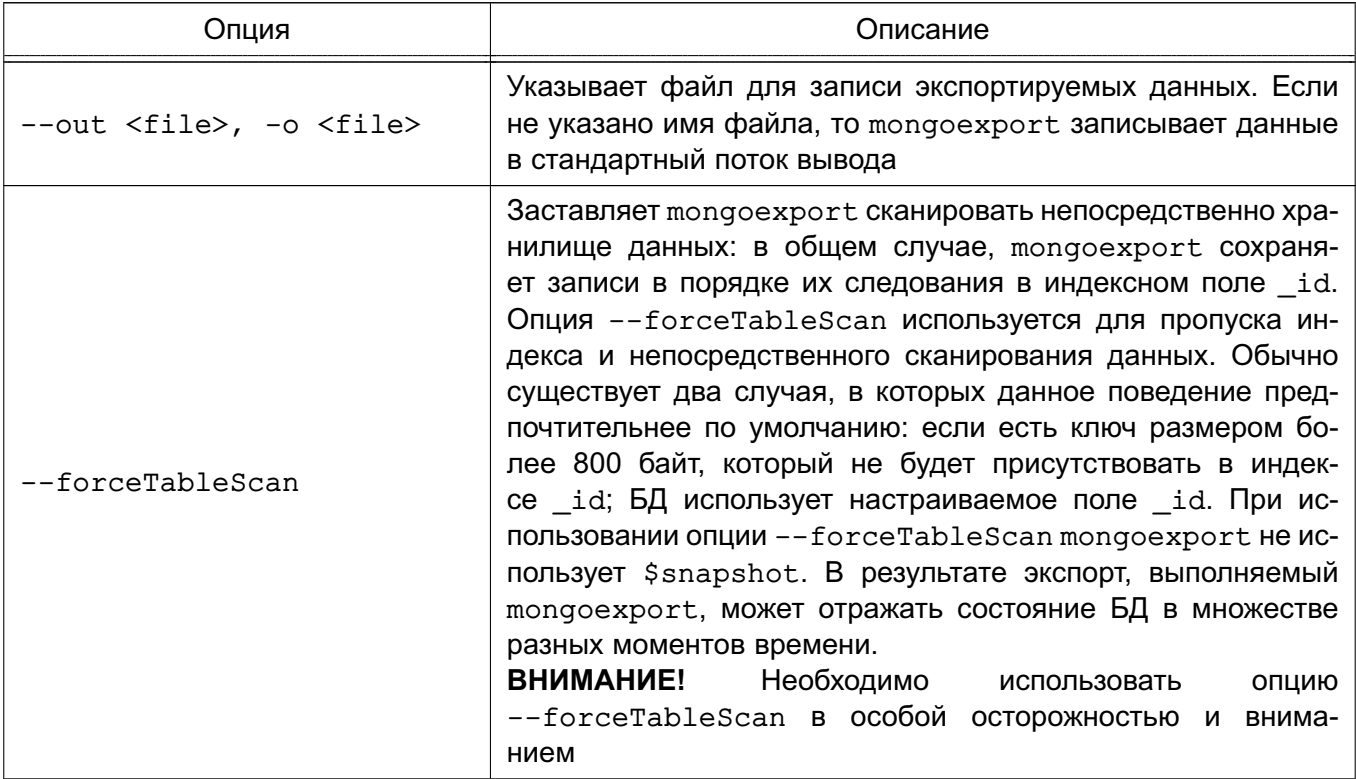

#### 8.3.2. Использование mongoexport

Примеры:

1. В данном примере утилита mongoexport экспортирует коллекцию contacts из БД users экземпляра mongod, выполняющегося на локальном хосте с номером порта 27017. Команда записывает экспортируемые данные в формате CSV в файл /opt/backups/contacts.csv. Файл fields.txt содержит разделенный построчно список экспортируемых полей:

mongoexport --db users --collection contacts --csv

--fieldFile fields.txt --out /opt/backups/contacts.csv

2. В данном примере экспортируется коллекция contacts из экземпляра ДОСУБД, выполняющегося на локальном хосте с номером порта 27017, с явно включенным журналированием. Команда записывает экспортируемые данные в файл contacts. json в формате JSON:

```
mongoexport --db sales --collection contacts --out contacts.json
   --journal
```
3. В данном примере экспортируется коллекция contacts из БД sales, размещенной в файлах данных ДОСУБД в каталоге /srv/mongodb/. Команда записывает экспортируемые данные в стандартный выходной поток в формате JSON: mongoexport --db sales --collection contacts --dbpath /srv/mongodb/

ВНИМАНИЕ! Данный пример успешно выполняется только в случае если ни

один экземпляр mongod не использует файлы данных, размещенные в каталоге /srv/mongodb/.

4. В данном примере экспортируется коллекция contacts из БД marketing. Данные расположены в экземпляре ДОСУБД, выполняющемся на хосте mongodb1.example.net с номером порта 37017, и требующем имя пользовате-ЛЯ user с паролем pass:

mongoexport --host mongodb1.example.net --port 37017 --username user --password pass --collection contacts

--db marketing --out mdb1-examplenet.json

#### 8.4. Средство работы с файлами mongofiles

Утилита mongofiles предоставляет возможность выполнения из командной строки действий для работы с файлами, хранимыми в экземпляре ДОСУБД в объектах GridFS. Это особенно полезно, поскольку предоставляет интерфейс между объектами, хранимыми в файловой системе и GridFS.

Все команды mongofiles имеют следующий вид: mongofiles <options> <commands> <filename>

Команда включает следующие компоненты:

- опции - options. Существует возможность использовать одну или несколько опций для управления поведением утилиты mongofiles;

- команды - commands. Используется одна из команд для указания действия утилите mongofiles;

- имя файла - filename. Указывает на объект в файловой системе или объект GridFS.

Утилита mongofiles, подобно утилитам mongodump, mongoexport, mongoimport, и mongorestore, может получать доступ к данным, хранимым в каталоге данных ДОСУБД, без использования выполняющегося экземпляра mongod.

**ВНИМАНИЕ!** Для набора реплики mongofiles может читать только с первичного сервера.

#### 8.4.1. Опции mongofiles

Опции утилиты mongofiles представлены в таблице 15.

<span id="page-55-0"></span>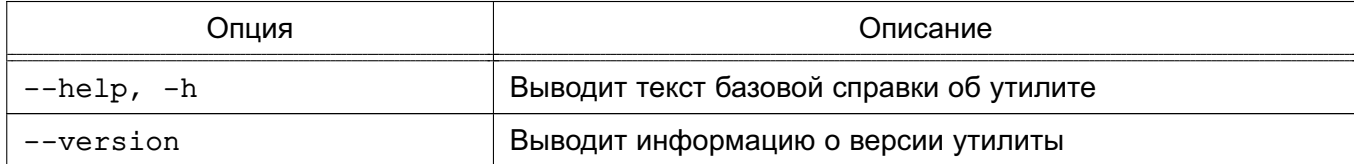

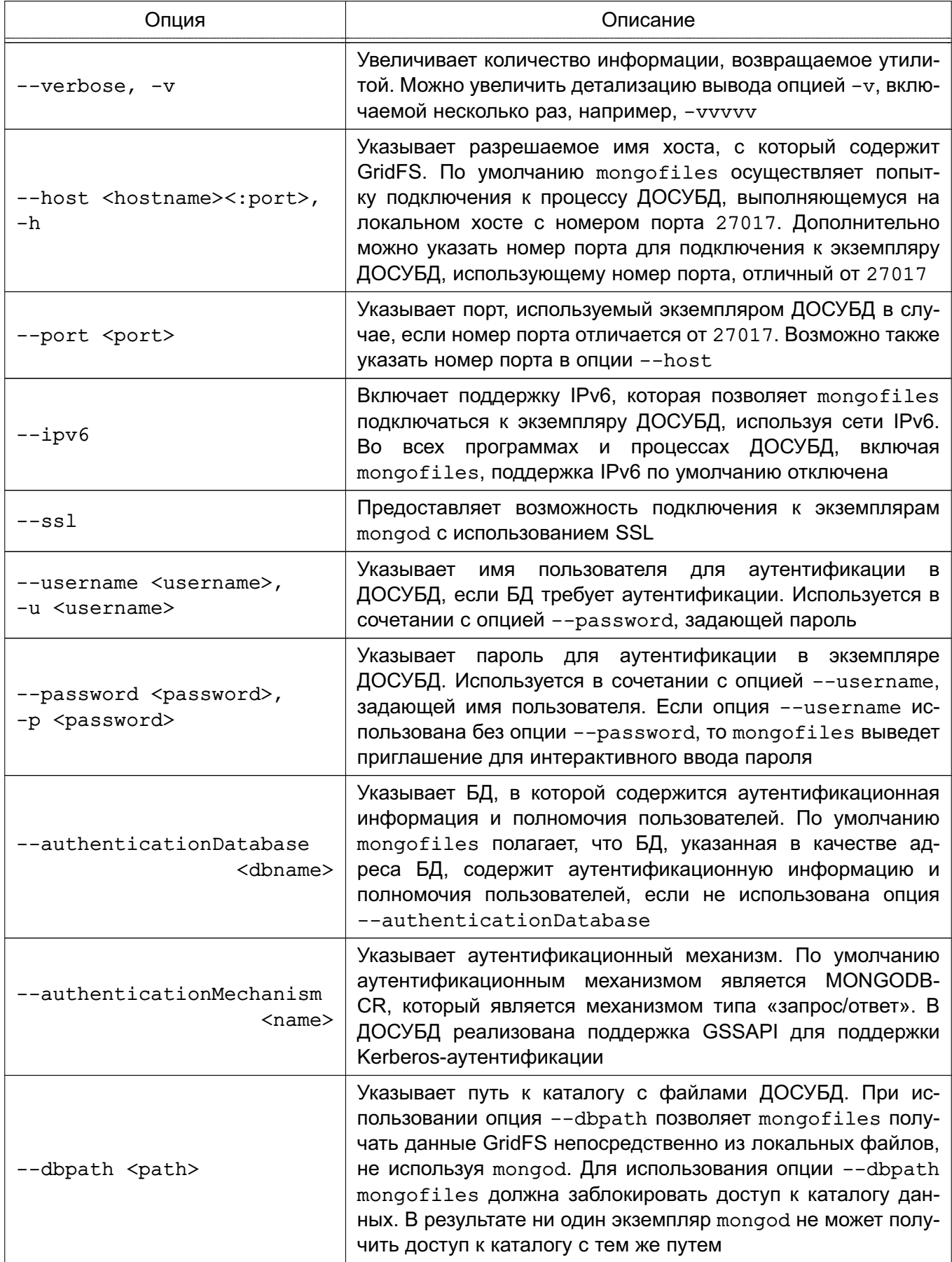

Окончание таблицы 15

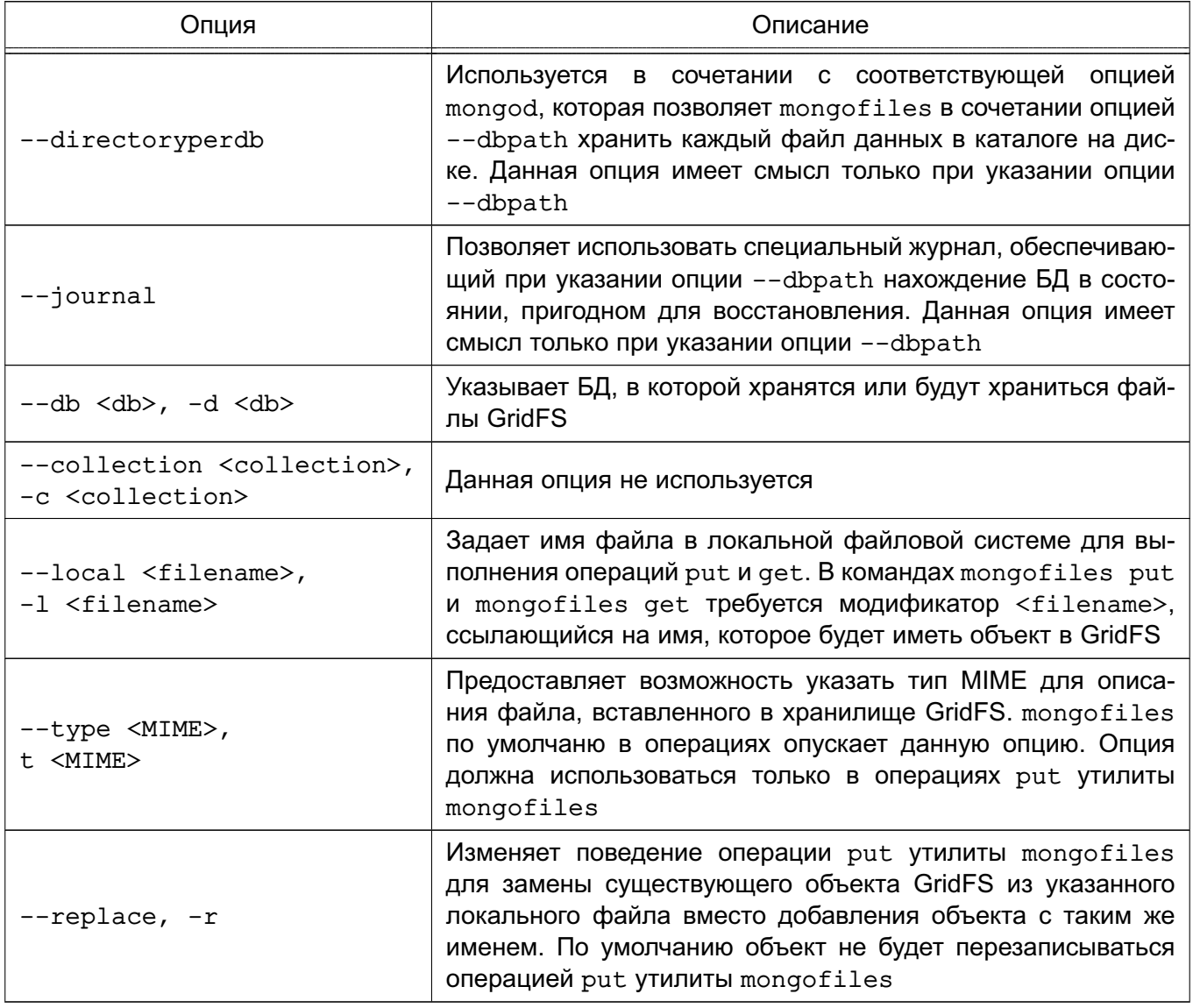

# 8.4.2. Команды mongofiles

Команды утилиты mongofiles представлены в таблице 16.

<span id="page-57-0"></span>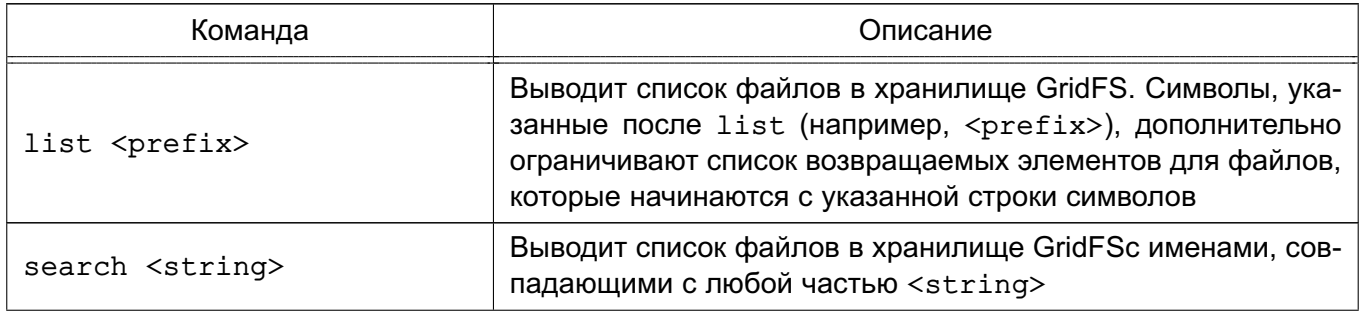

Окончание таблицы 16

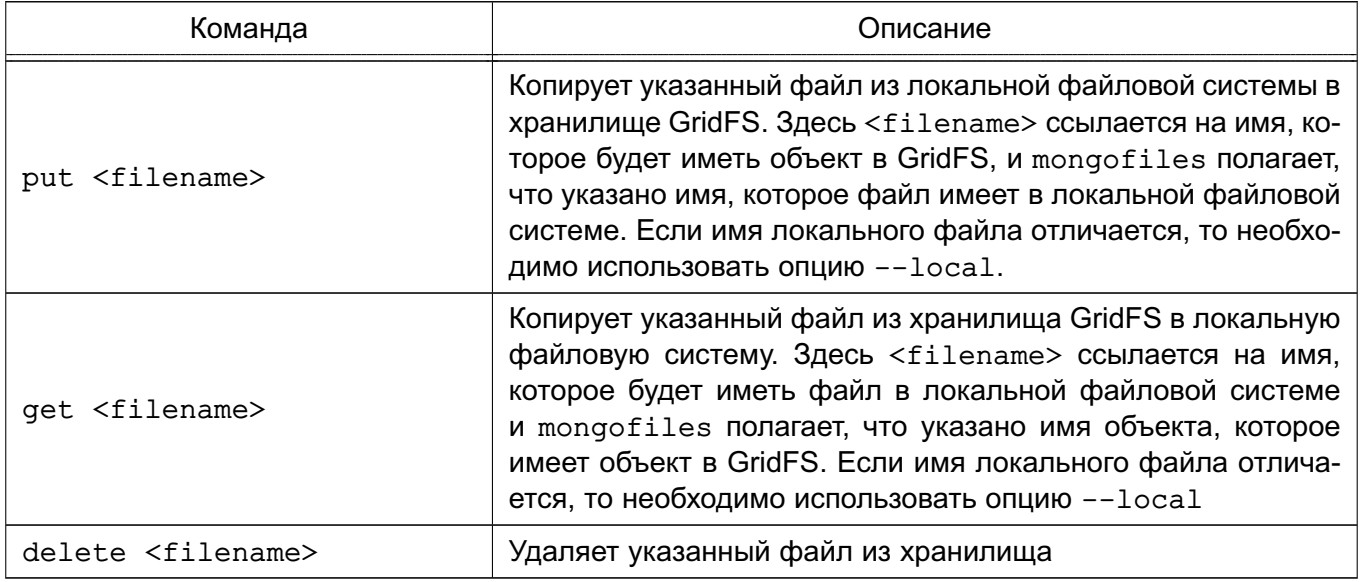

#### 8.4.3. Использование mongofiles

Примеры:

1. Для получения списка всех файлов в коллекции GridFS в БД records используется следующее обращение к файловой системе:

mongofiles -d records list

В данном примере mongofiles будет подключаться к экземпляру mongod, выполняющемуся на интерфейсе 27017 localhost.

2. Для выполнения операции, аналогичной предыдущему примеру с другим номером порта или именем хоста, используется одна из следующих команд:

mongofiles --port 37017 -d records list

mongofiles --hostname db1.example.net -d records list

mongofiles --hostname dbl.example.net --port 37017 -d records list

3. Для загрузки файла с именем 32-corinth.lp в коллекцию GridFS в БД records можно выполнить следующую команду:

mongofiles -d records put 32-corinth.lp

4. Для удаления файла с именем 32-corinth.lp из коллекции GridFS в БД records можно выполнить следующую команду:

mongofiles -d records delete 32-corinth.lp

5. Для поиска файлов в коллекции GridFS в БД records, которые имеют строку corinth в их именах можно выполнить следующую команду:

mongofiles -d records search corinth

6. Для вывода списка всех файлов в коллекции GridFS в БД records, которые начинаются со строки 32 в их именах, можно выполнить следующую команду:

mongofiles -d records list 32

7. Для извлечения файла с именем 32-corinth.lp из коллекции GridFS в БД records можно выполнить следующую команду: mongofiles -d records get 32-corinth.lp

#### 8.5. Средство резервного копирования mongodump

Утилита mongodump предназначена для бинарного экспорта содержимого БД. Использование данной утилиты является частью эффективной стратегии резервного копирования. Необходимо использовать утилиту mongodump в сочетании с утилитой mongorestore для обеспечения возможности восстановления БД. mongodump может читать данные из экземпляра mongod, mongos или осуществлять прямой доступ к файлам данных ДОСУБД без использования активного mongod.

**ВНИМАНИЕ!** Утилита mongodump не выполняет экспорт из БД local.

#### 8.5.1. Опции mongodump

Опции утилиты mongodump представлены в таблице 17.

<span id="page-59-0"></span>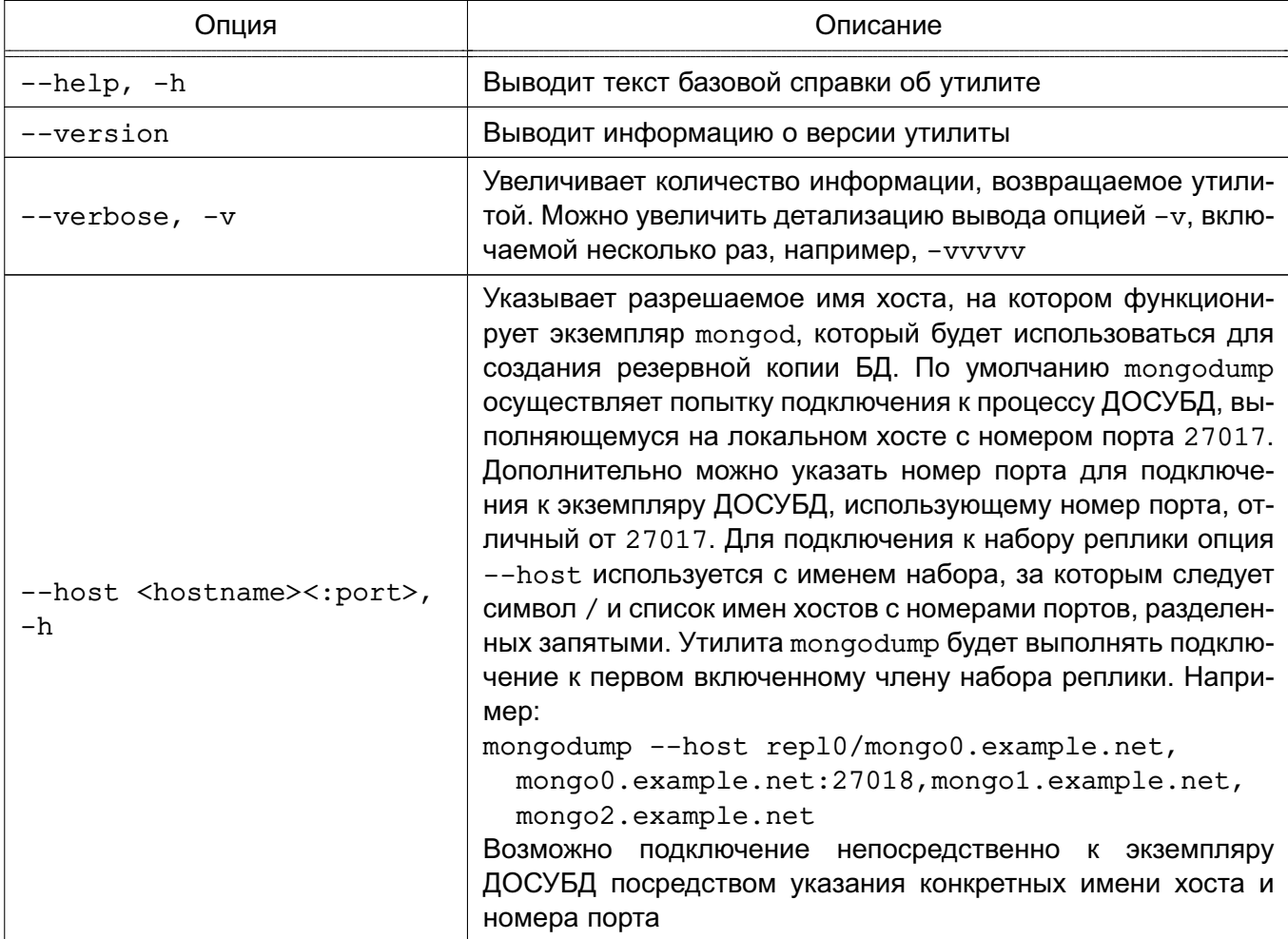

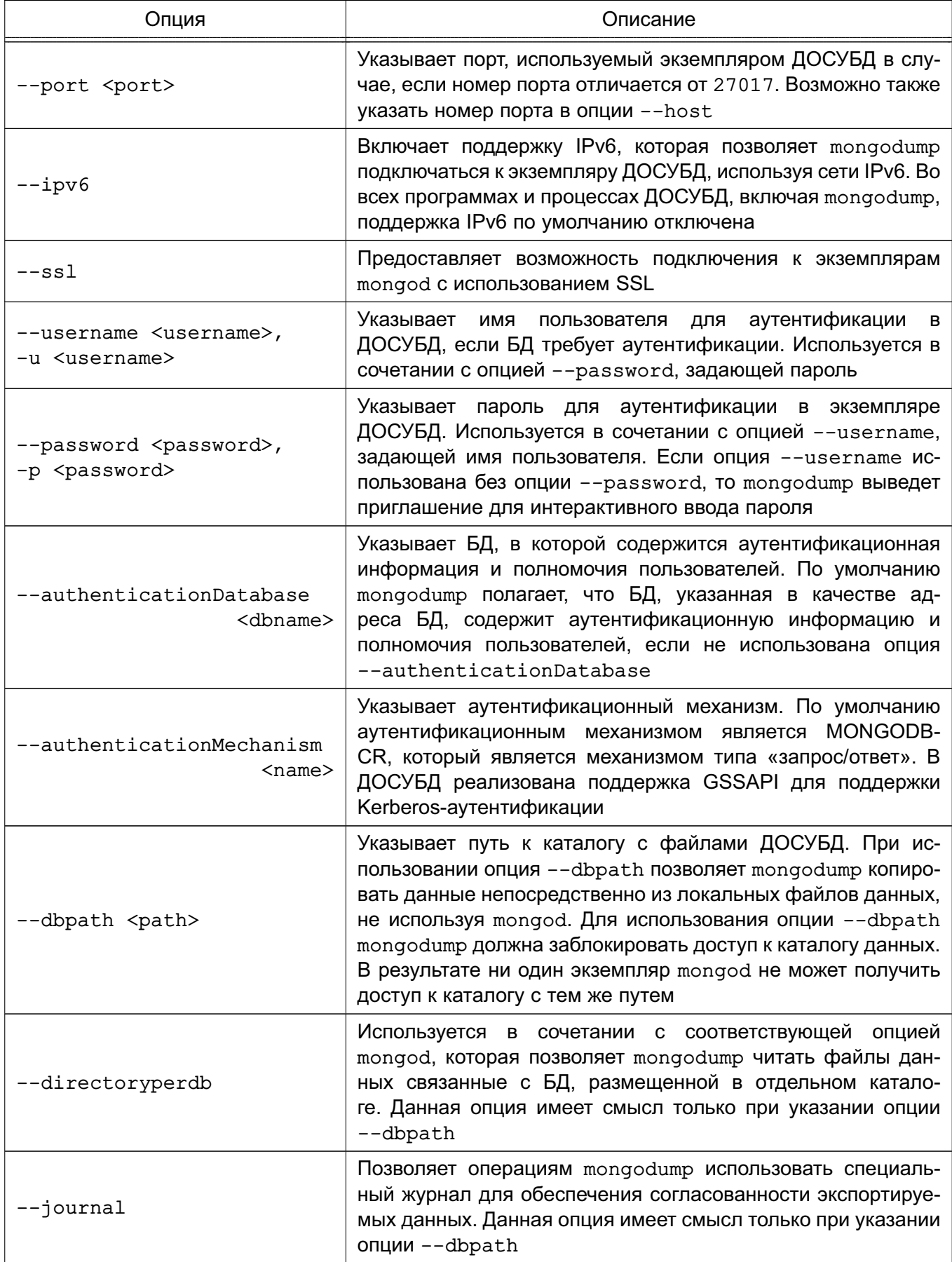

# РУСБ.10144-01 95 01

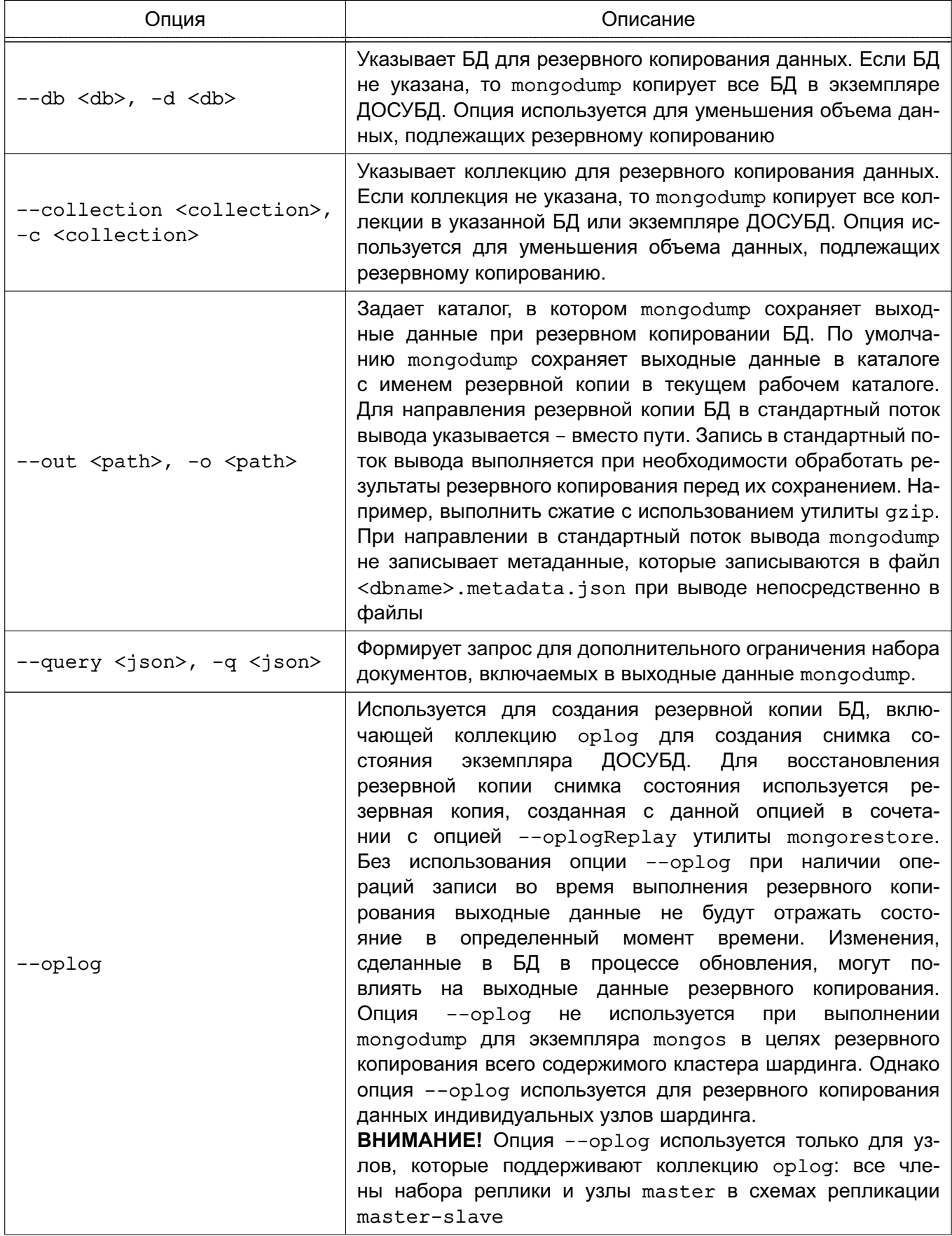

Окончание таблицы 17

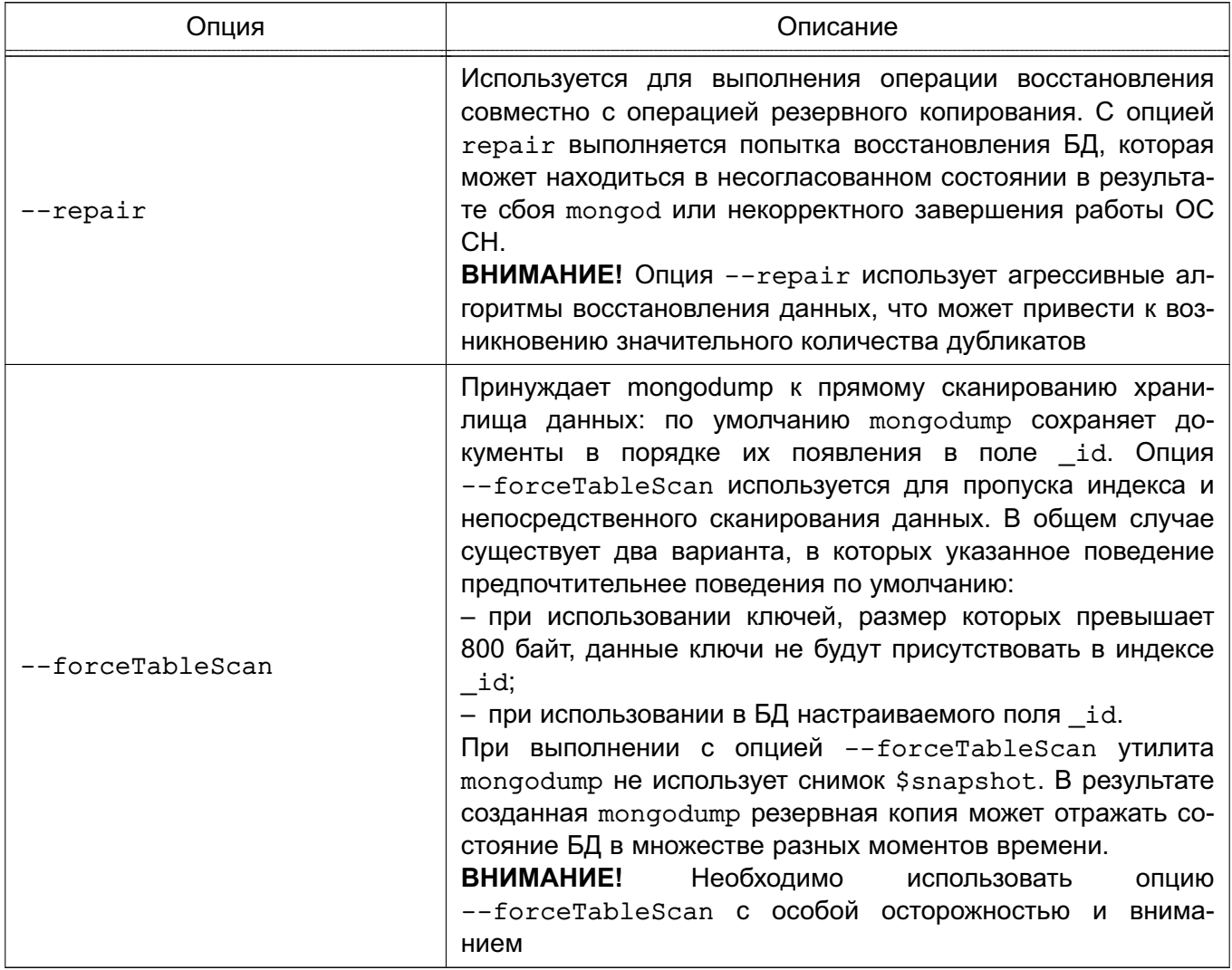

#### 8.5.2. Поведение mongodump

При выполнении mongodump для экземпляра mongos в случае когда кластер шардинга состоит из наборов реплик, операции чтения будут осуществляется в первую очередь со вторичных членов набора реплики.

**ВНИМАНИЕ!** При использовании в сочетании с fsync или db.fsyncLock() mongod может блокировать некоторые операции чтения, включая те операции mongodump, за которыми следуют операции записи, ожидающие снятия блокировки fsync.

### 8.5.3. Необходимые привилегии пользователя

Пользователь должен иметь соответствующие привилегии для чтения данных с использованием mongodump из БД, содержащих коллекции. Привилегии, необходимые для выполнения операций mongodump, приведены в таблице 18.

# РУСБ.10144-01 95 01

<span id="page-63-0"></span>Таблица 18

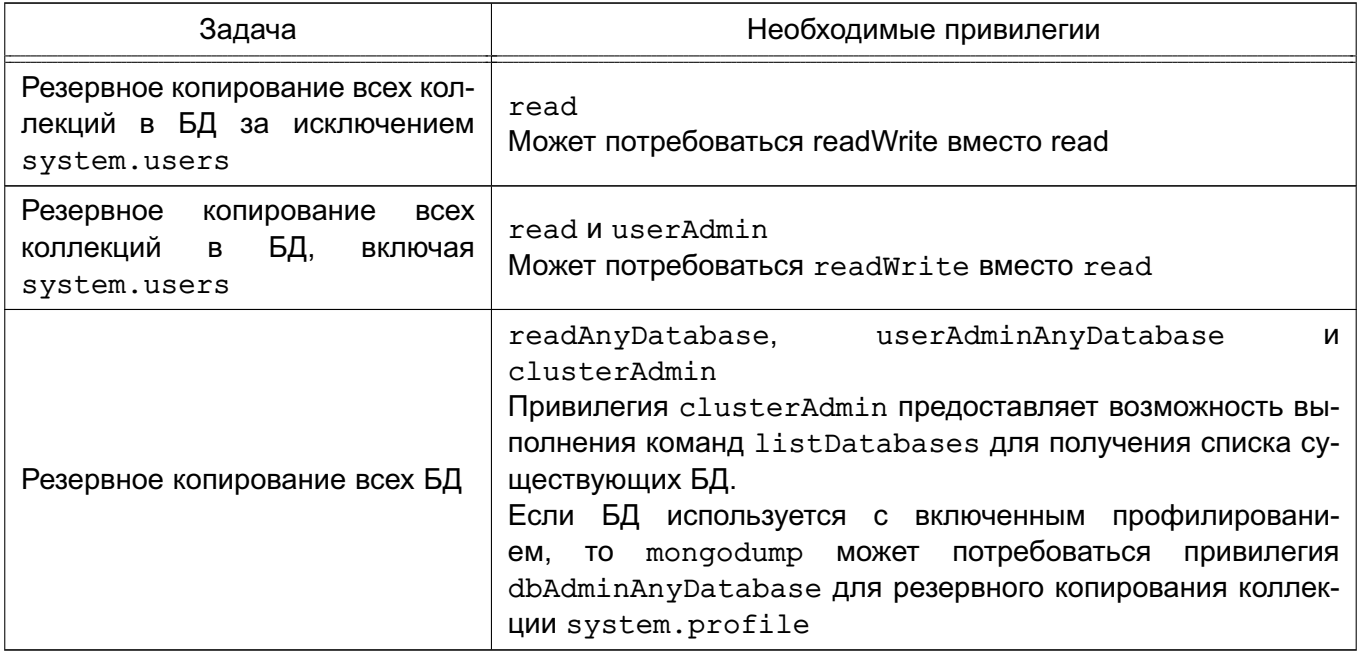

### **8.5.4. Использование mongodump**

П р и м е р ы:

1. Следующая команда создает резервную копию данных, содержащую только коллекцию с именем collection в БД с именем test. В данном случае ДОСУБД выполняется на локальном интерфейсе с номером порта 27017:

mongodump --collection collection --db test

2. В данном примере утилита mongodump создает резервную копию данных экземпляра БД, хранимого в каталоге /srv/mongodb на локальной машине. Необходимо, чтобы ни один экземпляр mongod не использовал каталог /srv/mongodb. mongodump --dbpath /srv/mongodb

3. В данном примере утилита mongodump создает резервную копию данных БД и сохраняет ее в /opt/backup/mongodump-2011-10-24 из экземпляра ДОСУБД, выполняющегося с номером порта 37017 на узле mongodb1.example.net, используя для аутентификации имя пользователя user и пароль pass:

mongodump --host mongodb1.example.net --port 37017 --username user

--password pass --out /opt/backup/mongodump-2011-10-24

### **8.6. Средство восстановления резервных копий mongorestore**

Утилита mongodump предназначена для записи данных из бинарной резервной копии, созданной утилитой mongodump для экземпляра БД. Утилита mongorestore может создать новую БД или добавить данные в существующую БД.

Утилита mongorestore может записывать данные в экземпляры mongod или

mongos в дополнение к записи непосредственно в файлы данных ДОСУБД без использования активного mongod.

Использование данной утилиты является частью эффективной стратегии резервного копирования. Необходимо использовать утилиту mongodump в сочетании с утилитой mongorestore для обеспечения возможности восстановления БД. mongodump может читать данные из экземпляра mongod, mongos или осуществлять прямой доступ к файлам данных ДОСУБД без использования активного mongod.

Для восстановления данных в существующую БД утилита mongorestore будет осуществлять вставку в существующую БД и не будет выполнять какие-либо обновления. Если существующий документ имеет тоже значение поля id в целевой БД и коллекции, утилита mongorestore не будет перезаписывать такие документы.

ВНИМАНИЕ! Необходимо особенности ПОМНИТЬ следующие поведения mongorestore:

- утилита mongorestore создает индексы, записанные утилитой mongodump;

- утилита mongorestore не ожидает ответа от mongod для обеспечения гарантии, что процесс ДОСУБД получил и записал данные;

- экземпляр mongod будет записывать в журнал любые ошибки, которые возникают при выполнении операции восстановления, mongorestore но не будет получать данные об ошибках.

#### 8.6.1. Опции mongorestore

Опции утилиты mongorestore представлены в таблице 19.

<span id="page-64-0"></span>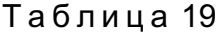

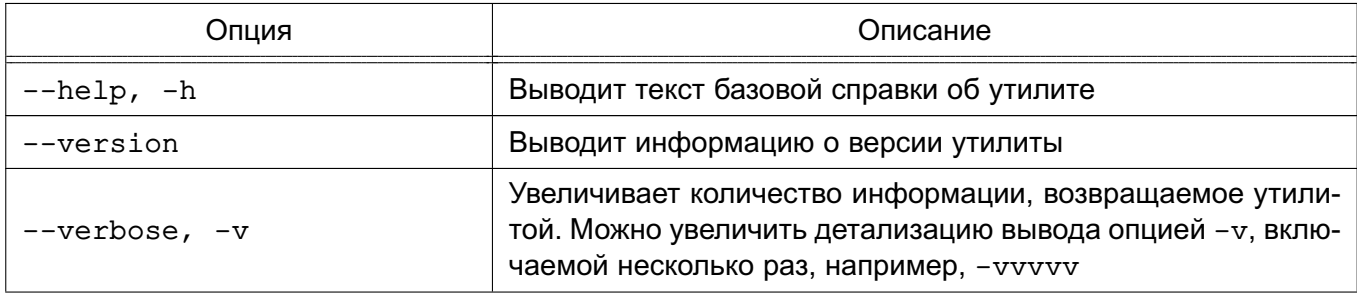

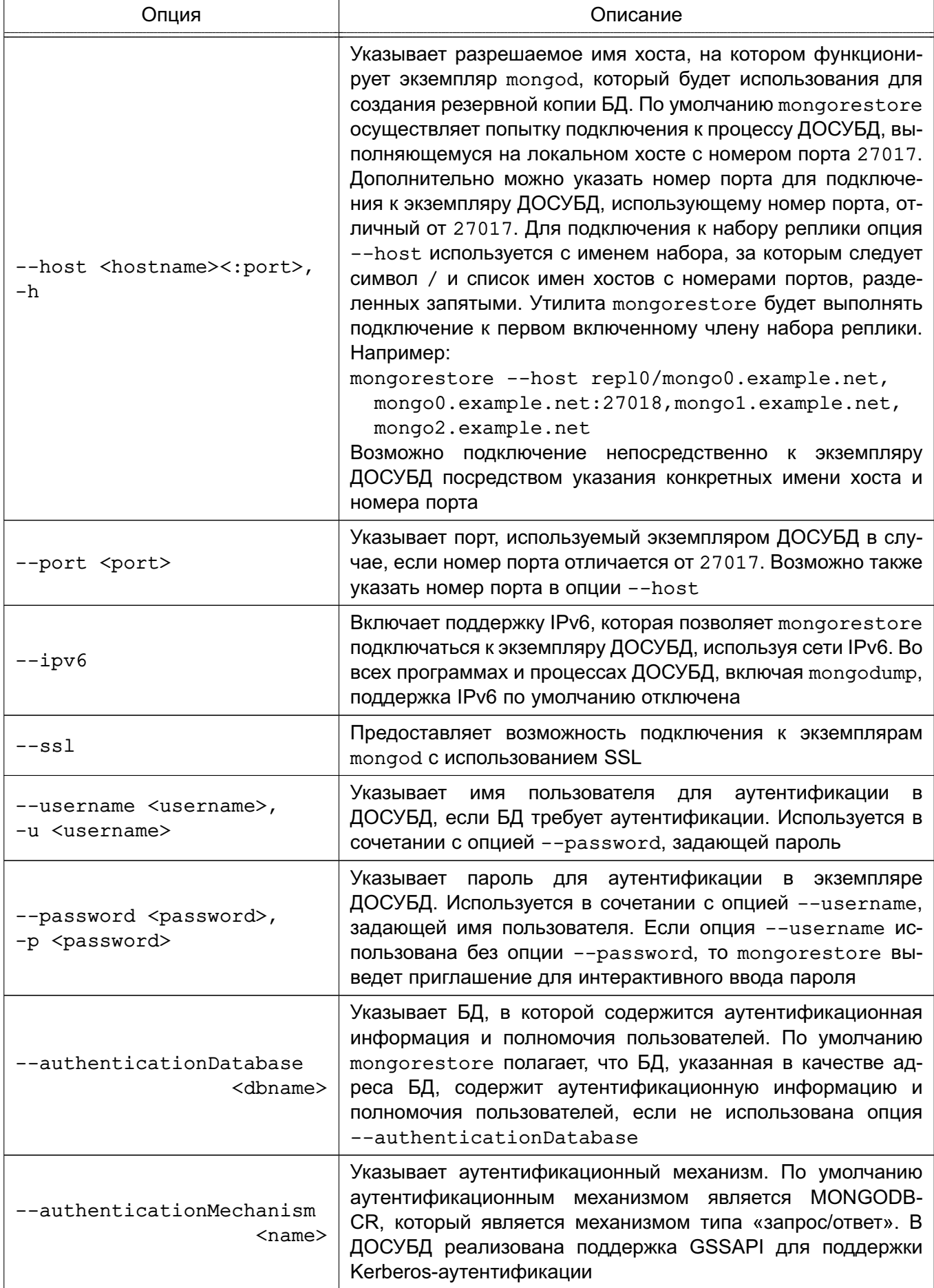

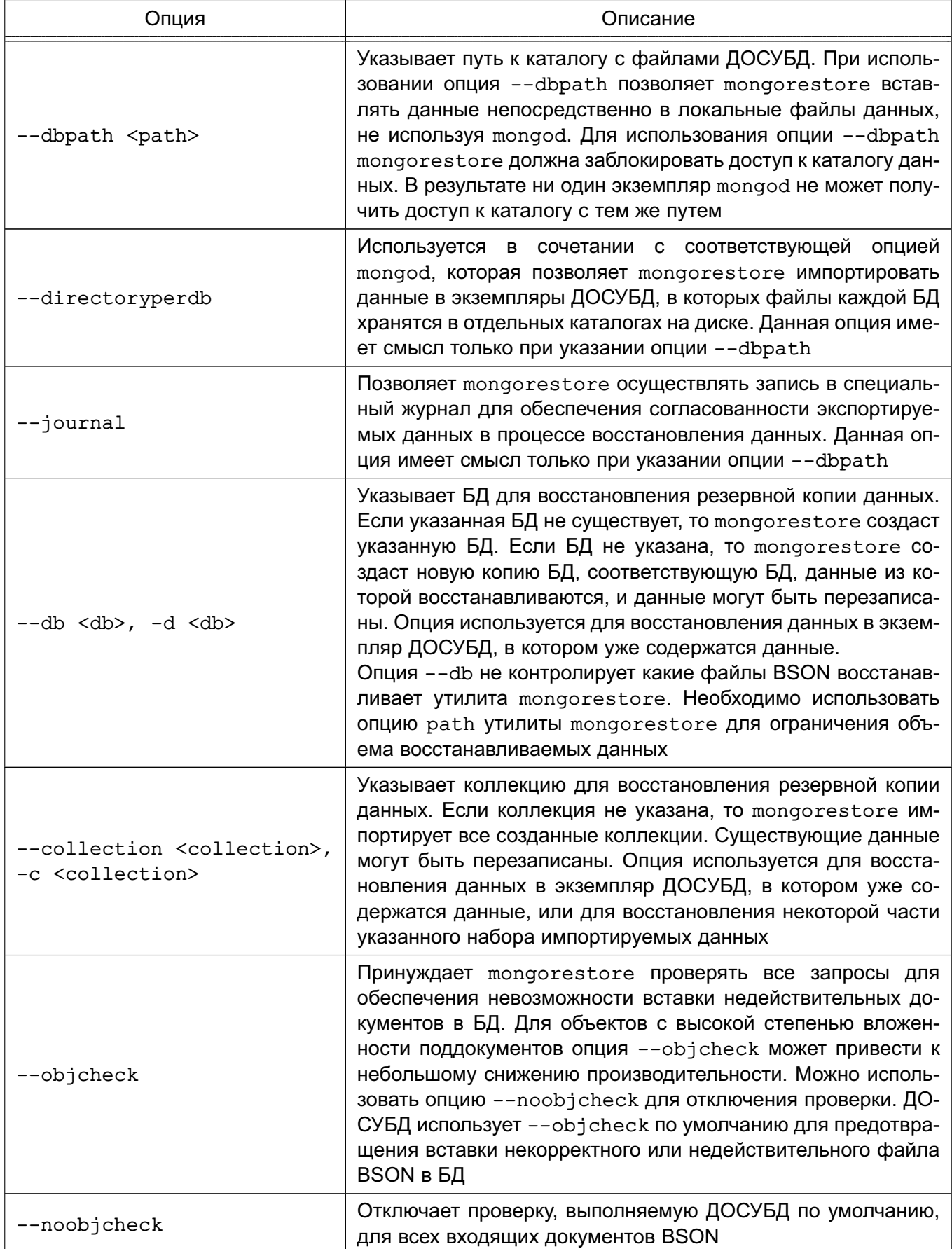

Окончание таблицы 19

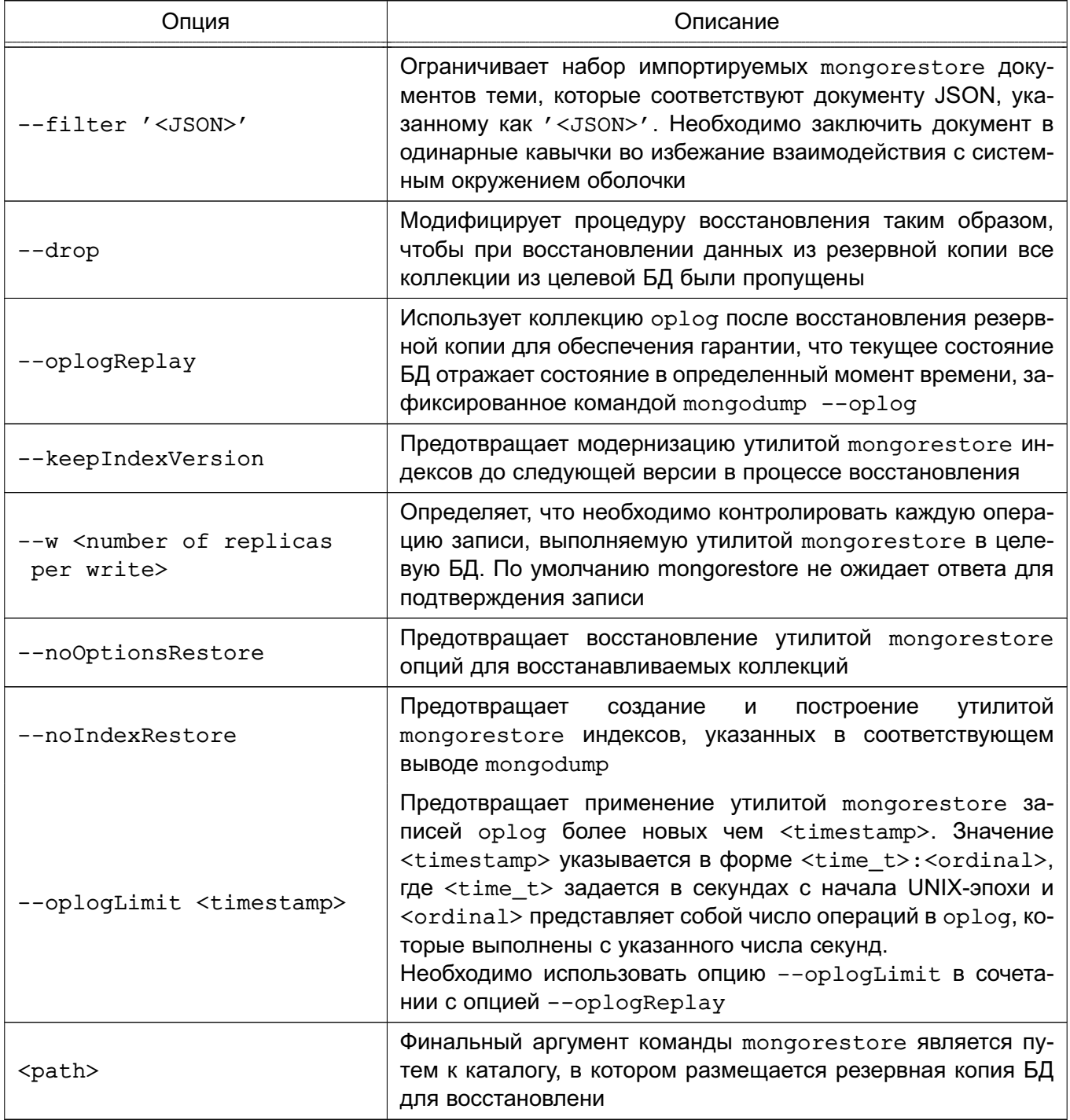

#### 8.6.2. Использование mongorestore

Примеры:

1. Следующая команда читает резервную копию данных в подкаталоге dump/ текущего каталога и восстанавливает только документы в коллекции с именем people из БД с именем accounts. Утилита mongorestore восстанавливает данные в экземпляр ДОСУБД выполняющийся на локальном интерфейсе с номером порта 27017:

mongorestore --collection people --db accounts dump/accounts/people.bson

#### РУСБ.10144-01 95 01

2. В данном примере утилита mongorestore восстанавливает резервную копию в БД, хранимую в каталоге /srv/mongodb на локальной машине. Необходимо, чтобы ни один экземпляр mongod не использовал каталог /srv/mongodb.

mongorestore --dbpath /srv/mongodb

3. В данном примере утилита mongorestore восстанавливает резервную копию данных БД, расположеную в /opt/backup/mongodump-2011-10-24 в экземпляр ДОСУБД, выполняющийся с номером порта 37017 на узле mongodb1.example.net, используя для аутентификации имя пользователя user и пароль pass:

mongorestore --host mongodb1.example.net --port 37017 --username user --password pass /opt/backup/mongodump-2011-10-24

#### 9. ВЗАИМОДЕЙСТВИЕ АДМИНИСТРАТОРА С СЗИ

Взаимодействие администратора с СЗИ ДОСУБД состоит из обязательного прохождения процедуры аутентификации на сервере ДОСУБД и работы в условиях применения дискреционных и мандатных правил разграничения доступа.

Также предусмотрена возможность санкционированного изменения правил разграничения доступа и регистрации событий.

#### 9.1. Управление учетными записями пользователей

В ДОСУБД применяется два способа аутентификации:

- MONGODB-CR - базовый механизм аутентификации на основе пары (имя пользователя, пароль);

- SASL GSSAPI - механизм GSSAPI средства аутентификации SASL для аутентификации по протоколу Kerberos.

ВНИМАНИЕ! Перед включением режима аутентификации необходимо наличие хотя бы одного зарегистрированного пользователя, имеющего доступ к администрированию.

Если ЕПП не используется, то по умолчанию в ДОСУБД используется базовый механизм аутентификации (MONGODB-CR) на основе пары (имя пользователя, пароль). Использование указанного механизма требует ввода пользователем пароля при каждой установке сессии с ДОСУБД.

Документ, содержащий привилегии пользователя и аутентификационную информацию, хранится в системной коллекции <database>, system, users в следующем виде:

```
user: "<username>",
pwd: "<hash>",
roles: []
\mathbf{R}\sqrt{ }user: "<username>",
userSource: "<database>",
roles: []
```
 $\mathcal{E}$ 

 $\left\{ \right.$ 

Когда аутентификационная информация находится непосредственно в БД, то указывается параметр pwd. значением которого является хеш пароля. В случае когда аутентификационная информация находится в другой БД, указывается параметр userSource, значением которого является имя БД, содержащей аутентификационную информацию пользователя.

ВНИМАНИЕ! Аутентификация пользователя должна выполнятся в той БД, в которой хранится аутентификационная информация пользователя.

Аутентификация может выполняться указанием опций командной строки утилит, описанных в разделе 8, или выполнением команды db.auth в командной оболочке ДОСУБД mongo:

db.auth( <username>, <pwd> )

При использовании ЕПП аутентификация пользователей осуществляется централизованно по протоколу Kerberos. Для интеграции ДОСУБД с Astra Linux Directory и аутентификации через Kerberos используется механизм GSSAPI средства аутентификации SASL. При этом в качестве аутентификационной БД userSource используется специальное значение Sexternal.

В этом случае для подключения к экземпляру ДОСУБД пользователя ДОСУБД необходимо наличие билета Kerberos, полученного при успешном входе одноименного ALDпользователя ОС СН (см. раздел 6 документа РУСБ.10015-01 95 01).

Аутентификация может выполняться указанием опций командной строки утилит, описанных в разделе 8, например:

mongo --authenticationMechanism=GSSAPI

--authenticationDatabase='\$external'

--username application/reporting@EXAMPLE.NET

Или выполнением команды db.auth в командной оболочке ДОСУБД mongo для специальной аутентификационной БД \$external, например:

use \$external

db.auth( { mechanism: "GSSAPI", user: "application/reporting" } )

Данная операция аутентифицирует принципала Kerberos  $\mathbf{c}$ именем application/reporting@EXAMPLE.NET при подключении к mongod. Все доступные привилегии при необходимости будут приобретаться автоматически.

Примечание, Особенностью реализации аутентификации с помощью SASL является то, что при выполнении команд аутентификации следует опускать имя домена для домена «по умолчанию». Например, команда:

> db.auth( { mechanism: 'GSSAPI', user: 'user@REALM' } )

вызовет ошибку. Правильной в этом случае будет команда:

> db.auth( { mechanism: 'GSSAPI', user: 'user' } )

Добавление, удаление и модификация учетных записей пользователей осуществляется операциями с документами системной коллекции <database>.system.users.

Для удобства работы в командном интерфейсе mongo предусмотрена команда добавления учетной записи для доступа к базе данных db.addUser, в качестве аргументов

которой может выступать либо пара (имя пользователя, пароль), либо документ привилегий пользователя:

db.addUser(<имя пользователя>, <пароль>)

db.addUser({<документ привилегий пользователя>})

Примечание. В случае невозможности использования метки соединения, может быть выбран режим задания метки сессии по максимально допустимому уровню доступа пользователя с помощью поля признака игнорирования мандатной метки сетевого соединения ignoreSocketMAC документа привилегий пользователя указанием значения true.

ВНИМАНИЕ! Признак игнорирования мандатной метки сетевого соединения ignoreSocketMAC должен использоваться только в случае крайней необходимости для реализации специальных процедур обработки данных.

#### 9.2. Дискреционное разграничение доступа в ДОСУБД

В ДОСУБД обеспечивается дискреционное разграничение доступа на уровне БД. При этом предусматривается два вида доступа: на «чтение» и «чтение-запись». Кроме этого, отдельно рассматривается доступ к системным БД для администрирования. Наборы привилегий объединяются в роли.

В ДОСУБД представлены следующие предопределенные роли:

1) Пользовательские роли:

a) read - чтение любой коллекции определенной БД с предоставлением доступа к набору команд, использующих чтение или поиск документов;

б) readWrite - чтение и запись любой коллекции заданной БД с предоставлением доступа ко всем командам роли read, базовым командам insert(), update(), remove() и командам, использующих запись документов.

2) Роли администратора БД:

а) dbAdmin — выполнение служебных операций в пределах определенной БД. включая создание новых коллекций;

б) userAdmin — выполнение служебных операций в системной БД пользователей, включая управление ими и изменение их прав доступа.

#### 3) Административные роли:

a) clusterAdmin - управление кластерами и шардами;

б) userAdmin — выполнение служебных операций в системной БД пользователей, включая управление ими и изменение их прав доступа.

4) Системные роли:

a) readAnyDatabase - аналогично роли read, но распространяется на все БД;
б) readWriteAnyDatabase - аналогично роли readWrite, но распространяется на все БД;

B) userAdminAnyDatabase - аналогично роли userAdmin, но распространяется на все БД;

r) dbAdminAnyDatabase - аналогично роли dbAdmin, но распространяется на все БД.

Роли пользователя задаются в массиве { roles } документа привилегий, описанного в 9.1.

## 9.3. Мандатное разграничение доступа в ДОСУБД

В ДОСУБД реализована работа с мандатными атрибутами (метками) объектов доступа. Метка по составу соответствует метке ОС СН и содержит два поля: иерархический мандатный атрибут - уровень конфиденциальности и набор неиерархических мандатных атрибутов - категорий.

Мандатная метка документа размещается в специальном поле mac в текстовом виде " {Уровень, Категории}", где первым элементом является уровень конфиденциальности в десятичном выражении, а вторым - набор мандатных категорий в шестнадцатеричном выражении (например, "{2, 1}"). Символ подчеркивания в имени поля отличает его как системное поле (аналогично полю id). Использование текстового поля не нарушает стандарта BSON и позволяет использовать существующие правила преобразования в JSON.

При работе с контейнерами (БД и коллекциями) используется признак применения мандатных атрибутов контейнера ccr. Если значение признака ccr равно FALSE, то разрешается читать содержимое контейнера. При этом применяются мандатные атрибуты содержимого контейнера. Если значение признака ccr равно TRUE, то применяются мандатные атрибуты самого контейнера.

Для получения и санкционированного изменения мандатных атрибутов контейнеров и документов существует соответствующий набор команд сервера ДОСУБД. Доступ к этим командам возможен как с помощью интерактивного командного интерфейса доступа к ДОСУБД mongo, так и с помощью прикладного программного интерфейса.

Команды для работы с мандатными правилами разграничения доступа:

- macid - получение текущей метки конфиденциальности сессии;

- getMacLabe1 - получение метки конфиденциальности контейнера;

- chmac - изменения мандатных атрибутов (метки) контейнера;

- \$chmac - операция команды update для изменения мандатных атрибутов документов.

**ВНИМАНИЕ!** Изменение мандатных атрибутов документов операцией \$set команды update запрещено.

С помощью прикладного программного интерфейса ДОСУБД доступ к указанным командам возможен следующим образом:

- вызовом методов класса DBClientWithCommands библиотеки C++ драйвера (mongo/client/dbclientinterface.h);

- вызовом функций библиотеки С драйвера (mongo.h).

ВНИМАНИЕ! Помимо соответствующих дискреционных прав доступа на модифицируемый объект БД, изменение мандатных атрибутов требует наличия у пользователя мандатной привилегии PARSEC CAP CHMAC.

Команды получения метки конфиденциальности собственной сессии macid и получения мандатных атрибутов объектов getMacLabel не требуют специальных привилегий пользователя. Команды модификации мандатных атрибутов объектов требуют прав управления базой данных или коллекцией.

## 9.3.1. Установка мандатных атрибутов данных

При входе в ОС СН пользователь пройдет аутентификацию, и если для него установлены мандатные уровни и категории, отличные от нуля, то ему будет предложено установить конкретный мандатный уровень и конкретную категорию для данной сессии в пределах разрешенных диапазонов. Выбранные значения этих параметров можно будет проверить с помощью индикатора в виде кружка с числом внутри, расположенного в системном лотке в правом нижнем углу рабочего стола (рис. 3). Для получения информационного сообшения следует навести курсор на этот индикатор.

<span id="page-73-0"></span>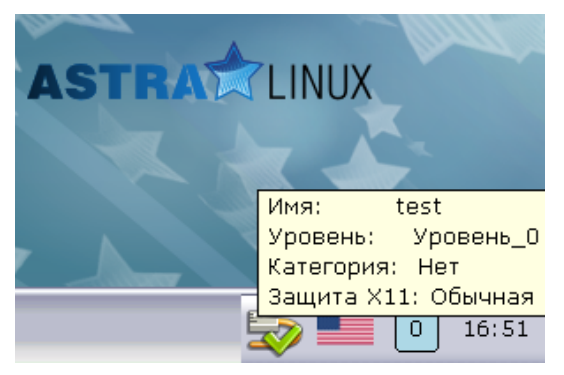

Рис. 3

Также для просмотра своих мандатных атрибутов пользователь ОС СН может воспользоваться консольной утилитой macid.

Запускаемые пользователем ОС СН в контексте текущей сессии процессы будут наследовать мандатные атрибуты (мандатную метку) текущей сессии. Создаваемые пользовательским процессом объекты (например, файлы и каталоги) будут наследовать ман-

датные атрибуты процесса. Непривилегированному пользователю ОС СН не предоставляются права на изменение мандатных атрибутов объектов доступа в ОС СН.

ДОСУБД является сетевым сервисом, функционирующим под управлением ОС СН, который должен обеспечивать обработку пользователями информации с различными уровнями конфиденциальности. Сетевой сервис ДОСУБД для обработки информации с различными мандатными уровнями, используя привилегии подсистемы безопасности PARSEC из состава ОС СН, открывает привилегированный слушающий сокет, имеющий возможность принимать входящие сетевые соединения с любыми мандатными метками.

При подключении к ДОСУБД клиентский процесс создаст сокет, который унаследует мандатные атрибуты процесса и обеспечит их указание в поле данных IP-пакетов, передаваемых на сетевой сервис ДОСУБД. Таким образом, при доступе пользователя ДОСУБД к объектам в БД будет использована мандатная метка сессии пользователя ОС СН.

ДОСУБД выполняет съем с сокета, обслуживающего соединение с клиентом, передаваемой по сети мандатной метки процесса, в котором выполнен запрос пользователя ДОСУБД на доступ к данным.

После проверки корректности полученной мандатной метки ДОСУБД будет выполнять мандатное разграничение доступа пользователя ДОСУБД к объектам БД с использованием указанной метки. Все объекты, создаваемые пользователем ДОСУБД в БД, будут наследовать мандатную метку сетевого соединения.

#### 9.3.2. Получение метки конфиденциальности сессии

Для получения текущей метки конфиденциальности сессии в командном интерфейсе топао необходимо выполнить:

```
> db.macid()
```
 ${0,0}$ 

Примечание. Для получения метки конфиденциальности сессии непринципиально, какая именно база данных активна в командном интерфейсе.

Для получения текущей метки конфиденциальности сессии с помощью прикладного программного интерфейса C++ используется метод macid:

string DBClientWithCommands::macid();

Метка возвращается в текстовом виде.

Для получения текущей метки конфиденциальности сессии с помощью прикладного программного интерфейса С используется функция mongo cmd macid:

int mongo\_cmd\_macid( mongo \*conn, bson \*out );

Аргументы:

- conn указатель на экземпляр установленного соединения с сервером ДОСУБД;
- $-$  out  $-$  BSON-документ с результатами выполнения запроса (полем maclabel.

содержащем метку конфиденциальности сессии).

В результате вызова функции возвращается соответствующий код ошибки.

#### 9.3.3. Получение мандатных атрибутов базы данных или коллекции

Для получения мандатных атрибутов текущей базы данных в командном интерфейсе топао необходимо выполнить:

> db.getMacLabel()

{ " mac" : "{0,0}", " ccr": true, "ok" : 1 }

Результат возвращается в виде объекта с полями mac и ccr. содержащих, соответственно, метку конфиденциальности и признак применения мандатных атрибутов контейнера.

Аналогично могут быть получены мандатные атрибуты выбранной коллекции текушей базы данных:

> db.coll0.getMacLabel()

{ " mac" : "{0,0}", " ccr": true, "ok" : 1 }

Для получения мандатных атрибутов контейнера с помощью прикладного программного интерфейса C++ используется метод getMacLabel:

bool DBClientWithCommands::getMacLabel(const string &ns, BSONObj\* info = NULL); Аргументы:

- ns - контейнер в виде "БД. коллекция", при этом если указана коллекция, то возвращаются мандатные атрибуты коллекции, в противном случае возвращаются мандатные атрибуты базы данных;

- info - возвращаемые мандатные атрибуты в виде объекта с полями mac и ссг, содержащих, соответственно, метку конфиденциальности и признак применения мандатных атрибутов контейнера.

В случае успеха метод возвращает true; если получение мандатных атрибутов невозможно, то метод возвращает false.

Для получения мандатных атрибутов контейнера с помощью прикладного программного интерфейса С используется метод mongo cmd get maclabel:

int mongo cmd get maclabel( mongo \*conn, const char \*db,

const char \*collection, bson \*out );

Аргументы:

```
- conn - указатель на экземпляр установленного соединения с сервером ДОСУБД;
```
- db - база данных;

 $-$  collection  $-$  коллекция, при этом если коллекция не указана, возвращаются мандатные атрибуты базы данных;

- out - BSON документ с результатами выполнения запроса (возвращаемые ман-

датные атрибуты расположены в полях mac и ccr, содержащих, соответственно, метку конфиденциальности и признак применения мандатных атрибутов контейнеpa).

В результате вызова функции возвращается соответствующий код ошибки.

#### 9.3.4. Изменение мандатных атрибутов

Для изменения мандатных атрибутов текущей базы данных в командном интерфейсе mongo используется команда db.chmac(label, ccr), где первым аргументом указывается новая метка конфиденциальности в текстовом виде, а вторым - признак применения мандатных атрибутов, например:

```
> db.chmac("\{0, 0\}", true)
```
true

Аналогично могут быть изменены мандатные атрибуты выбранной коллекции текушей базы данных:

```
> db.coll0.chmac("{0,0}", true)
true
```
Для изменения метки конфиденциальности документов используется операция {\$chmac: {'\_mac':label}} команды update. В качестве аргумента указывается текстовое представление новой метки конфиденциальности:

```
> db.coll0.update({}, {$chmac: {'_mac': "{0,0}"}}, {multi: true})
true
```
ВНИМАНИЕ! Изменение мандатных атрибутов документов операцией \$set команды update запрещено.

Для изменения мандатных атрибутов контейнера с помощью прикладного программного интерфейса C++ используется метод chmac:

```
bool DBClientWithCommands:: chmac ( const string &ns, const string &label,
                                  bool ccr, BSONObj* info = NULL );
```
Аргументы:

- ns - контейнер в виде "БД. коллекция", при этом, если указана коллекция, то изменяются мандатные атрибуты коллекции, в противном случае изменяются мандатные атрибуты базы данных;

- label - устанавливаемая мандатная метка в текстовом виде;

- ccr - устанавливаемый признак применения мандатных атрибутов контейнера;

- info - указатель на объект для возвращения результата выполнения операции и диагностических сообщений об ошибке.

В случае успеха метод возвращает true, иначе - false.

Для изменения мандатных атрибутов контейнера с помощью прикладного программного интерфейса С используется функция mongo cmd chmac:

int mongo cmd chmac( mongo \*conn, const char \*db, const char \*collection,

const char \*label, bson\_bool\_t ccr, bson \*out );

Аргументы:

- conn — указатель на экземпляр установленного соединения с сервером ДОСУБД;

– db — база данных;

 $-$  collection  $-$  коллекция. при этом если коллекция указана. возвращаются мандатные атрибуты коллекции, в противном случае возвращаются мандатные атрибуты базы данных:

- label - устанавливаемая мандатная метка в текстовом виде:

- ccr - устанавливаемый признак применения мандатных атрибутов контейнера;

- out - BSON-документ с результатами выполнения запроса.

В результате вызова функции возвращается соответствующий код ошибки.

Для изменения метки конфиденциальности документов с помощью прикладного программного интерфейса используются стандартные вызовы для модификации с указа-HUM OREDALINI (Schmac: {' mac':label}} КОМАНДЫ update. В качестве аргумента указывается текстовое представление новой метки конфиденциальности.

ВНИМАНИЕ! Санкционированное изменение мандатных атрибутов контейнеров и документов требует особых привилегий пользователя. В случае отсутствия необходимых привилегий или недопустимости указанной метки генерируется соответствующая ошибка.

Примечание. Все действия по санкционированному изменению мандатных атрибутов контейнеров и документов регистрируются в подсистеме регистрации событий.

#### 9.4. Регистрация событий

ДОСУБД обеспечивает регистрацию событий в расширенной подсистеме протоколирования ОС СН с использованием прикладного программного интерфейса подсистемы безопасности PARSEC. При этом регистрируются как попытки доступа к объектам типа «база данных», «коллекция документов» и «документ», так и попытки изменения классификационных меток субъектов и объектов доступа.

В ОС СН реализована расширенная подсистема протоколирования, осуществляющая регистрацию событий в двоичные файлы с использованием сервиса parlogd. Описание указанного сервиса приведено в эксплуатационной документации на ОССН и в руководстве man parlogd.

В библиотеках подсистемы безопасности PARSEC реализован программный интерфейс для протоколирования событий с использованием расширенной подсистемы прото-

колирования. Описание интерфейса приведено в руководстве man parsec-aud.

В соответствии с руководством man parsec-aud для подсистемы безопасности PARSEC для для каждого пользователя используются списки успешных (success events mask) и неуспешных (failure events mask) типов запросов на доступ, которые регистрируются в журнале ДОСУБД и подсистеме регистрации событий ОС СН. В случае, когда указанные списки явно не заданы, используются списки типов запросов по умолчанию.

Примечание. Регистрации событий установки соединения пользователя с БД (CONNECT) и разъединении с ней (DISCONNECT) регистрируются всегда.

Списки типов запросов на доступ реализованы в виде маски. При этом каждому типу запроса соответствует установленный (для регистрируемых запросов) или сброшенный (для нерегистрируемых запросов) элемент маски.

//! псевдонимы регистрируемых событий

```
const char eacAudAliases[33] = "crudsa!!!!!!!!!eCRUDSA!!!!!!!!!!E";
```

```
//! Список регистрируемых событий
enum eacEvent {
     1*** @пате Регистрация выполнения запросов к данным
      * Эта группа флагов использует самые младшие 4-е бита (первую справа
      * шестнадцатеричную цифру).
      \star /
    /*\ast @{*/
    //! CREATE
    EAC_EVENT_CREATE = (1 \lt\lt 0), // c C
    //! READ
    EAC EVENT READ = (1 \le 1), // r R
    //! UPDATE
    EAC_EVENT_UPDATE = (1 \lt\lt 2), // u U
    //! DELETE
    EAC EVENT DELETE = (1 \leq 3), // d D
     /** @ } * /
     /*\star* @name Регистрация запросов на модификацию прав доступа
      * Эта группа использует следующие 4-ре бита
      \star /
    /*\ast @{*/
     //! Запрос на модификацию субъектов
    EAC_EVENT_SUBJECT = (1 \leq 4), // s S
    //! Запрос на модификацию прав доступа к объектам БД
```

```
EAC EVENT RIGHTS = (1 \lt\lt 5), // a A (access)
/** (e) */
1*** @name Регистрация использования механизма идентификации//
     аутентификации
 * Для этой группы флагов используются старшие 4 бита
 * Эти флаги включены всегда, вне зависимости от настроек аудита,
 * поэтому при конфигурировании аудита их можно не учитывать.
 \star//** @{*/
//! Соединение с базой данных
EAC EVENT CONNECT = (1 \ll 14), // 1 L (login)
//! Расоединение с базой данных
EAC EVENT DISCONNECT = (1 \ll 15) // e E (exit)
/** @ } * /
```
 $\}$  ;

Список регистрируемых событий включает в себя события доступа к документам согласно парадигме CRUD MongoDB:

- Create создание документов;
- $-$  Read  $-$  чтение документов;
- Update модификация документов;
- Delete удаление документов.

Все операции по манипуляции данными в ДОСУБД приводятся к соответствующим событиям доступа.

Действия по регистрации событий выполняются экземпляром мандатного контекста пользователя в процессе проверки доступа к объекту БД. При этом используются текущие мандатные атрибуты контекста с учетом привилегий пользователя.

При инициализации мандатного контекста для указанного пользователя выполняется установка маски регистрации событий. В дальнейшем, в ходе работы функций мандатного контекста пользователя, по этой маске проверяется необходимость регистрации каждого конкретного события. Указанная маска регистрации событий формируется из маски регистрации событий, заданной для пользователя (см. 9.4.1), и маски регистрации событий текущей базы данных (см. 9.4.2).

Согласно требованиям подсистемы безопасности PARSEC для корректной работы cepвиса parlogd, для ДОСУБД в конфигурационном файле events mongo.conf задан шаблон для подсистемы регистрации событий PARSEC, описывающий структуру сообщения ДОСУБД.

При установке ДОСУБД указанный файл копируется в соответствующее место кон-

<span id="page-80-0"></span>фигурационных файлов подсистемы регистрации событий PARSEC (/etc/parsec/mlog).

### 9.4.1. Настройка регистрации событий пользователя

Для указания масок аудита пользователя используется поле audit документа привилегий пользователя (PrivilegeDocument) (см. 9.1). Данное поле содержит в текстовом представлении маску регистрации событий с использованием псевдонимов регистрируемых событий eacAudAliases, где символы в нижнем регистре задают список успешных, а в верхнем - неуспешных типов запросов на доступ.

### 9.4.2. Настройка регистрации событий базы данных

<span id="page-80-1"></span>Для настройки регистрации событий текущей базы данных в командном интерфейсе mongo используется команда db.chaud(audit), где аргументом является текстовое представление маски регистрации событий с использованием псевдонимов регистрируемых событий eacAudAliases, где символы в нижнем регистре задают список успешных, а в верхнем - неуспешных типов запросов на доступ, например:

> db.chaud("crudsaCRUDSA")

true

Для настройки регистрации событий текущей базы данных с помощью прикладного программного интерфейса C++ используется метод chaud:

bool DBClientWithCommands:: chaud( const string &db, const string &audit,

BSONObj\* info = NULL );

Аргументы:

- db база данных;
- audit текстовое представление маски регистрации событий;
- info указатель на объект для возвращения результата выполнения операции
- и диагностических сообщений об ошибке.
- В случае успеха метод возвращает  $true$ , иначе  $-$  false.

Для настройки регистрации событий текущей базы данных с помощью прикладного программного интерфейса С используется функция mongo cmd chaud:

int mongo cmd chaud( mongo \*conn, const char \*db, const char \*audit,

#### bson  $*$ out );

Аргументы:

- conn указатель на экземпляр установленного соединения с сервером ДОСУБД;
- db база данных;
- audit текстовое представление маски регистрации событий;
- out BSON-документ с результатами выполнения запроса.

В результате вызова функции возвращается соответствующий код ошибки.

## 10. ТЕСТИРОВАНИЕ МАНДАТНОГО РАЗГРАНИЧЕНИЯ ДОСТУПА ДОСУБД

ДОСУБД обеспечивает реализацию следующих функций по защите информации от НСД:

- дискреционный принцип контроля доступа;

- мандатный принцип контроля доступа;

– взаимодействие пользователя с комплексом средств защиты (КСЗ);

- идентификацию и аутентификацию пользователей;

- регистрацию событий безопасности информации;

- восстановление данных, обрабатываемых изделием, после сбоев и отказов оборудования;

- автоматизированное тестирование средств мандатного разграничения доступа.

В состав ДОСУБД входит пакет mongodb-se-test, содержащий тесты функциональных возможностей по мандатному разграничению доступа.

Тестирование осуществляется выполнением сценариев с запросами, относящимся к тестируемой части функциональности, с помощью интерактивного командного интерфейса доступа к ДОСУБД топдо.

Результат выполнения сохраняется в выходном файле и в дальнейшем сравнивается с эталонным файлом результатов выполнения. Решение об успешности прохождения теста принимается по результату сравнения. Тест считается выполненным успешно при отсутствии расхождения результатов с эталоном.

Также в составе тестов представлены тесты мандатного разграничения доступа ДОСУБД, реализованные с помощью прикладного программного интерфейса ДОСУБД на языках С и С++.

При выполнении каждого теста создаются необходимые объекты БД, изменяются правила разграничения доступа и выполняются запросы от пользователей с разными атрибутами безопасности и наборами привилегий. При этом проверяется как успешность выполнения запросов, так и отказы доступа. В тестах проверки мандатного разграничения доступа проверяется доступ пользователей с разными мандатными метками и наборами привилегий к защищенным мандатными метками данным (базам данных, коллекциям и документам). По завершении теста все созданные объекты удаляются.

Функции защиты, такие как взаимодействие пользователя с СЗИ, идентификация и аутентификация и регистрация событий проверяются косвенным образом, т. к. в каждом тесте осуществляется доступ разных пользователей, используется их взаимодействие с СЗИ и регистрируются все попытки доступа к защищаемым объектам, создания и уничтожения объектов и действия по изменению правил разграничения доступа. Также проверя-

ются системные функции ДОСУБД, такие как индексирование, резервное копирование и восстановление, экспорт и импорт.

### 10.1. Структура тестов

При установке ДОСУБД mongodb-se-test пакета B. каталог /usr/share/mongodb/setests/ помещаются необходимые сценарии тестов и эталоны результатов для выполнения тестов.

Каталог extac имеет следующую структуру:

- cTest - каталог, содержащий тест прикладного программного интерфейса ДОСУБД на языке С;

- cppTest - каталог, содержащий тест прикладного программного интерфейса ДОСУБД на языке С++;

- expected - каталог, содержащий файлы эталонов результатов теста;

- tests - каталог, содержащий сценарии тестов;

- support - каталог, содержащий вспомогательные сценарии общих частей тестов. Также в этом каталоге располагается скрипт создания пользователей в ОС с назначением им соответствующих атрибутов безопасности;

- runtests - вспомогательный скрипт для запуска процесса тестирования;

- runsetests - вспомогательный скрипт для запуска процесса тестирования дополнительных функциональных возможностей.

Описание тестов приведено в таблице 20.

<span id="page-82-0"></span>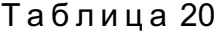

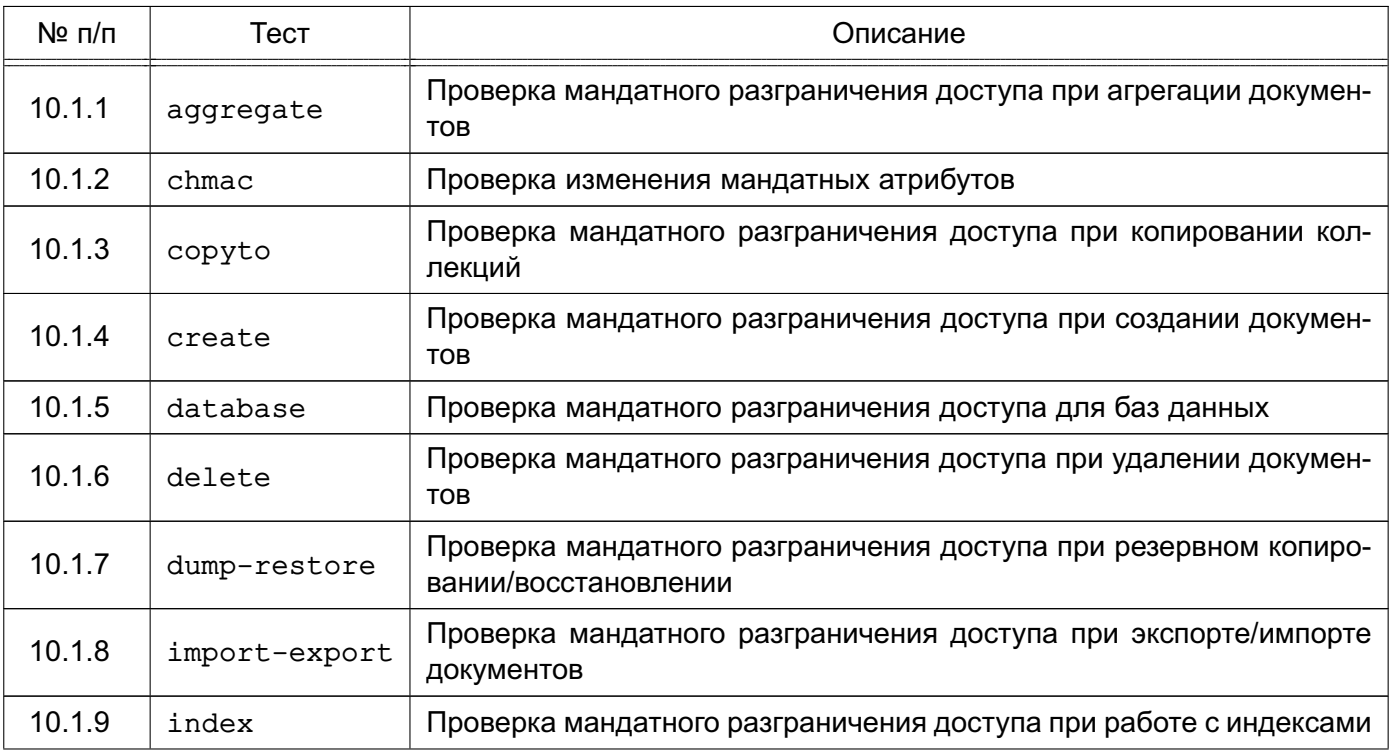

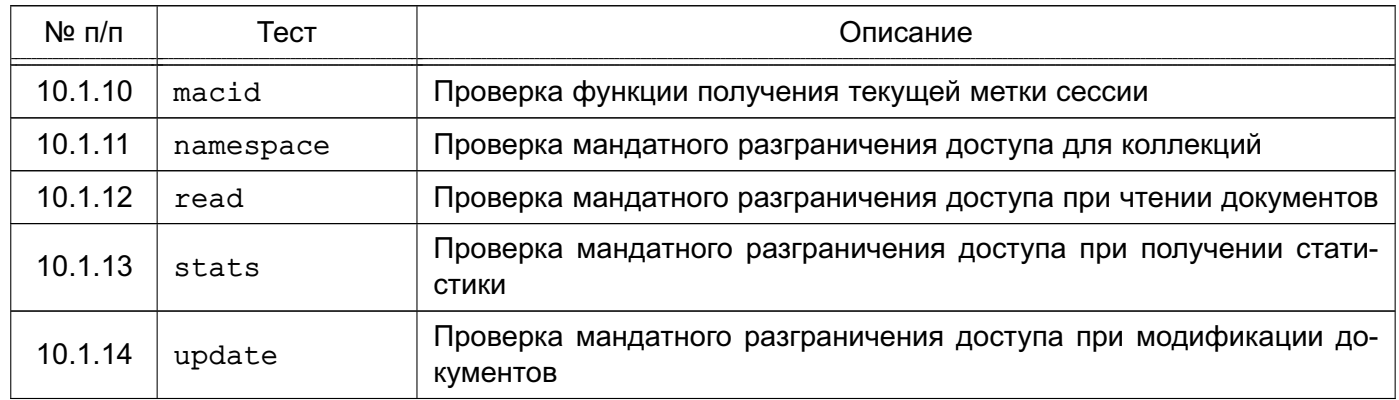

#### Окончание таблицы 20

#### 10.1.1. aggregate

<span id="page-83-0"></span>Проверка мандатного разграничения доступа при агрегации документов заключается в создании коллекций и документов пользователями с разным уровнем доступа с контролем корректности мандатных атрибутов, назначенных при создании объектов доступа. Далее производятся попытки выполнения операций агрегации от имени пользователей с разными мандатными уровнями доступа. Затем выполняется сброс признака применения мандатных атрибутов контейнера ССР у коллекций и повторяются попытки выполнения операций агрегации от имени пользователей с разными мандатными уровнями.

При проведении проверок оценивается соответствие результата предоставления доступа диспетчером доступа ДОСУБД (успех или отказ) установленным мандатным атрибутам объектов доступа и мандатным уровням доступа и привилегиям пользователей.

#### 10.1.2. chmac.

<span id="page-83-1"></span>Проверка функции изменения мандатных атрибутов chmac заключается в создании в БД, имеющей определенные мандатные атрибуты и сброшенный признак применения мандатных атрибутов контейнера CCR, коллекций, имеющих разные мандатные атрибуты, с последующим созданием в коллекциях документов, имеющих разные мандатные атрибуты, и сброс признака применения мандатных атрибутов контейнера CCR у коллекций. Далее производятся следующие проверки:

- проверка невозможности изменения мандатных атрибутов документов непривилегированным пользователем;

- проверка возможности изменения мандатных атрибутов документов привилегированным пользователем (при этом пользователь без привилегии игнорирования мандатного разграничения доступа сможет изменить метку только доступных ему документов);

- проверка невозможности изменения мандатных атрибутов коллекции непривилегированными пользователями;

- проверка изменения мандатных атрибутов коллекции привилегированными поль-

## РУСБ.10144-01 95 01

зователями.

При проведении проверок оценивается соответствие результата изменения мандатных атрибутов диспетчером доступа ДОСУБД (успех или отказ) установленным мандатным атрибутам объектов доступа и мандатным уровням доступа и привилегиям пользователей.

#### **10.1.3. copyto**

<span id="page-84-0"></span>Проверка мандатного разграничения доступа при копировании коллекций заключается в создании коллекций, имеющих разные мандатные атрибуты, с последующим созданием в коллекциях документов, имеющих разные мандатные атрибуты, и сброс признака применения мандатных атрибутов контейнера CCR у коллекций. Далее производится копирование коллекций, при котором новые коллекции и документы в них должны приобрести метку создающего их пользователя. При этом скопированы будут только доступные пользователю документы.

При проведении проверок оценивается:

– соответствие результата предоставления доступа диспетчером доступа ДОСУБД (успех или отказ) установленным мандатным атрибутам объектов доступа и мандатным уровням доступа и привилегиям пользователей;

– соответствие результата установки диспетчером доступа ДОСУБД мандатных атрибутов новых коллекций и документов в них и мандатных уровней доступа пользователей.

### **10.1.4. create**

<span id="page-84-1"></span>Проверка мандатного разграничения доступа при создании документов заключается в последовательных попытках создания коллекций, имеющих разные мандатные атрибуты, с последующим созданием в коллекциях документов пользователями с разными мандатными уровнями доступа и наборами привилегий.

При проведении проверки оценивается соответствие результата установки диспетчером доступа ДОСУБД мандатных атрибутов новых коллекций и документов в них и мандатными уровнями доступа и наборами привилегий пользователей.

#### **10.1.5. database**

<span id="page-84-2"></span>Проверка мандатного разграничения доступа для баз данных заключается в установке для БД определенных мандатных атрибутов и признака применения мандатных атрибутов контейнера CCR с последующим созданием в БД коллекций, имеющих разные мандатные атрибуты, и созданием в коллекциях документов, имеющих разные мандатные атрибуты. Также проверяется доступ при выполнении операций с базой данных, таких как: создание, удаление, модификация параметров.

При проведении проверок оценивается:

– соответствие результата предоставления доступа диспетчером доступа ДОСУБД (успех или отказ) установленным мандатным атрибутам объектов доступа и мандатным уровням доступа и привилегиям пользователей;

– соответствие результата установки диспетчером доступа ДОСУБД мандатных атрибутов новых коллекций и документов в них и мандатных уровней доступа пользователей.

#### **10.1.6. delete**

<span id="page-85-0"></span>Проверка мандатного разграничения доступа при удалении документов заключается в установке для БД определенных мандатных атрибутов и сброса признака применения мандатных атрибутов контейнера CCR с последующим созданием в БД коллекций, имеющих разные мандатные атрибуты, и созданием в коллекциях документов, имеющих разные мандатные атрибуты. Далее выполняются последовательные попытки просмотра и удаления пользователями с разными мандатными уровнями доступа и наборами привилегий документов в коллекциях. Затем осуществляется сброс признака применения мандатных атрибутов контейнера CCR у коллекций и вновь выполняются последовательные попытки просмотра и удаления пользователями с разными мандатными уровнями доступа и наборами привилегий документов в коллекциях.

При проведении проверок оценивается:

– соответствие результата предоставления диспетчером доступа ДОСУБД (успех или отказ) доступа к документам для просмотра и удаления установленным мандатным атрибутам БД, коллекций, документов в них и мандатных уровней доступа и наборами привилегий пользователей;

– соответствие результата установки диспетчером доступа ДОСУБД мандатных атрибутов новых коллекций и документов в них и мандатных уровней доступа пользователей.

#### **10.1.7. dump-restore**

<span id="page-85-1"></span>Проверка мандатного разграничения доступа при резервном копировании/восстановлении заключается в создании коллекций и документов пользователями с разным уровнем доступа с контролем корректности мандатных атрибутов, назначенных при создании объектов доступа. После этого производятся попытки выполнения резервного копирования данных с помощью утилиты командой строки mongodump от имени пользователей с разными мандатными уровнями доступа и наборами привилегий. В резервные копии должны попасть только документы, доступные пользователям для чтения. После очистки тестовой БД производятся попытки восстановления данных с помощью утилиты командой строки mongorestore от имени пользователей с разными мандатными уровнями доступа и на-

## РУСБ.10144-01 95 01

борами привилегий. При этом в случае непривилигированного пользователя восстанавливаемые данные должны приобрести метку пользователя, а в случае привилегированного пользователя сохранить свою исходную мандатную метку.

При проведении проверок оценивается:

– соответствие результата предоставления диспетчером доступа ДОСУБД (успех или отказ) доступа к документам для резервирования установленным мандатным атрибутам БД, коллекций, документов в них и мандатных уровней доступа и наборами привилегий пользователей;

– соответствие результата установки диспетчером доступа ДОСУБД мандатных атрибутов восстанавливаемых коллекций и документов в них и мандатных уровней доступа пользователей.

#### **10.1.8. import-export**

<span id="page-86-0"></span>Проверка мандатного разграничения доступа при экспорте/импорте документов заключается в создании коллекций и документов пользователями с разным уровнем доступа с контролем корректности мандатных атрибутов, назначенных при создании объектов доступа. После этого производятся попытки выполнения экспорта данных с помощью утилиты командой строки mongoexport от имени пользователей с разными мандатными уровнями доступа и наборами привилегий. Экспортированы должны быть только документы, доступные пользователям для чтения. После очистки тестовой БД производятся попытки импорта заранее подготовленных данных (как с мандатными атрибутами, так и без них) с помощью утилиты командой строки mongoimport от имени пользователей с разными мандатными уровнями доступа и наборами привилегий. При этом в случае непривилегированного пользователя импортируемые данные должны приобрести метку пользователя, а в случае привилегированного пользователя сохранить свою исходную мандатную метку.

При проведении проверок оценивается:

– соответствие результата предоставления диспетчером доступа ДОСУБД (успех или отказ) доступа к документам для экспорта установленным мандатным атрибутам БД, коллекций, документов в них и мандатных уровней доступа и наборами привилегий пользователей;

– соответствие результата установки диспетчером доступа ДОСУБД мандатных атрибутов импортируемых коллекций и документов в них и мандатных уровней доступа пользователей.

## **10.1.9. index**

<span id="page-86-1"></span>Проверка мандатного разграничения доступа при использовании индексов заключается в создании коллекций и документов пользователями с разным уровнем доступа с контролем корректности мандатных атрибутов, назначенных при создании объектов доступа. После создания индексов для коллекций производятся попытки выборки документов по индексу от имени пользователей с разными мандатными уровнями доступа. Затем выполняется сброс признака применения мандатных атрибутов контейнера CCR у коллекций и повторяются попытки выборки документов по индексу от имени пользователей с разными мандатными уровнями доступа и наборами привилегий. Также проверяется доступ при выполнении операций с индексами.

При проведении проверок оценивается:

– соответствие результата предоставления диспетчером доступа ДОСУБД (успех или отказ) доступа к документам для выборки установленным мандатным атрибутам БД, коллекций, документов в них и мандатных уровней доступа и наборами привилегий пользователей;

– соответствие результата установки диспетчером доступа ДОСУБД мандатных атрибутов новых коллекций и документов в них и мандатных уровней доступа пользователей.

#### **10.1.10. macid**

<span id="page-87-0"></span>Проверка функции получения текущей метки сессии macid заключается в последовательной установке соединений от имени пользователей с разными мандатными уровнями доступа с последующим выполнением вызова проверяемой функции macid.

При проведении проверки оценивается соответствие результата вызова функции получения текущей метки сессии macid реальным уровням доступа пользователей.

#### **10.1.11. namespace**

<span id="page-87-1"></span>Проверка мандатного разграничения доступа для коллекций заключается в установке для БД определенных мандатных атрибутов и признака применения мандатных атрибутов контейнера CCR. Далее производятся попытки выполнения операций создания, удаления и переименования коллекций, имеющих разные мандатные атрибуты, пользователями с разными мандатными уровнями доступа и наборами привилегий.

При проведении проверок оценивается:

– соответствие результата предоставления доступа диспетчером доступа ДОСУБД (успех или отказ) установленным мандатным атрибутам объектов доступа и мандатным уровням доступа и привилегиям пользователей;

– соответствие результата установки диспетчером доступа ДОСУБД мандатных атрибутов новых коллекций и документов в них и мандатных уровней доступа пользователей.

### **10.1.12. read**

<span id="page-88-0"></span>Проверка мандатного разграничения доступа при выборке документов заключается в создании коллекций и документов пользователями с разным уровнем доступа с контролем корректности мандатных атрибутов, назначенных при создании объектов доступа. Далее производятся попытки выборки документов от имени пользователей с разными мандатными уровнями доступа. Затем выполняется сброс признака применения мандатных атрибутов контейнера CCR у коллекций и повторяются попытки выборки документов от имени пользователей с разными мандатными уровнями.

При проведении проверок оценивается:

– соответствие результата предоставления диспетчером доступа ДОСУБД (успех или отказ) доступа к документам для выборки установленным мандатным атрибутам БД, коллекций, документов в них и мандатных уровней доступа и наборами привилегий пользователей;

– соответствие результата установки диспетчером доступа ДОСУБД мандатных атрибутов новых коллекций и документов в них и мандатных уровней доступа пользователей.

### **10.1.13. stats**

<span id="page-88-1"></span>Проверка мандатного разграничения доступа при операциях получения статистики заключается в создании коллекций и документов пользователями с разным уровнем доступа с контролем корректности мандатных атрибутов, назначенных при создании объектов доступа. Далее производятся попытки получения статистики коллекций и базы данных от имени пользователей с разными мандатными уровнями доступа. Затем выполняется сброс признака применения мандатных атрибутов контейнера CCR у коллекций и повторяются попытки получения статистики коллекций и базы данных от имени пользователей с разными мандатными уровнями.

При проведении проверок оценивается:

– соответствие результата предоставления диспетчером доступа ДОСУБД (успех или отказ) доступа к статистике установленным мандатным атрибутам БД, коллекций, документов в них и мандатных уровней доступа и наборами привилегий пользователей;

– соответствие результата установки диспетчером доступа ДОСУБД мандатных атрибутов новых коллекций и документов в них и мандатных уровней доступа пользователей.

#### 10.1.14. update

<span id="page-89-0"></span>Проверка мандатного разграничения доступа при модификации документов заключается в создании коллекций и документов пользователями с разным уровнем доступа с контролем корректности мандатных атрибутов, назначенных при создании объектов доступа. Далее производятся попытки модификации документов от имени пользователей с разными мандатными уровнями доступа. Затем выполняется сброс признака применения мандатных атрибутов контейнера CCR у коллекций и повторяются попытки модификации документов от имени пользователей с разными мандатными уровнями.

При проведении проверок оценивается:

- соответствие результата предоставления диспетчером доступа ДОСУБД (успех или отказ) доступа к документам для модификации установленным мандатным атрибутам БД, коллекций, документов в них и мандатных уровней доступа и наборами привилегий пользователей;

- соответствие результата установки диспетчером доступа ДОСУБД мандатных атрибутов новых коллекций и документов в них и мандатных уровней доступа пользователей.

#### 10.2. Проведение тестирования

Для проведения тестирования необходимо выполнить следующие действия:

- 1) включить компьютер, дождаться загрузки ОС СН;
- 2) войти в систему как суперпользователь root:
- 3) проверить, используя менеджер пакетов fly-admin-package, наличие в системе установленных пакетов ДОСУБД:
- 4) открыть окно терминала;
- 5) VCTAHOBИТЬ ПАКЕТ mongodb-se-test в соответствии с 3.5:
- 6) перейти в каталог /usr/share/mongodb/setests/командой:
- cd /usr/share/mongodb/setests/
- 7) запустить тесты командой:
- ./runtests

В ходе тестирования будут осуществлены необходимые подготовительные действия и запуск тестов функциональных возможностей по разграничению доступа.

Успешность выполнения каждого теста подтверждается сообщением:

успех

Проверка считается успешной, если после выполнения программы на экране появится сообщение:

Всего = 14, запущено = 14, ошибочных = 0

# 11. СООБЩЕНИЯ ОБ ОШИБКАХ

При возникновении проблем в процессе начальной установки, настройки или функционирования ДОСУБД может выдавать следующие классы ошибок (см. таблицу 21).

## <span id="page-90-0"></span>Таблица 21

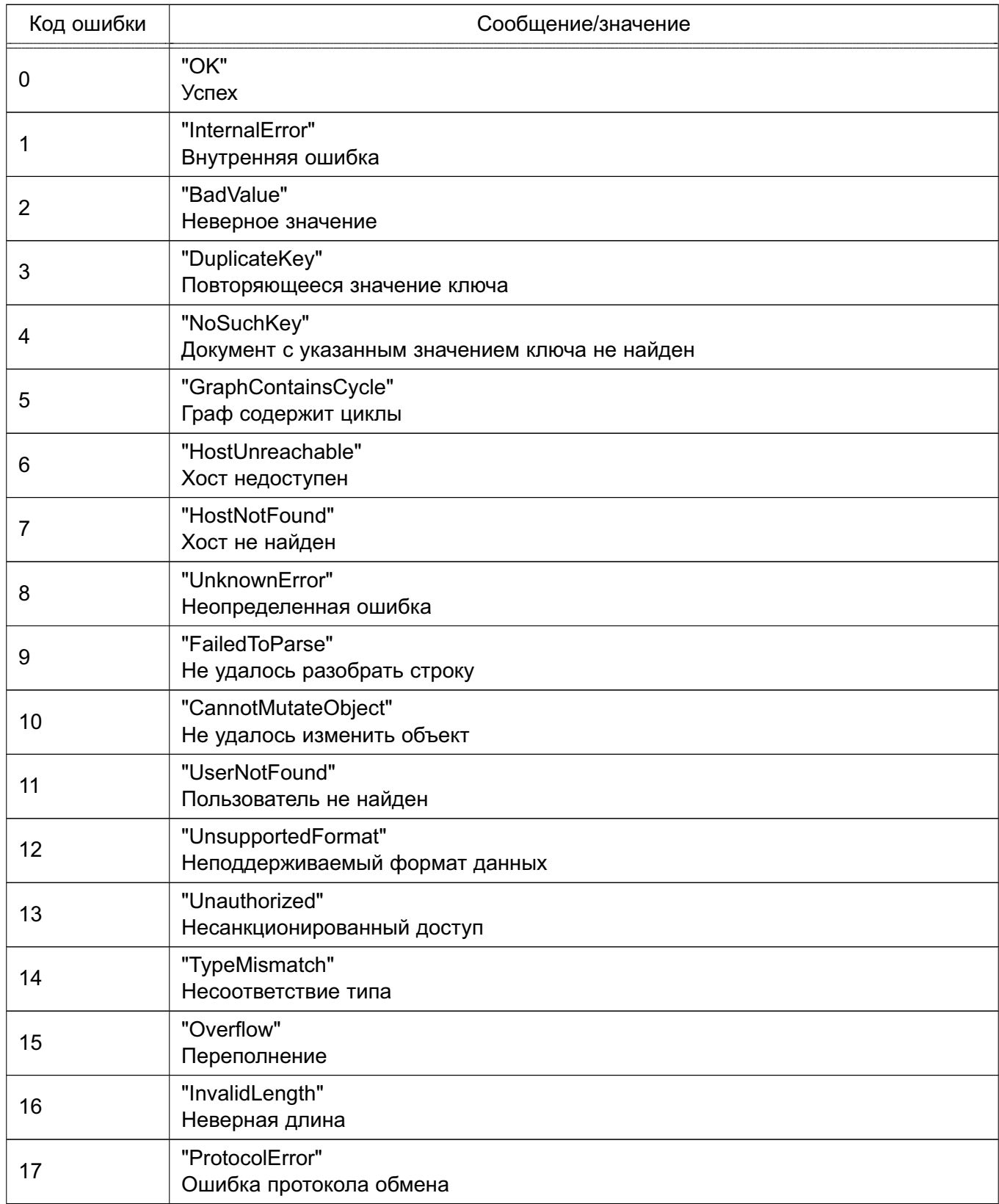

# Окончание таблицы 21

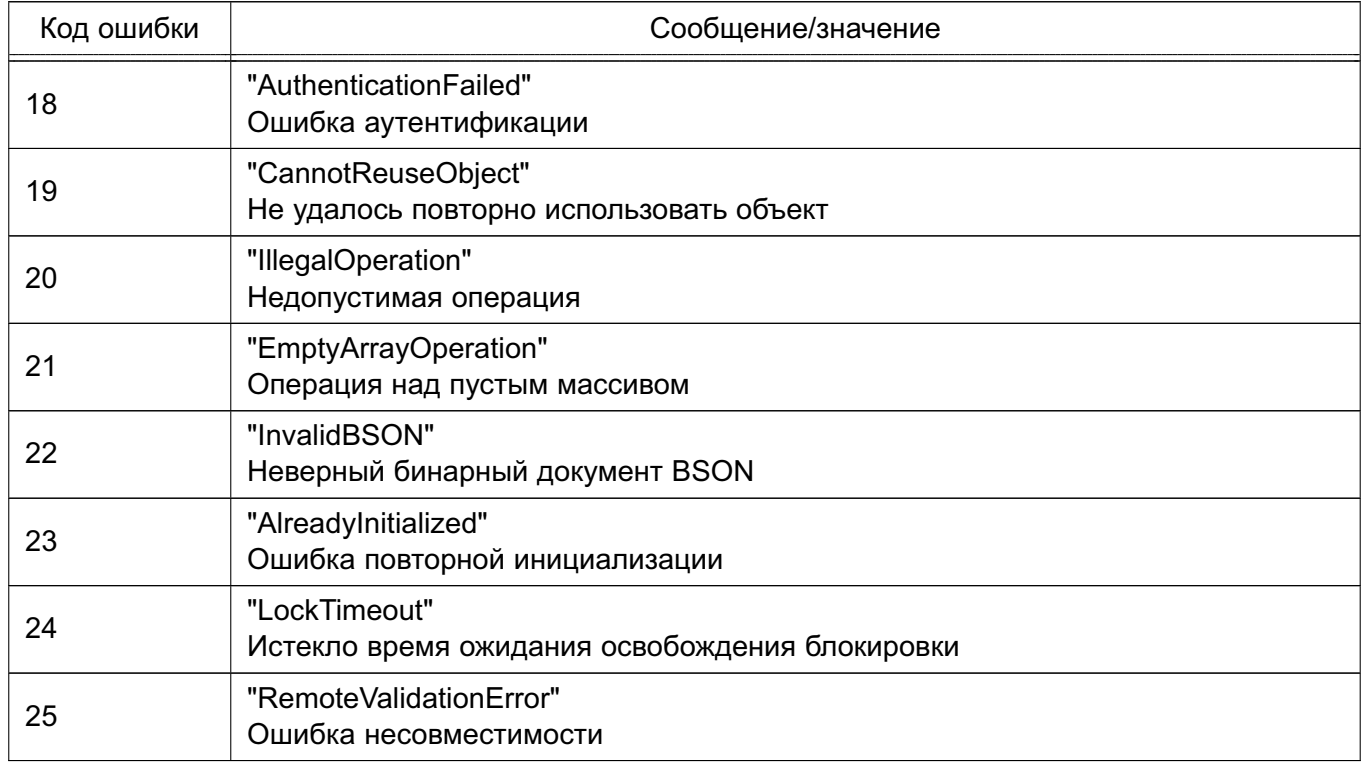

Классы ошибок могут быть расширены более детальной информацией о причине возникновения конкретной ошибки (см. таблицу 22).

## <span id="page-91-0"></span>Таблица 22

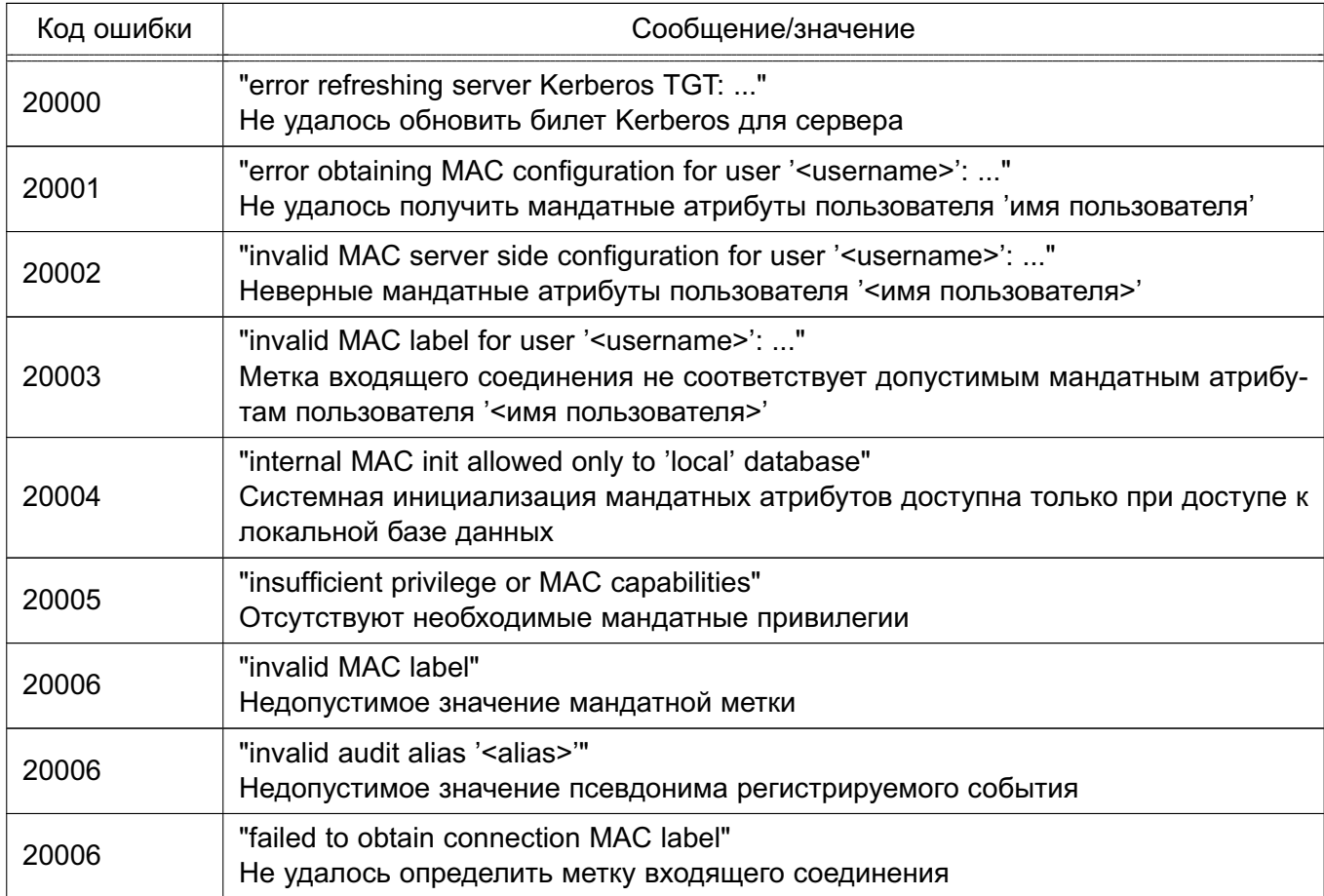

## **ПЕРЕЧЕНЬ СОКРАЩЕНИЙ**

- БД база данных
- ДОСУБД документо-ориентированная система управления базами данных
- ЕПП единое пространство пользователей
- ОC СН операционная система специального назначения
- ПРД правила разграничения доступа
- РД руководящий документ
- СВТ средства вычислительной техники
- СЗИ средства защиты информации
- СУБД система управления базами данных
- ФС файловая система
- ФСТЭК Федеральная служба по техническому и экспортному контролю
- ACL Access Control List (список контроля доступа)
- ALD Astra Linux Directory (единое пространство пользователей)
- HTTP HyperText Transfer Protocol (протокол передачи гипертекстовых файлов)
- LDAP Lightweight Directory Access Protocol (легковесный протокол доступа к сервисам каталогов)

# РУСБ.10144-01 95 01

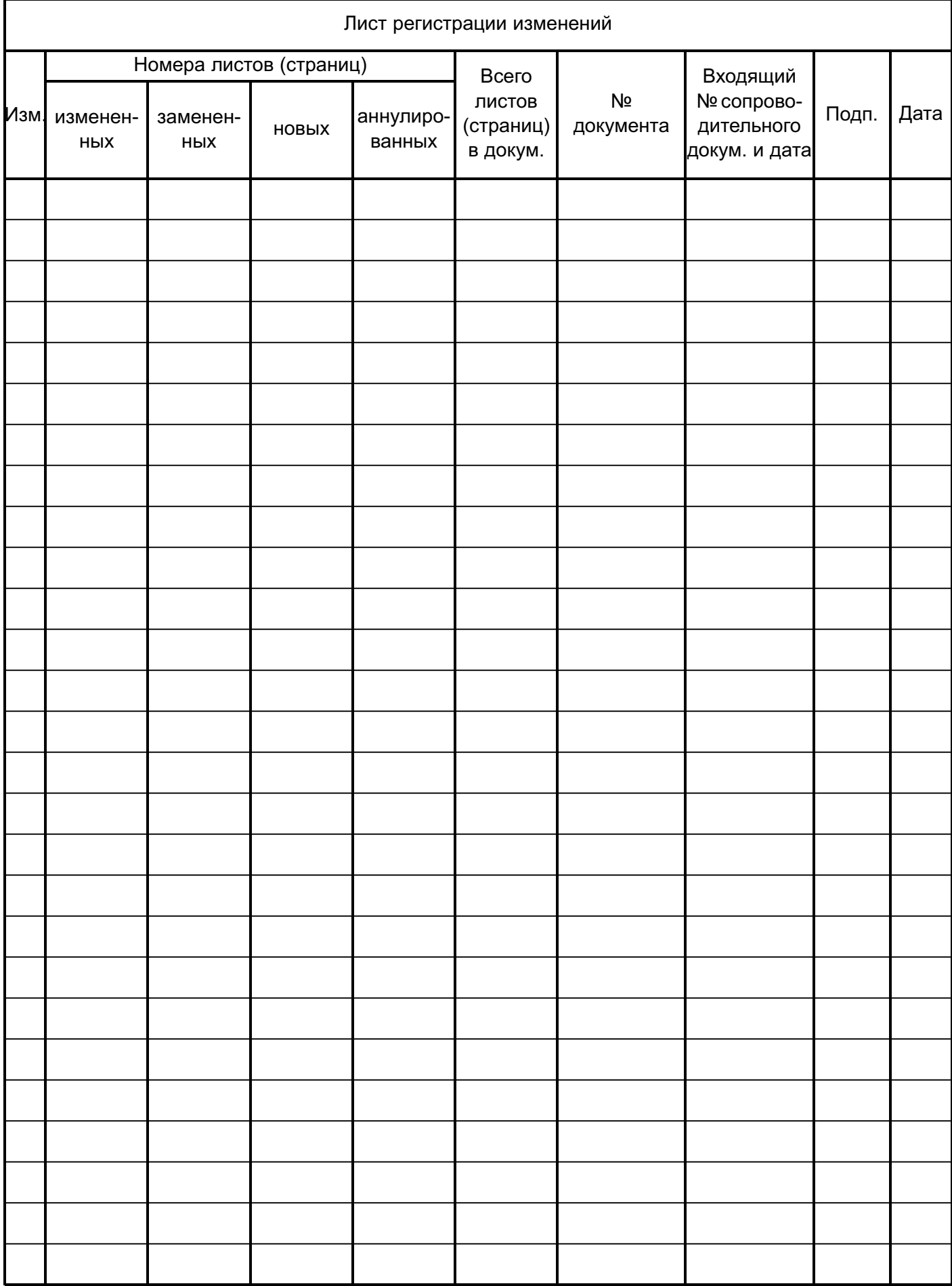